Česká zemědělská univerzita v Praze

Provozně ekonomická fakulta

Katedra informačního inženýrství

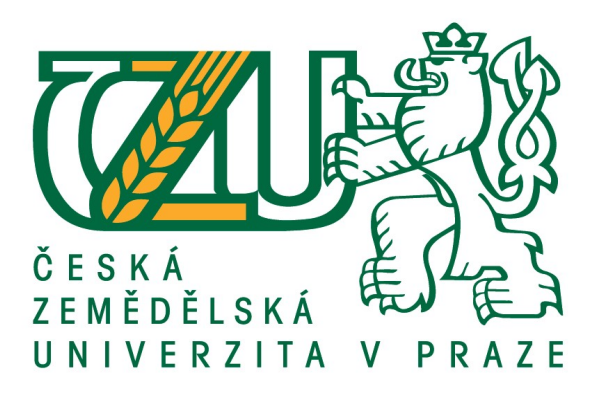

# Diplomová práce

# Implementace CA Service Desk Manager

Bc. Marek Janeček

© 2018 ČZU v Praze

# **ČESKÁ ZEMĚDĚLSKÁ UNIVERZITA V PRAZE**

Provozně ekonomická fakulta

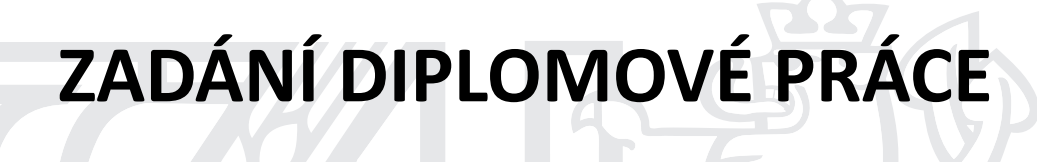

Bc. Marek Janeček

InformaƟka

Název práce

**Implementace CA Service Desk Manager**

Název anglicky

**Implementation of CA Service Desk Manager** 

## **Cíle práce**

Hlavním cílem diplomové práce je navrhnout a popsat procesy řízení IT služeb ve velké společnosti a jejich využití v rámci implementace nástroje CA Service Desk Manager jehož úkol je nahradit několik menších zastaralých systémů a pomocí nově navržených procesů umožnit efektivnější a rychlejší správu IT služeb. Navrhované procesy budou vycházet z metodologie ITIL.

## **Metodika**

V teoretické části představím metodologii ITIL a popíši její provázání s implementovaným nástrojem. V praktické části využiji poznatky z odborné literatury a vlastní praktické zkušenosti z prostředí velké firmy pro návrh procesů řízení IT služeb a dále popíši implementaci CA Service Desk Manager nástroje při které se zaměřím na návrh architektury celého řešení včetně jejích výhod, způsoby integrace s ostatními systémy společnosti a nastavení nástroje pro podporu nově navržených procesů.

## **Doporučený rozsah práce**

50-60 stran

# **Klíčová slova**

ITIL, ITSM, Service Desk, procesy, Incident management, request fulfillment, integrace, tiket, UML

### **Doporučené zdroje informací**

- Architecting ITSM: A Reference of Configuration Items and Building Blocks for a Comprehensive IT Service Management Infrastructure, 2014. ISBN 978-1-4907-1957-3.
- VELKÁ BRITÁNIE. OFFICE OF GOVERNMENT COMMERCE. *ITIL : continual service improvement*. London: Stationery Office, 2007. ISBN 978-0-11-331049-4.
- VELKÁ BRITÁNIE. OFFICE OF GOVERNMENT COMMERCE. *ITIL : service design.* London: Stationery Office, 2007. ISBN 978-0-11-331047-0.
- VELKÁ BRITÁNIE. OFFICE OF GOVERNMENT COMMERCE. *ITIL : service operation*. London: Stationery Office, 2007. ISBN 978-0-11-331046-3.
- VELKÁ BRITÁNIE. OFFICE OF GOVERNMENT COMMERCE. *ITIL : service strategy.* London: Stationery Office, 2007. ISBN 978-0-11-331045-6.
- VELKÁ BRITÁNIE. OFFICE OF GOVERNMENT COMMERCE. *ITIL : service transition*. London: Stationery Office, 2007. ISBN 978-0-11-331048-7.

**Předběžný termín obhajoby** 2017/18 LS – PEF

**Vedoucí práce** Ing. Marek Pícka, Ph.D.

**Garantující pracoviště** Katedra informačního inženýrství

Elektronicky schváleno dne 11. 1. 2018

**Ing. MarƟn Pelikán, Ph.D.** Vedoucí katedry

Elektronicky schváleno dne 11. 1. 2018

**Ing. MarƟn Pelikán, Ph.D.** Děkan

V Praze dne 20. 03. 2018

# **Čestné prohlášení**

Prohlašuji, že svou diplomovou práci "Implementace CA Service Desk Manager" jsem vypracoval samostatně pod vedením vedoucího diplomové práce a s použitím odborné literatury a dalších informačních zdrojů, které jsou citovány v práci a uvedeny v seznamu použitých zdrojů na konci práce. Jako autor uvedené diplomové práce dále prohlašuji, že jsem v souvislosti s jejím vytvořením neporušil autorská práva třetích osob.

V Praze dne 30. 3. 2018

# **Poděkování**

Velmi rád bych touto cestou poděkoval svým kolegům v zaměstnání za cenné rady a zejména vedoucímu mé diplomové práce panu Ing. Markovi Píckovi, Ph.D. za přínosné poznámky, rady a metodické vedení této práce.

# **Implementace CA Service Desk Manager**

## **Abstrakt**

Diplomová práce se zabývá implementací nástroje Service Desk Manager pro podporu řízení IT služeb od společnosti CA Technologies v prostředí velké firmy a návrhem procesů, které budou tímto nástrojem podporovány. Navržené procesy vycházejí z ITIL. Práce je rozdělena do několika částí. V první teoretické části je představen ITIL a jeho vazba na nástroje pro podporu řízení IT služeb, dále pak způsoby zachycení procesů pomocí UML a BPMN diagramů. Ve druhé části je vysvětleno, jakou problematiku řeší vybrané ITSM procesy. V praktické části je provedena analýza prostředí firmy a její současné nástroje pro řízení IT služeb. Dále jsou navrženy nové procesy podle doporučení ITIL, které pomohou efektivněji a rychleji řešit požadavky na řízení IT služeb pomocí nového nástroje. Na konci praktické části je popsána implementace nástroje do prostředí firmy zahrnující volbu architektury, způsoby nastavení a integraci s okolními systémy. Přínosem práce bude implementace nového nástroje a procesů, které pomohou vyřešit firmě nedostatky v oblasti řízení IT služeb způsobené zastaralými systémy a procesy. Zároveň práce nabídne pohled na možný způsob, jakým lze pomocí moderního nástroje a navržených procesů efektivně řešit správu IT služeb ve velké společnosti.

**Klíčová slova:** ITIL, ITSM, Service Desk, proces, Incident Management, Request Fulfillment, Problem Management, Change Management, integrace, tiket, BPMN, IT služba, architektura, UML

# **CA Service Desk Manager implementation**

## **Abstract**

The diploma thesis describes the implementation of Service Desk Manager tool for IT service management support from CA Technologies in large business environment and design of processes, which will be supported by this tool. Designed processes are based on ITIL. The thesis is divided into several parts. In first theoretical part the ITIL is introduced and its relation to IT service management tools. Furthermore, ways of drawing processes using UML and BPMN are introduced. In second theoretical part is described what problems are trying to solve chosen IT service management processes. In practical part analysis of company's environment and its current tools used for supporting IT service management is carried out. Furthermore, new processes are designed according to ITIL best practice, which can help faster and more effectively resolve requests for IT service management using new tool. In the second practical part the implementation of new tool to company's environment is described including a choice of architecture, ways of setting and integration with existing systems. Contribution of this thesis will be implementation of new tool and processes in the company, which will help to resolve inefficiency in IT service management caused by obsoleted tools and processes. Alongside thesis offers perspective of possible way to effectively deal with IT service management using modern tool and designed processes in large business.

**Keywords**: ITIL, ITSM, Service Desk, process, Incident Management, Request Fulfillment, Problem Management, Change Management, integration, ticket, BPMN, IT service, architecture, UML

# Obsah

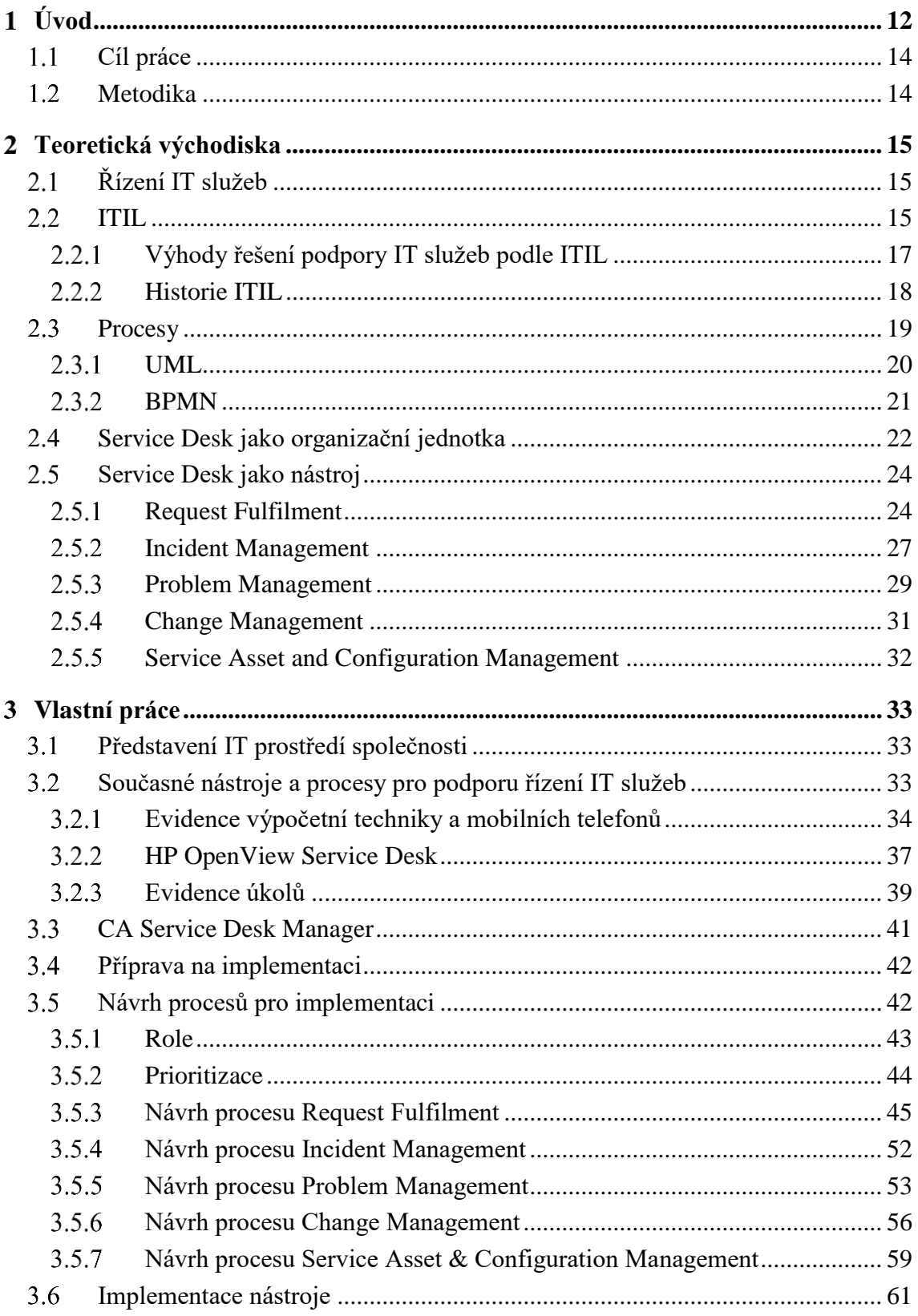

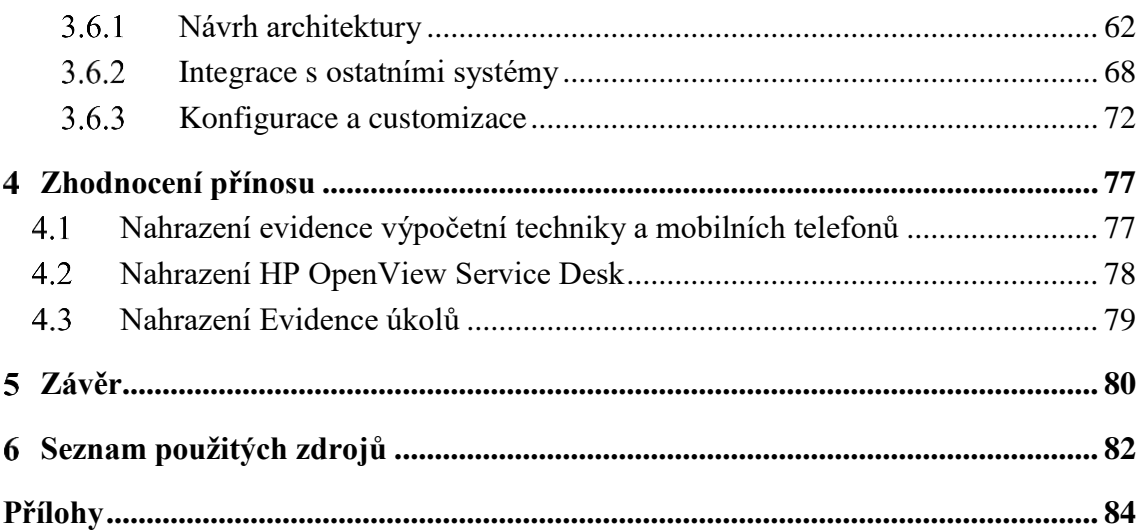

# **Seznam obrázků**

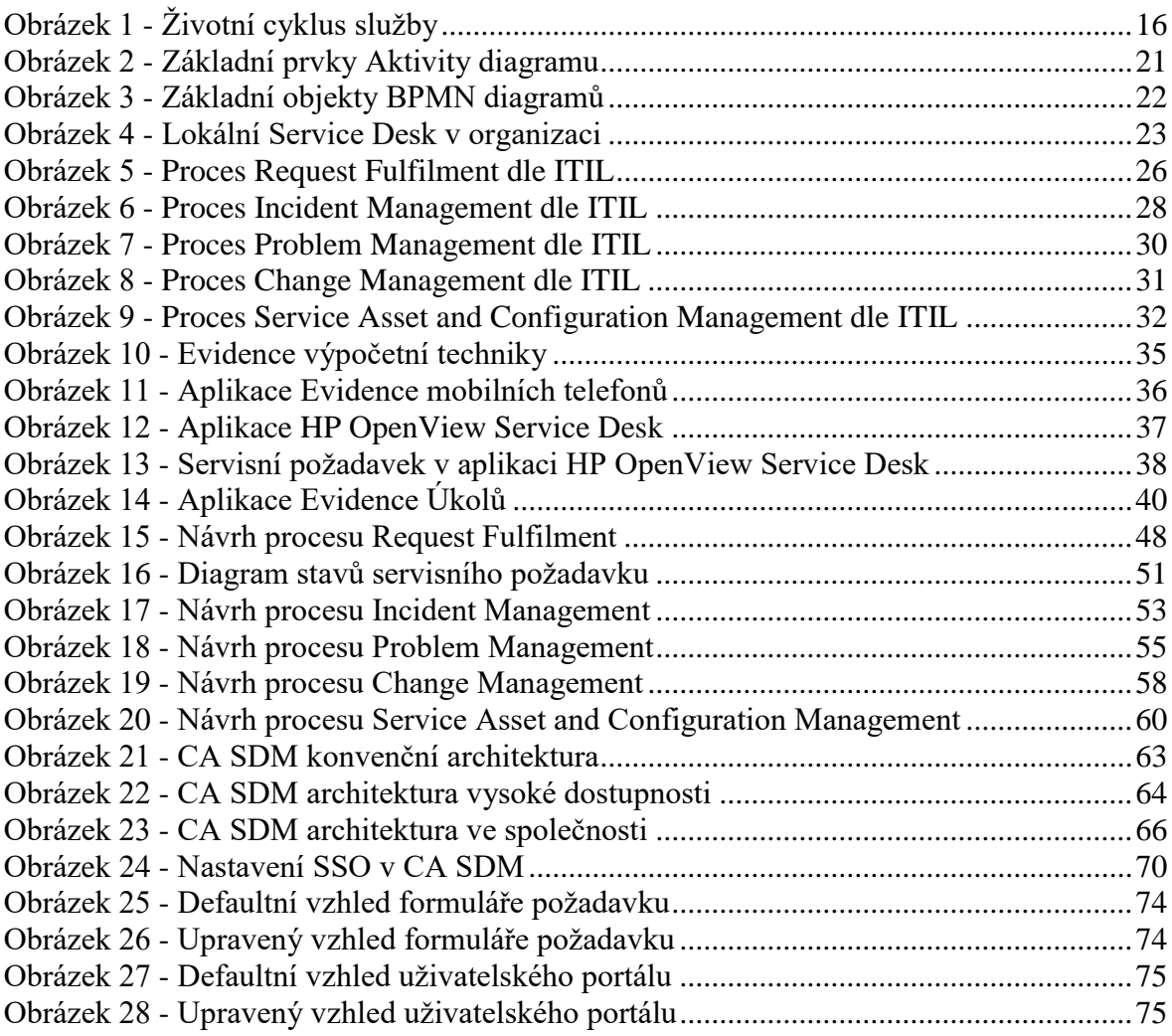

# **Seznam tabulek**

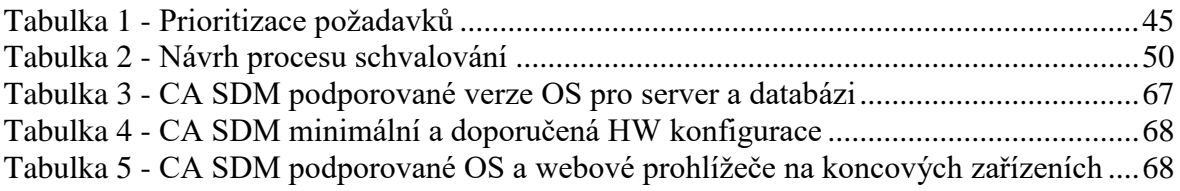

#### <span id="page-11-0"></span>**Úvod**  $\mathbf{1}$

Informační technologie jsou v současné době motorem, který umožňuje businessu firem pohyb dopředu a kvalita těchto technologií určuje jeho rychlost, která v praxi může znamenat konkurenční výhodu oproti ostatním firmám. Pod pojmem informační technologie si většina lidí představí nějaký systém, hardware nebo software, nicméně to samotné nestačí, protože nedílnou součástí kvalitní technologie jsou lidé a procesy. Jako příměr si lze představit závody formulí. Můžete mít ve vaší formuli použité nejmodernější technologie. Pokud však zajedete při závodu do boxu a budete mít neschopné mechaniky, nebo nebudou vědět co, kdo a kdy má přesně dělat, bude to jistě znamenat zpomalení, které nemusí být možné dohnat i s nejrychlejším vozem. Z tohoto důvodu je velice důležité mít správně nastavené procesy a využívat moderní nástroje pro podporu těchto procesů tak, aby výsledek spojení technologie, lidí a procesů znamenal dodávku kvalitní IT služby.

Nestačí však jen jednorázově IT službu nastavit a očekávat, že vše bude dlouhodobě bez problémů fungovat, protože z jedné strany na službu působí různé vlivy jako například výpadky infrastruktury, internetového připojení a uživatelské chyby, které mohou způsobit snížení její kvality nebo celkovou dostupnost a z druhé strany působí požadavky na rychlé přizpůsobování služby aktuálním potřebám a požadavkům businessu, které jsou v dnešním turbulentním prostředí stále častější. Pro minimalizaci dopadů a udržení kvality služby na požadované úrovni je proto nutné mít nastaveny procesy, které pomohou jednotlivé vlivy řešit, a zároveň je nutné využívat nástroj, který pomůže s automatizací těchto procesů a vytvoří jednotné místo pro sběr a evidenci všech vlivů působící na službu.

V této diplomové práci se budu věnovat návrhu procesů pro Request Fullfilment, Incident Management, Change Management, Problem Management, Service Ssset and Configuration Management a implementaci Service Desk Manager nástroje od společnosti CA, který bude tyto procesy podporovat.

Při nastavování procesů využijeme celosvětově uznávaný rámec Information Technology Infrastructure Library neboli ITIL, což je v podstatě sbírka tzv. best practice způsobů, jak efektivně přistupovat ke správě služeb v rámci celého jejího životního cyklu. ITIL však neposkytuje přesný předpis, jak by měl proces vypadat, ale určuje pouze jeho rámec, který upravíme podle potřeb a prostředí naší organizace. Pro podporu navržených procesů využijeme nástroj od společnosti CA Service Desk Manager, který je přímo certifikován na ITIL procesy, jehož implementace a začlenění do firemního prostředí bude také předmětem této práce. V rámci implementace nástroje se zaměřím na jeho technickou stránku, navrhnu architekturu systému, popíši jeho integraci do prostředí velké firmy a zhodnotím jeho přínosy oproti současnému stavu.

# <span id="page-13-0"></span>**Cíl práce**

Hlavním cílem diplomové práce je navrhnout procesy řízení IT služeb ve velké společnosti se zaměřením na procesy Request Fulfilment, Incident Management, Problem Management, Change Management a Service Asset and Configuration Management. Dílčím cílem je implementace nového nástroje CA Service Desk Manager, který nahradí několik menších zastaralých systémů a poskytne tak ucelený a moderní nástroj pro podporu řízení IT služeb. V rámci implementace bude navržena vhodná architektura, nastavení, provedeny úpravy a integrace do prostředí společnosti. Navržené procesy budou vycházet z doporučení ITIL a budou implementovány v nástroji CA Service Desk Manager. Na závěr budou zhodnoceny přínosy nového nástroje oproti původnímu stavu.

# <span id="page-13-1"></span>**Metodika**

Tvorba teoretické části diplomové práce vychází ze studia a analýzy odborných informačních zdrojů se zaměřením na podporu řízení IT služeb, zejména pak z metodologie ITIL. Úkol teoretické části bude představit metodologii ITIL včetně jejího doporučení řešení vybraných procesů a způsoby modelování procesů s využitím UML a BPMN. V praktické části bude provedena analýza prostředí společnosti a systémy, které budou nahrazeny novým ITSM nástrojem. Druhým cílem této části bude využití poznatků z odborné literatury a vlastní praktické zkušenosti z prostředí velké firmy pro návrh vybraných procesů řízení IT služeb. Navržené procesy budou popsány pomocí jazyka UML. Posledním cílem bude implementace CA Service Desk Manager nástroje, při které se zaměřím na návrh architektury celého řešení, způsoby integrace s ostatními systémy společnosti a nastavení nástroje pro podporu nově navržených procesů.

#### <span id="page-14-0"></span>**Teoretická východiska**  $\mathfrak{D}$

# <span id="page-14-1"></span>**Řízení IT služeb**

Abychom se dostali k vysvětlení pojmu řízení IT služeb, je nutné si nejprve vysvětlit pojem služba a IT služba. Službu můžeme vnímat jako nějaký prostředek dodávání hodnoty zákazníkovi, přičemž tato hodnota spočívá v tom, že zákazníkovi pomáhá dosáhnout potřebných výsledku bez toho, aby se zákazník sám stal vlastníkem specifických nákladů a rizik spojených s poskytnutím a dodávkou služby. IT služba je pak služba poskytnutá poskytovatelem IT služeb za pomocí kombinace informačních technologií, procesů a lidí. IT služba využívaná zákazníky přímo podporuje podnikové procesy a její úroveň by měla být definována ve smlouvě o úrovni služeb. Podpůrné IT služby nejsou přímo využívány byznysem, ale jsou nutné pro poskytovatele IT služeb, aby mohl dodávat služby pro koncového zákazníka v požadované kvalitě. (ITIL® Glossary of Terms, 2011)

Řízení IT služeb je obvykle označováno zkratkou ITSM (z anglického názvu IT Service Management). Jedná se o souhrn nejlepších praxí a referenčních modelů procesů řízení IT služeb, které představují způsob řízení informačních a komunikačních technologií, jejich provozu i rozvoje. Využívá princip řízení na bázi poskytování služeb a zahrnuje pohled zákazníků i poskytovatele IT služeb. Pojem IT Service management vychází z rámce ITIL, ve kterém byl koncept řízení IT pomocí služeb poprvé použit. (ITSM IT Service Management, 2016)

# <span id="page-14-2"></span>2.2 **ITIL**

Z pohledu byznysu je ITIL lehce upravitelný rámec nejlepších zkušeností, pomocí kterých byznys organizace dosáhne požadovanou kvalitu IT služeb a překoná překážky spojené s rozvojem svých IT systémů. Z pohledu IT je to sada knižních publikací obsahující sbírku nejlepších zkušeností z oboru řízení služeb informačních technologií. Jinými slovy se jedná o souhrn doporučených přístupů k řízení IT, které se v praxi ukázaly jako funkční a umožňují efektivně využívat IT procesy pro maximální podporu byznysu firmy. Na tvorbě těchto publikací se podílí odborníci z velkých i malých firem, kteří popisují procesy a své zkušenosti z reálného firemního prostředí. Zkratka ITIL znamená Information Technology Infrastructure Library a ve své současné verzi ITIL V3 obsahuje pět hlavních publikací, které popisují celý životní cyklus služby. (Omnicom, 2008-2017)

<span id="page-15-0"></span>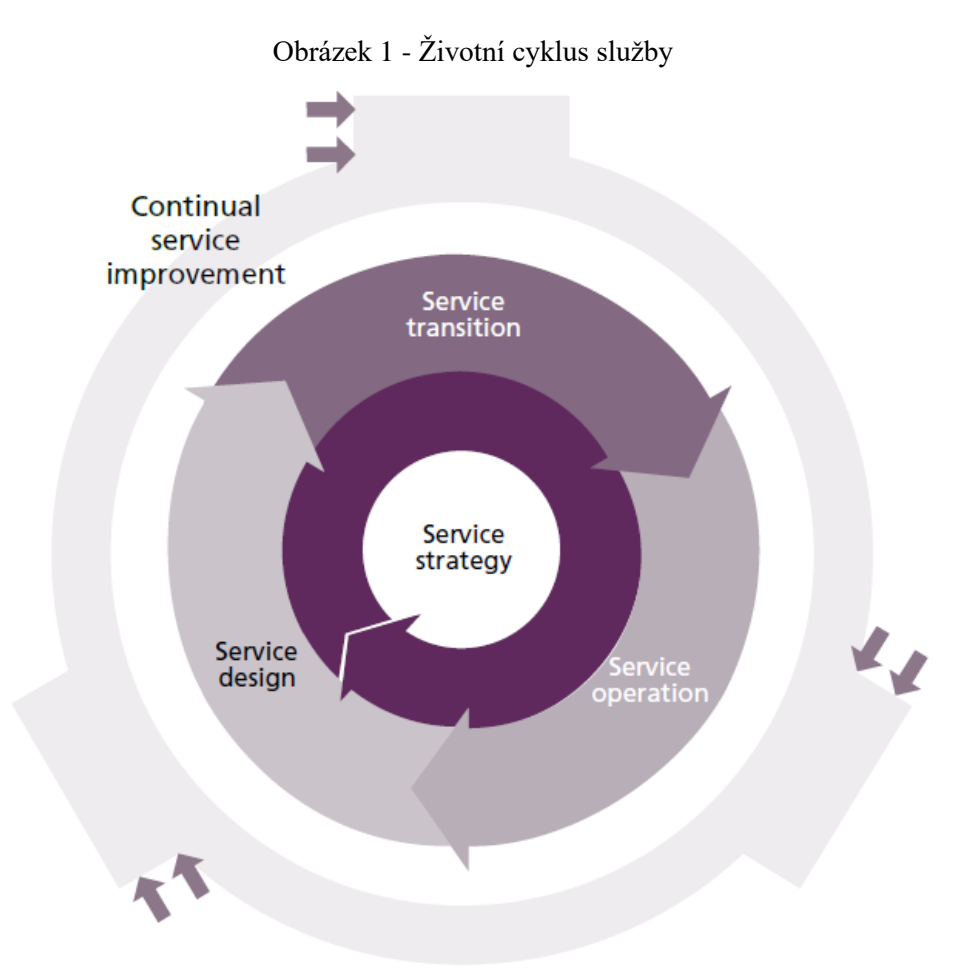

Zdroj: *ITIL service operation, 2011*, s. 5

Níže je seznam jednotlivých ITIL publikací a stručný popis jejich zaměření. (Arraj, 2013)

- **Service Strategy** popisuje první část životního cyklu služby, ve které zákazník definuje parametry, plánují se zdroje a požadavky pro úspěšnou dodávku služby a vyhodnocuje se, zda cena za dodání služby je v souladu s přidanou hodnotou zákazníkovi.
- **Service Design** je název knihy popisující druhou část životního cyklu služby, která doporučuje návrhy řešení pro efektivní dodání požadované služby zákazníkovi. V této fázi se navrhují vhodné technologie, architektura, mechanismy pro měření úrovně dodaných služeb a nástroje pro jejich monitoring a podporu.
- **Service Transition** je třetí část životního cyklu služby, ve které je návrh realizován, testován a migrován do produkčního prostředí. Tato fáze se

zaměřuje hlavně na řízení změn, kontrolu majetku, konfiguračních položek, validace služby, testování a plánování s cílem zajistit, že uživatelé, podpora a produkční prostředí jsou připraveni na spuštění v ostrém provozu.

- **Service Operation** popisuje čtvrtou část životního cyklu služby, která má na starost dohled nad celkovým fungováním a obsahuje způsoby pro rychlé řešení obnovy dodávky služby při jejím přerušení z důvodu nějakého incidentu, zjišťování příčiny vzniku problémů, detekce opakujících se chyb, zvládání každodenních uživatelských požadavků a řízení dostupnosti služby. Tato část cyklu je pro nás nejzajímavější, protože je to část, kterou bychom chtěli implementací nového nástroje maximálně pokrýt.
- **Continual Service Improvement** je poslední svazek, který popisuje mechanismy pro měření a zlepšování úrovně služeb, technologií, efektivity procesů a celkového řízení dodávky služeb.

Kromě výše uvedených hlavních knih, je ITIL popsán v dalších dvou desítkách publikací, které se zaměřují na jednotlivé aspekty řízení služeb informačních technologií nebo pomáhají s přípravou na certifikační zkoušky. (Omnicom, 2008-2017)

# <span id="page-16-0"></span>**Výhody řešení podpory IT služeb podle ITIL**

Co může firma získat, pokud zavede procesy podle metodologie ITIL? Jedná se doporučení na základě zkušeností mnoha firem, ve kterých jsou tyto procesy tímto způsobem řešeny, takže není nutné objevovat něco, co již za nás objevil a otestoval někdo jiný. Samozřejmě si můžeme vše navrhnout sami a výsledek může být lepší než za použití doporučení z ITIL, ale také to může být horší a způsobit neefektivnost, nebo chybu znamenající pro firmu zbytečně vynaložené zdroje ve formě lidského, nebo finančního kapitálu. ITIL si v oblasti řešení podpory IT služeb klade zejména tyto hlavní cíle: (Omnicom, 2008-2017)

> **Eliminace zbytečné práce** lze docílit díky implementaci procesů s jednoznačně přidělenými odpovědnostmi za jejich realizaci a pomocí vhodných softwarových nástrojů s možností automatizace, nebo zjednodušení činností jako je řízení licenční politiky, evidence hardwaru a softwaru, řízení dokumentace a změn, schvalovací procesy a reporting.

- **Zvýšení spokojenosti zákazníků** by mělo být cílem každého IT oddělení a lze toho docílit pouze rychlým vyřízením jejich požadavků a kvalitní podporou, která je závislá na správně nastavených procesech a odpovědnostech, takže nedochází ke zbytečnému prodlužování doby řešení. Důležitým faktorem je implementace vhodného Service Desk nástroje, který v sobě zahrnuje všechny potřebné procesy pro rychlé a efektivní řešení servisních požadavků a incidentů.
- **Zvýšení dostupnosti a spolehlivosti služeb** pomocí proaktivního přístupu k řešení problémů, který se jim snaží předcházet a hledat jejich příčinu místo reaktivního řešení pouze toho, co uživatelé a monitoring nahlásí. Využitím tohoto přístupu a nastavením procesu nepřetržitého zlepšování procesů řízení IT služeb lze docílit zvýšení kvality služeb za přijatelných nákladů.
- **Měření efektivity a hospodárnosti** využívání zdrojů při poskytování IT služeb díky jednoznačně nastaveným metrikám umožňuje zjistit, které služby jsou příliš nákladné na čas, finance, nebo lidské zdroje a dává tak podnět k jejich zlepšení.
- **Vyšší produktivita a využívání znalostí** je dosažena primárně pomocí vhodného nástroje, který řeší procesy řízení IT služeb podporující znalostní databázi řízenou procesy Problem Management, Incident Management, Change Management a systému správy konfigurací řízeným procesem Asset and Configuration Management. Sekundárně lze dosáhnout vyšší produktivity nastavením povinnosti zaznamenávat všechna řešení a dílčí postupy, takže v budoucnu se nemusí opakovaně objevovat již jednou objevené.

# <span id="page-17-0"></span>**Historie ITIL**

První verze ITIL V1 byla publikována v roce 1989, a obsahovala 46 svazků. Vydavatelem byla britská vládní agentura Central Computer and Telecommunications Agency a jednalo se o publikace shrnující nejlepší zkušenosti z oblasti řízení IT služeb. Nejednalo se o teoretická pravidla, ale o osvědčenou praxi a díky tomu se brzy ITIL rozšířil mimo vládní sektor do komerční sféry a stal se mezinárodně akceptovaný standard pro řízení služeb informačních technologií. První publikace ITIL V2 vyšla v roce 1999 a některými odborníky je do dnešního dne považována za nejúspěšnější publikaci v historii ITIL. Tato

verze byla ještě vydána pod vedením CCTA, která však v roce 2000 zanikla a všechna práva byla převedena na nově vzniklou agenturu Office of Government Commerce. V roce 2007 bylo vydáno pět hlavních publikací ITIL V3. Postupně však docházelo k vydávání dalších svazků, kterých je v současné době kolem 20. Prvních pět publikací a Výkladový slovník pojmů a zkratek byly v roce 2011 aktualizovány a jsou označovány jako ITIL 2011 Edition. (Omnicom, 2008-2017)

Posledním důležitým milníkem v historii ITIL je 1. červen 2013, kdy společnost Office of Government Commerce společně s Capita plc vytvořily, v rámci joint venture, společnost AXELOS, která se bude zaměřovat na tzv. Best Management Practice portfolio, do kterého byl zahrnut ITIL a v současné době je jeho vlastníkem. Jako důkaz, že je ITIL opravdu celosvětově rozšířený, lze použít fakt, že v průměru se koná jedna zkouška na certifikaci ITIL každých 1, 5 minuty a celkem se jich konalo kolem 1, 5 milionu od vzniku ITIL do července roku 2013. Zkoušky ITIL jsou dostupné ve 21 jazycích a je možné je složit ve více než 150 zemích světa. Metodologii ITIL mají implementovanou například firmy NASA, Disney, IBM, Hewlett Packard, Microsoft, Shell a mnoho dalších. (Launch of Axelos, 2013)

# <span id="page-18-0"></span>2.3 Procesv

Co je to vlastně proces? Existují různé definice od různých autorů, nicméně v podstatě říkají stále to samé a to, že proces je obecné označení pro postupné a nějak zaměřené děje nebo změny, pro posloupnost stavů nějakého systému. Jako proces nelze označit nahodilé anebo chaotické dění. Proces je děj, který v určitém bodě začíná, před další bod prochází a v určitém bodě končí – má přesnou trajektorii, má cíl. Na jeho počátku stojí předpoklad, na jeho konci výsledek. Je to vlastně transakce, procedura, řízený děj, který má svého zadavatele a svého zákazníka. Aby byl proces procesem musí splňovat určité charakteristiky. (Tovia.cz, 2017)

- Má vstup a výstup.
- Probíhá opakovaně.
- Můžeme jej rozložit na podprocesy a aktivity.
- Jeho výstupy lze předvídat a definovat.
- Má lineární a logickou posloupnost.
- Je funkčně závislý na vnitřních procedurách a zdrojích.

Procesy lze znázornit slovním popisem, ale nejpřehlednější je grafické znázornění procesního modelu pomocí různých modelovacích jazyků jako je například UML, nebo BPMN.

# <span id="page-19-0"></span>**UML**

UML (Unified Modeling Language) je jazyk pro vizuální modelování systémů, který byl navržen jako standard spojující různé metody používané v rámci softwarového procesu. V současné době je to univerzální nástroj pro popis struktury, chování a interakce jakýchkoliv systémů. Aktuálně je ve verzi UML 2.0. UML obsahuje větší množství diagramů, ale pro modelování procesů je nejvhodnější diagram aktivit. Tento diagram zobrazuje proces jako posloupnost aktivit a přechodů mezi nimi. Základní prvky diagramu aktivit jsou: (Klimeš, 2014, s. 24)

- **Aktivita** zobrazuje vykonání atomické činnosti, může mít více vstupů, které se v aktivitě slučují.
- **Startovací a ukončovací symboly** slouží k určení počátečního a koncového stavu procesu. Každý diagram začíná počátečním stavem a je zakončen stavem koncovým.
- **Přechody** označují posun z jednoho stavu do dalšího
- **Rozhodovací blok** slouží k větvení řídícího procesu a využívá podmínek, které určují další směr průchodu procesem. Diagram aktivit musí být deterministický, takže je nutné specifikovat podmínky tak, že se navzájem vylučují a že při stejných vstupních podmínkách bude také při každém opakování rozhodnuto stejně.
- **Synchronizace** některé části procesu mohou probíhat paralelně a pro ně se používají symboly, které proces rozdělují, či slučují.
- **Swimlanes** pomáhají určit odpovědnost jednotlivých rolí za jednotlivé aktivity.

### Obrázek 2 - Základní prvky Aktivity diagramu

<span id="page-20-1"></span>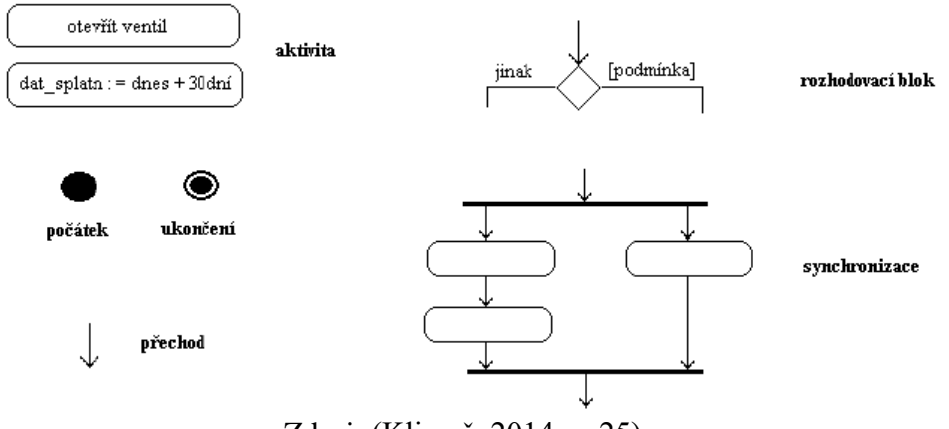

Zdroj: (Klimeš, 2014, s. 25)

#### <span id="page-20-0"></span> $2.3.2$ **BPMN**

BPMN (Business Process Modeling Notation) byl vyvinut iniciativou BPMI (Business Process Management Iniciative). Tento jazyk slouží pro modelování byznys procesů a jeho cílem je poskytnout jednoduchou notaci, která bude čitelná pro všechny byznys uživatele, tj. od analytiků, vývojáře po uživatele a manažery. Model byznys procesů je znázorněn sítí grafických objektů a kontrolních toků, které definují pořadí vykonávání aktivit. Stejně jako jazyk UML je BPMN také složen z několika základních elementů, které i při jejich jednoduchosti dokážou zachytit veškeré složitosti procesů. Tyto elementy se dělí do čtyř základních kategorií: (Klimeš, 2014, s. 34)

- **Plovoucí objekty** obsahuje tři elementy. Událost, aktivitu a bránu. Událost je něco, co se stane v průběhu vykonávání procesu, ovlivňuje tok procesu a má příčinu a důsledek. Událost se dělí na další tři typy. Začátek, přechod a důsledek. Aktivita zobrazuje činnosti a úkoly, které společnost vykonává a může být atomická, nebo dále dělitelná. Brána slouží ke kontrole rozdělení, nebo sloučení toků a reprezentuje rozhodovací blok.
- **Propojovací objekty –** slouží k propojení elementů se kterými vytváří základní strukturu diagramu. Jako propojovací elementy se používají sekvenční toky, toky zpráv a asociace. Sekvenční tok určuje pořadí vykonávání aktivit v procesu. Tok zpráv zobrazuje tok zpráv mezi jednotlivými účastníky procesu, kteří je odesílají a přijímají. Asociace určuje spojení dat, textu a dalších artefaktů s plovoucími objekty.
- **Plovoucí dráhy** vizuálně oddělují aktivity a tím vymezují jednotlivé odpovědnosti za ně.
- **Artefakty** Artefakty rozšiřují základní elementy. BPMN definuje tři typy. Datové objekty, skupiny a anotace. Datové objekty pomáhají deklarovat, jaká data jsou vyžadována aktivitou, nebo která jsou aktivitou produkována. Anotace přidávají textovou informaci do diagramu, která může usnadnit čtení a pochopení diagramu. Skupiny mohou být použity pro dokumentační, nebo analytické účely.

<span id="page-21-1"></span>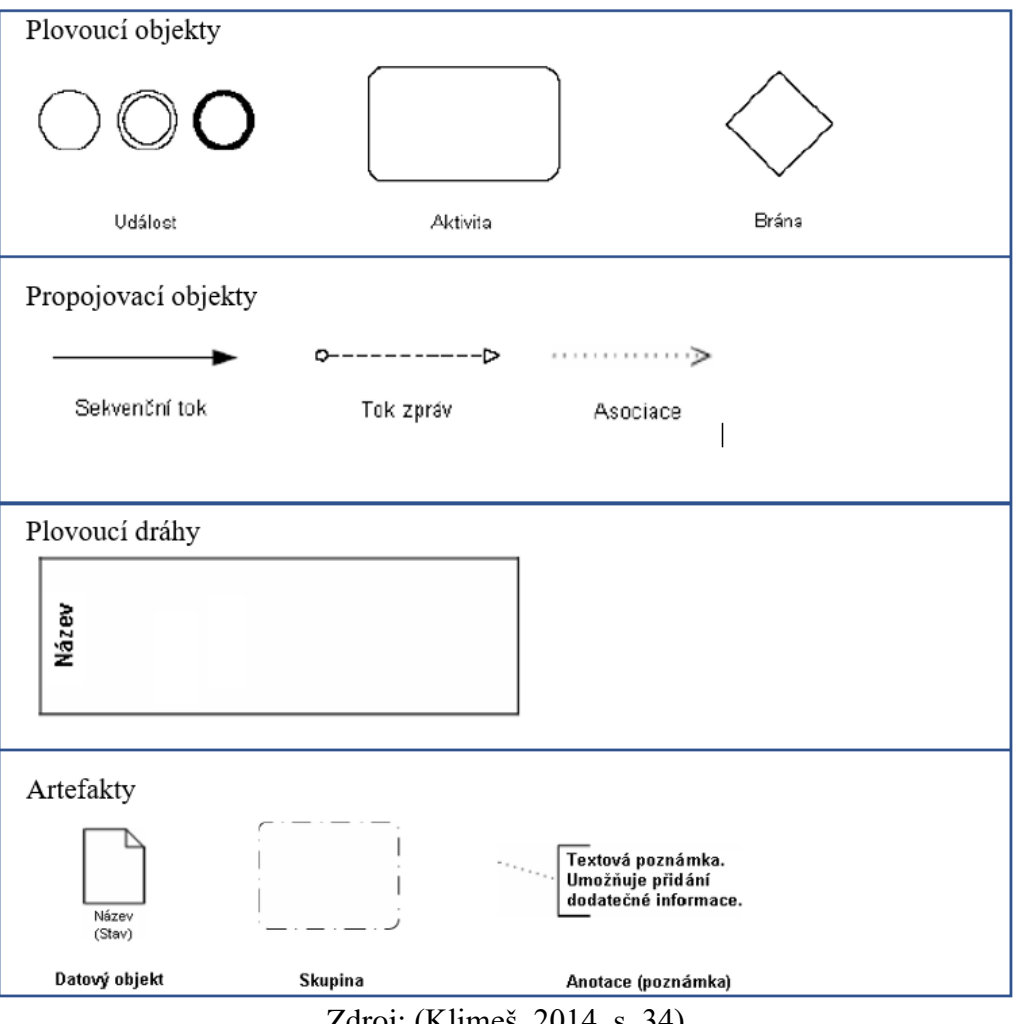

Obrázek 3 - Základní objekty BPMN diagramů

Zdroj: (Klimeš, 2014, s. 34)

# <span id="page-21-0"></span>**Service Desk jako organizační jednotka**

Service Desk je v organizaci funkční jednotka odpovědná za řešení různých událostí vztahujících se k IT službám, které jsou nahlášeny pomocí telefonních hovorů, emailů, webových rozhraní, nebo automatického monitoringu. Service Desk by měl být tzv. single point of contact pro uživatele IT služeb a za pomocí specializovaného nástroje zaznamenávat všechny hlášené poruchy a požadavky. Primárním cílem Service Desku je rychlá pomoc uživatelům s IT službou, což může znamenat opravu chyby, vyřešení požadavku na změnu, odpověď na dotaz uživatele, nebo cokoliv, co pomůže uživateli pokračovat v jeho běžné pracovní činnosti. Pro uživatele má Service Desk výhodu v tom, že nemusí přemýšlet nad tím, kdo je odpovědný za konkrétní systém, ale pouze zašlou svůj požadavek na definovanou emailovou adresu, nebo vyplní elektronický formulář. (ITIL service operation, 2011, s. 121) Roli lokálního Service Desku v organizaci ilustruje obrázek níže.

<span id="page-22-0"></span>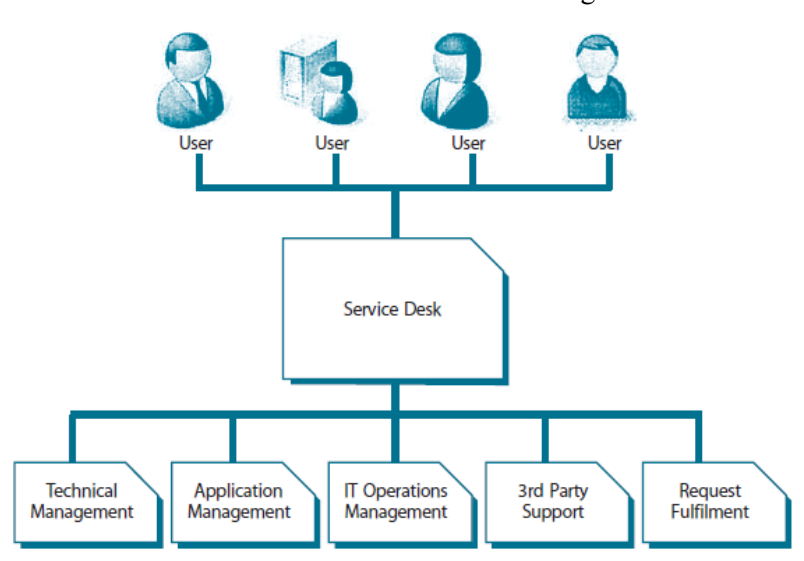

Obrázek 4 - Lokální Service Desk v organizaci

Zdroj: ITIL service operation, 2011, s. 123

Service Desk a samozřejmě také zbytek IT oddělení by nemohl efektivně fungovat bez použití podpůrného nástroje, který by pomohl s veškerou evidencí a podporou nastavených procesů. Lehce si lze představit, jak by to fungovalo, kdyby veškeré požadavky byly předávány například pouze telefonicky, nebo emailem. Část požadavků by se určitě ztratila a část by byla vyřešena jinak, nebo v jiný termín, než uživatel požadoval, a navíc by s odstupem času nikdo nevěděl, kdo a jak daný problém vyřešil, nebo kdo provedl změnu v systému, která zapříčinila později nějakou chybu. Z toho důvodu je jedním z hlavních úkolů pro pracovníky Service Desku evidovat veškeré požadavky do podpůrného nástroje, a to i v případě, že dojde k okamžitému vyřešení. Takto se eliminuje možnost ztráty požadavku, která může vzniknout při přímé emailové, nebo telefonické komunikaci

s řešitelem a díky ukládání veškerých záznamů je možné z nich zjistit kdo, kdy a jaký problém řešil, nebo je využít pro reporting, který poskytne důležité informace pro sledování stavu IT služeb a pro potřebná strategická rozhodnutí.

# <span id="page-23-0"></span>**Service Desk jako nástroj**

Nedílnou součástí každého IT oddělení je nějaký podpůrný nástroj, ve kterém jsou evidovány veškeré požadavky od uživatelů a prováděné změny v IT službách. Složitost a velikost těchto nástrojů se liší dle velikosti firmy a také podle množství procesů, které podporují. U nejmenších firem lze využít i evidenci například v excelu. Výhoda tohoto řešení je v jeho dostupnosti a jednoduchosti, ale to je pravděpodobně vše. U větších firem se využívají specializované systémy, které mohou být dále integrovány do dalších firemních systémů a tím poskytují více funkcionalit a automatizace. Přesný předpis, jak by měl tento systém vypadat a jaké by měl mít funkce neexistuje a vždy se liší v závislosti na jeho výrobci, firmě, ve které je nasazen, a systémy se kterými je integrován. I přes různé odlišnosti existuje jeden faktor, který zaručí společné funkcionality a tím je certifikace na procesy ITIL.

Během certifikace nedochází k hodnocení celého systému, ale výrobce si může zvolit, na které jednotlivé procesy si chce svůj systém nechat certifikovat a pokud splní požadovaná kritéria, je záruka, že daný proces splňuje požadavky metodologie ITIL. Certifikaci provádí přímo společnost Axelos Limited a je možné si u ní nechat certifikovat celkem 25 procesů. Při úspěšném otestování je daný produkt uveden na stránce společnosti Axelos Limited včetně seznamu procesů, na které je certifikován. (AXELOS, 2011). V této práci se nebudeme zaobírat všemi procesy, ale pouze těmi, které budeme chtít v ITSM nástroji využívat. Jedná se o řešení servisních požadavků uživatelů, incidentů, problémů, konfigurační databáze a řízení změn.

## <span id="page-23-1"></span>**Request Fulfilment**

Pojem "servisní požadavek" je využíván jako obecný popis pro mnoho typů požadavků, které jsou směrovány od uživatelů na IT oddělení. Většinou se jedná o požadavky na malé změny s nízkým rizikem a cenou. Například žádost o změnu hesla, instalaci dalšího software na koncové zařízení, stěhování techniky, anebo žádost o informaci. Request Fulfilment je pak proces zajišťující řešení celého životního cyklu těchto servisních požadavků. Hlavním přínosem pro firmu je zejména poskytnutí rychlého a efektivního přístupu ke standardním službám, které mohou zaměstnanci využít pro zvýšení produktivity, nebo zlepšení kvality byznys služeb a produktu. Nezanedbatelnou výhodou je také snížení byrokracie potřebné k vyžádání existujících, nebo nových služeb a tím i redukce jejich ceny. (ITIL service operation, 2011, s. 86)

<span id="page-25-0"></span>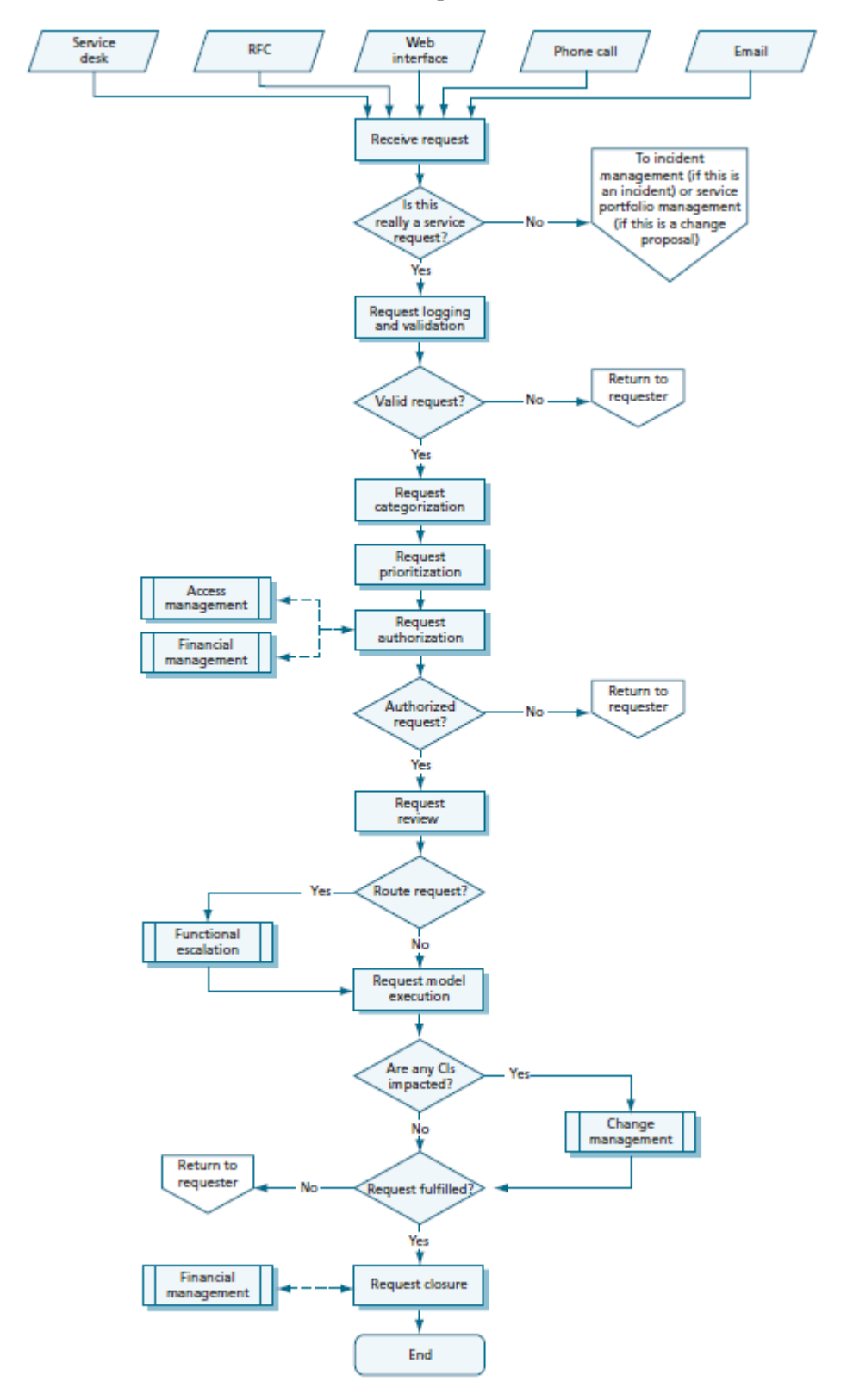

Obrázek 5 - Proces Request Fulfilment dle ITIL

Zdroj: (ITIL service operation, 2011, s. 86)

### <span id="page-26-0"></span>**Incident Management**

Incident je podle definice ITIL neplánované přerušení IT služby, nebo snížení kvality IT služby. Chyba konfigurační položky, která zatím neovlivnila službu, je také incident jako například chyba jednoho disku v diskovém poli. Obecně se jedná o jakoukoliv chybu, která uživateli brání, anebo by mohla bránit, v konzumaci poskytované služby. Hlavním cílem Incident Management procesu je navrácení služby do normálního stavu v nejkratším možném čase a minimalizovat tak dopad na byznys operace společnosti. Pro společnost přináší rychlejší řešení incidentů a tím i zvýšení dostupnosti služby, nebo schopnost identifikovat opakující se chyby ve službě a dát podnět ke zlepšení. Proces Incident Management je nejvíce viditelný pro byznys, protože má na něj největší dopad a je tak nejjednodušší dokázat jeho přidanou hodnotu pro firmu. (ITIL service operation, 2011, s. 72)

<span id="page-27-0"></span>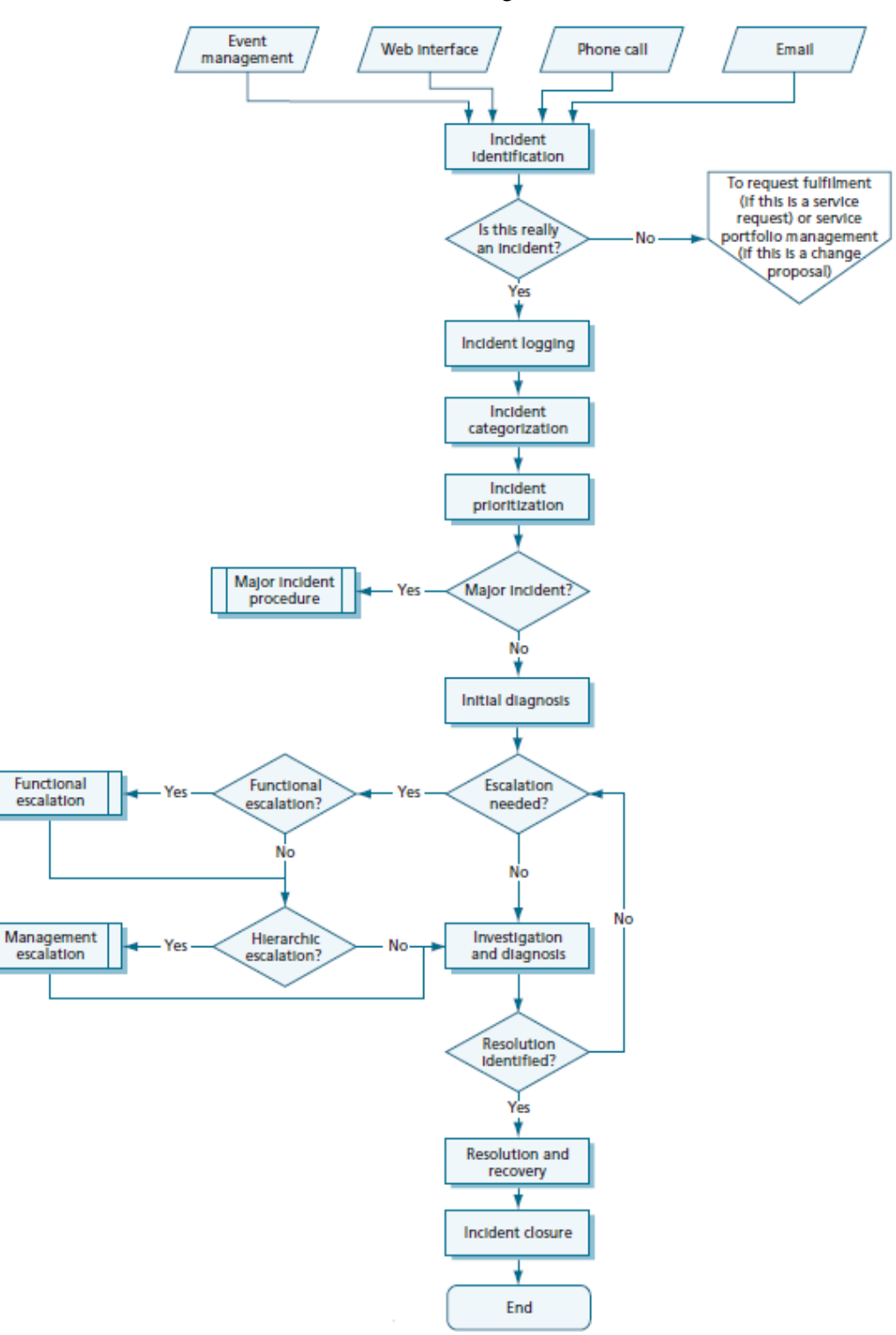

Obrázek 6 - Proces Incident Management dle ITIL

Zdroj: (ITIL service operation, 2011, s. 78)

### <span id="page-28-0"></span>**Problem Management**

Problem management je proces zajišťující celý životní cyklus řešení problémů. Primární cíl je předejít vzniku opakujících se incidentů a minimalizovat dopady u incidentů, kterým nelze předejít. Problém je dle ITIL definován jako příčina vzniku jednoho, nebo více incidentů, přičemž podstata problému je v době vytvoření záznamu o problému neznámá a Problem Management je zodpovědný za proces vyšetřování vzniku incidentu. Jinými slovy se zaobírá hledání příčiny vzniku incidentu, nikoliv jeho samotným řešením. Pokud je tento proces funkční, jeho přidaná hodnota může být vyšší dostupnost služeb dosažená řešením podstaty vzniku incidentů a větší produktivita IT zaměstnanců díky tomu, že neřeší pořád dokola stejné incidenty. (ITIL service operation, 2011, s. 97)

<span id="page-29-0"></span>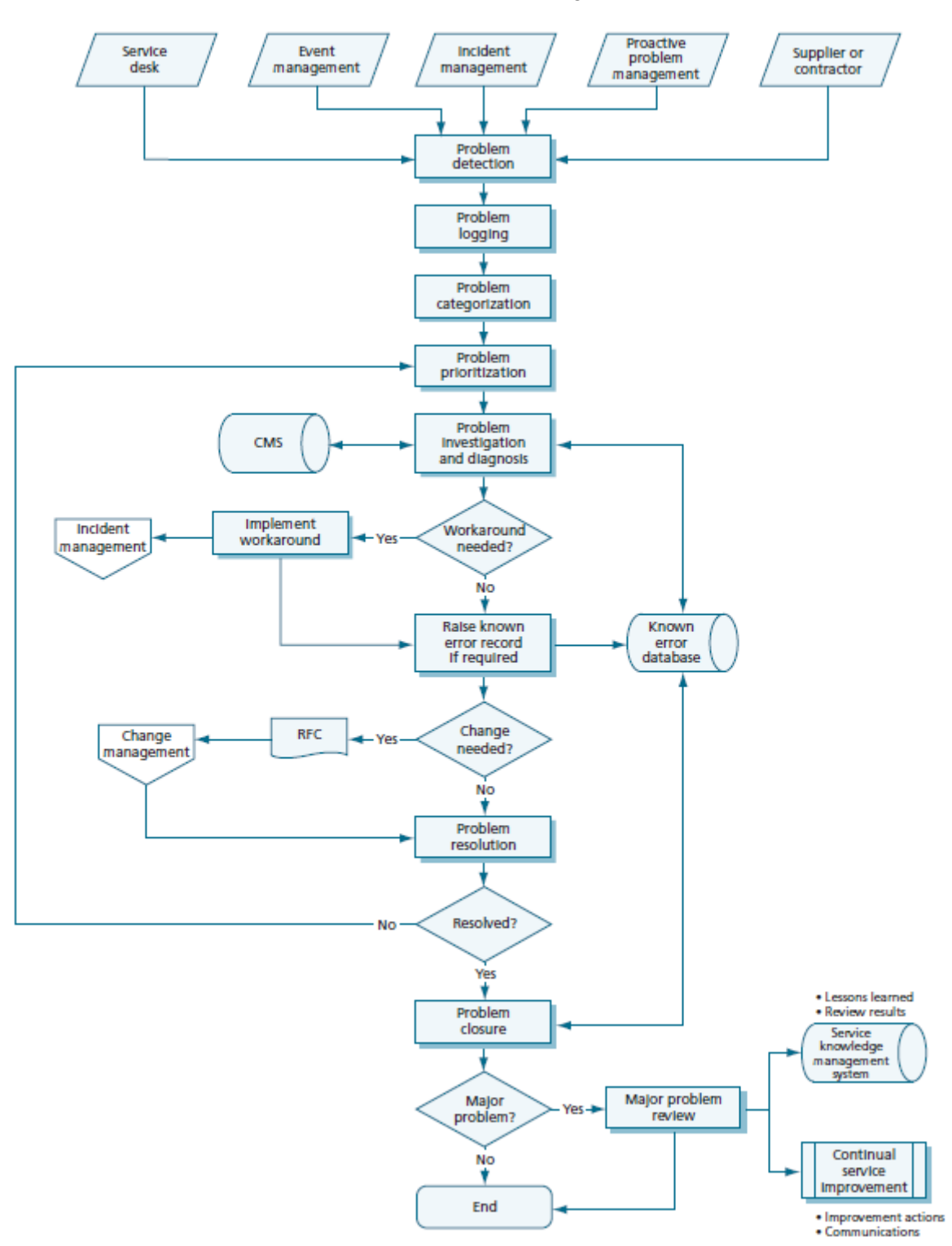

Obrázek 7 - Proces Problem Management dle ITIL

Zdroj: (ITIL service operation, 2011, s. 102)

### <span id="page-30-0"></span>**Change Management**

Tento proces řeší požadavky na změnu služeb, kterou je myšleno přidání, modifikace, nebo odstranění autorizované, plánované, nebo podporované služby a související dokumentace. Změny vznikají dvěma způsoby. Reaktivně jakožto následek nějakého incidentu, nebo problému a proaktivně při hledání přínosu pro byznys zlepšováním, zjednodušováním a snižováním nákladů na existující služby. Hlavním cílem procesu je zajistit, aby všechny změny byly evidovány, vyhodnoceny, autorizovány, plánovány, testovány, implementovány, dokumentovány a revidovány. Pomáhá tak snížit riziko vzniku neautorizovaných změn, neplánovaným výpadkům při jejich realizaci, nebo zpoždění nasazení změn do produkce. (ITIL service transition, 2011, s. 60)

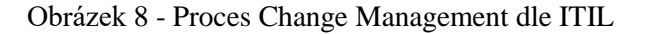

<span id="page-30-1"></span>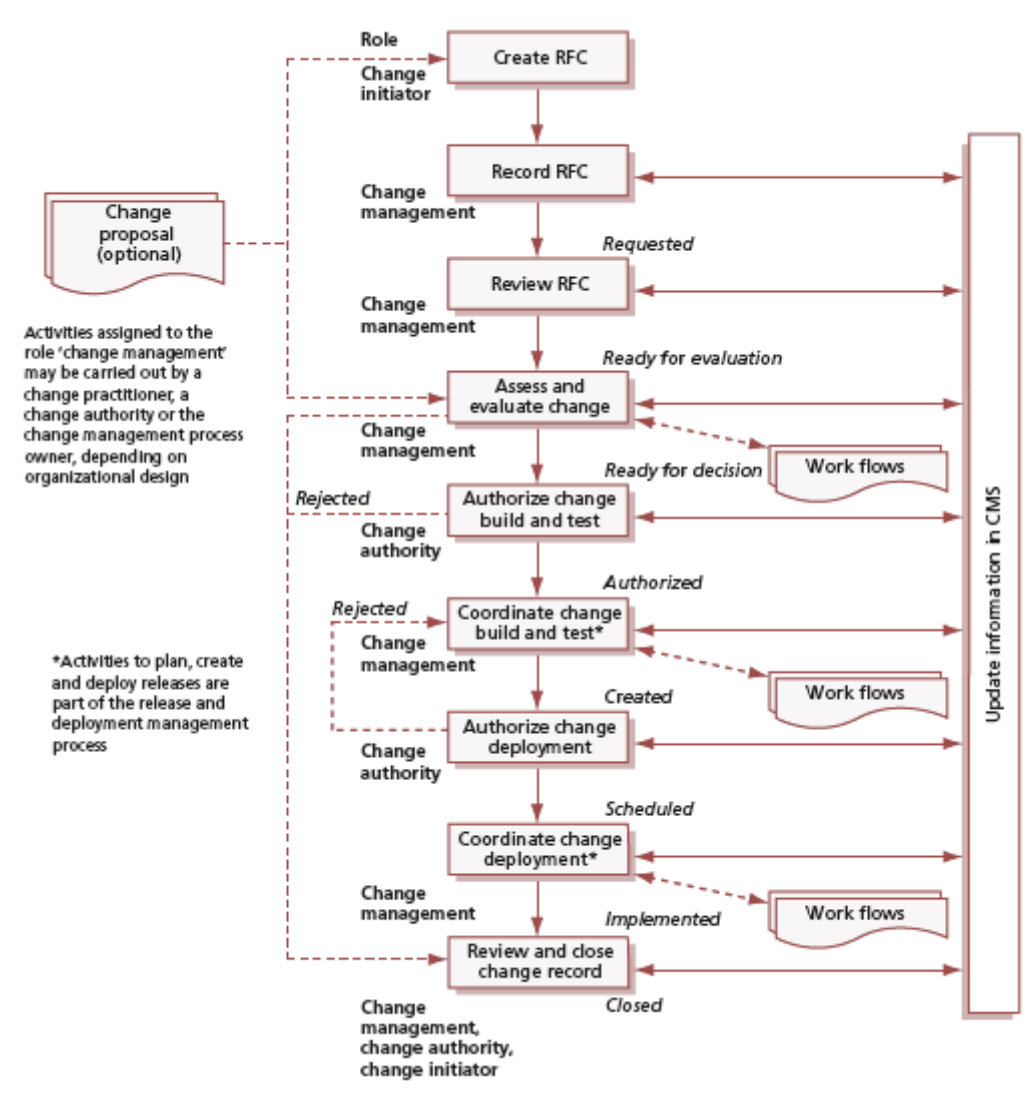

Zdroj: (ITIL service transition, 2011, s. 70)

### <span id="page-31-0"></span>**Service Asset and Configuration Management**

Asset Management pokrývá správu majetku po celý životní cyklus služby. Toto zahrnuje řízení životního cyklu od nákupu majetku až po jeho vyřazení a správu evidence. U každé položky majetku eviduje důležité informace jako sériové číslo, datum nákupu, dobu záruky, dodavatele, odpovědnou osobu, umístění a mnoho dalších. Configuration Management zajišťuje, že komponenty služby, systému, nebo produktu jsou identifikovány, popsány, spravovány a změny v nich jsou řízeny. V rámci Configuration Managementu jsou využívány konfigurační položky, které reprezentují celou službu, nebo některou z jejích částí. Konfigurační položka tak může být například aplikace, server, část infrastruktury apod. Tyto části jsou mezi sebou provázány a lze tak identifikovat, jaké položky dohromady tvoří nějakou komplexní službu. Tento proces má pro společnost užitek nejen díky samotné evidenci, ale také pomáhá při zrychlení řešení výpadků, protože udržováním vazeb konfiguračních položek lze rychle zjistit, co je při nedostupnosti služby potřeba prověřit. Zároveň snižuje náklady za pokuty při licenčním auditu a pomáhá s jeho úspěšným absolvováním. (ITIL service transition, 2011, s. 89)

<span id="page-31-1"></span>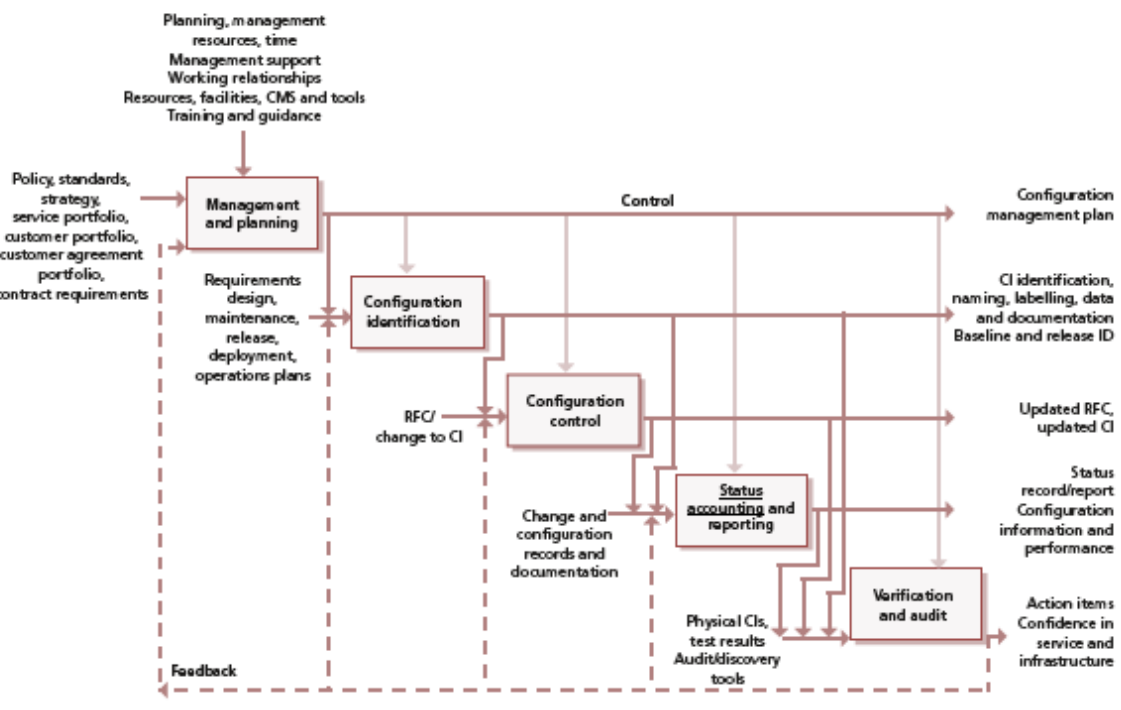

Obrázek 9 - Proces Service Asset and Configuration Management dle ITIL

Zdroj: (ITIL service transition, 2011, s. 101)

#### <span id="page-32-0"></span>**Vlastní práce** 3

# <span id="page-32-1"></span>**Představení IT prostředí společnosti**

Společnost, ve které bude Service Desk implementován má více než 4400 zaměstnanců, takže se řadí do kategorie velkých firem. Z tohoto množství přistupuje k IT službám zhruba 3000 z nich. IT prostředí má vlastní doménu a všechny objekty v této doméně jsou řízeny pomocí Active Directory. Hlavní ERP systém je od společnosti SAP a obsahuje veškeré informace o zaměstnancích, obchodních partnerech, finančních tocích, zákaznících, objednávkách, majetku apod.

IT prostředí dále obsahuje více než:

- 800 notebooků od různých výrobců s OS Windows 7 a Windows 10
- 1400 desktopů od různých výrobců s OS Windows 7 a Windows 10
- 6000 periferií typu monitor, tiskárna, skener apod.
- 1500 telefonů a SIM karet
- 50 hlavních informačních systémů a aplikací
- 200 malých aplikací
- 50 serverů na platformě Microsoft Server a Linux

Všechny počítače jsou updatovány pomocí Windows Server Update Services, jednotnost nastavení koncových zařízení je zajištěna pomocí jednotných nastavení politik a SW je primárně instalován pomocí automatizovaných balíčků za pomocí System Center Configuration Management, nebo virtuálních balíčků pomocí Microsoft Application Virtualization.

# <span id="page-32-2"></span>**Současné nástroje a procesy pro podporu řízení IT služeb**

Současný stav z pohledu řešení problematiky podpory řízení IT služeb není v naší organizaci úplně ideální, což je dáno historickým vývojem, ve kterém sehrála hlavní roli zejména fúze s další společností, při které došlo ke spojení dvou velkých IT oddělení v jedno. Každé IT oddělení využívalo několik aplikací pro podporu procesů řízení IT služeb, které je nutné nahradit novým Service Desk nástrojem. Pro evidenci servisních požadavků a incidentů jsou využívány aplikace HP OpenView Service Desk a Evidence Úkolů. IT technika a software je evidován v aplikacích Evidence Výpočetní Techniky, Evidence Mobilních Telefonů a MS Excel. Změnové požadavky nejsou evidovány v žádném nástroji.

Všechny tyto aplikace mají několik společných omezení a nevýhod, které nás buď limitují v rozvoji, nebo omezují ve zvýšení efektivity práce. Jedno z omezení je nutnost instalace tlustého klienta, což zvyšuje pracnost například při reinstalaci počítačů, a navíc lze aplikace provozovat pouze na zařízení s operačním systémem MS Windows, protože pro jiné platformy nejsou od výrobce podporované. Další omezení je, že si uživatelé musí pamatovat heslo pro přihlášení do každé z těchto aplikací, protože je nelze integrovat s Active Directory společnosti a využít tak jednotné heslo pro přihlášení. V tomto případě nepomůže ani nastavení stejného hesla do aplikací, protože v souladu s bezpečnostní normou je u aplikací, které to umožňují, periodicky vynucována změna hesla, což lze jen u některých z nich, a tak dříve či později se hesla přestanou shodovat a uživatelé se v nich nedovedou orientovat. Hlavní nevýhodou současného stavu je však celkové množství aplikací, které zvyšuje pracnost a časovou náročnost běžných pracovních úkonů. Velké množství je zároveň problémem z pohledu samotné správy a rozvoje aplikací, protože se musí udržovat v chodu více serverů fungujících na odlišných platformách, nebo verzích. V následující části si popíšeme jednotlivé aplikace, které budou v rámci implementace nahrazeny a jaké vylepšení v podobě nových nebo upravených funkcionalit od nového systému očekáváme.

#### <span id="page-33-0"></span> $3.2.1$ **Evidence výpočetní techniky a mobilních telefonů**

Evidence výpočetní techniky je aplikace, která byla vyvinuta na zakázku společností Infoway.cz s.r.o. a slouží pro evidenci koncových zařízení (desktopy, notebooky, monitory, tablety, tiskárny a další periferie). Tato koncová zařízení používají pro práci přímo uživatelé a neobsahuje servery, diskové pole, switche, routery a jiné infrastrukturní prvky. V aplikace je zachycen celý životní cyklus koncových zařízení, tj. vytvoření záznamu při nákupu, předání konkrétnímu uživateli a konečné vyřazení ve chvíli, kdy je zařízení již nepotřebné nebo rozbité. Pro každou položku je evidováno sériové číslo, interní majetkové číslo, model, typ, výrobce, dodavatel, cena, datum pořízení, identifikační číslo odpovědné osoby, stav apod. Z aplikace jsou pak dále generovány informace pro potřeby interního rozúčtování poplatků za pronájem svěřené IT techniky a také umožňuje tisk předávacího protokolu, který podepisuje uživatel při převzetí koncového zařízení.

<span id="page-34-0"></span>

| Soubor Zobrazit Přejít Nápověda                                                                   |                                 |                                                                                                    |                     |                        |                                     |                                                                                                    |                                                                                                    |                               |                       |                                                                                                    |  |
|---------------------------------------------------------------------------------------------------|---------------------------------|----------------------------------------------------------------------------------------------------|---------------------|------------------------|-------------------------------------|----------------------------------------------------------------------------------------------------|----------------------------------------------------------------------------------------------------|-------------------------------|-----------------------|----------------------------------------------------------------------------------------------------|--|
| Nový   Jisk   Náhled                                                                              | $\Box$ $\Box$ $X$               |                                                                                                    |                     |                        |                                     |                                                                                                    |                                                                                                    |                               |                       |                                                                                                    |  |
| <b>EVT 2012</b>                                                                                   | $\blacksquare$ Položky evidence |                                                                                                    |                     |                        |                                     |                                                                                                    |                                                                                                    |                               |                       |                                                                                                    |  |
| Seznam složek                                                                                     | Evidenční číslo                 | Odpovědná osoba                                                                                                    | Sériové číslo       |                        | $-$ Kategorie                       | Zařazení                                                                                               | Název                                                                                                    |                               | Osobní číslo          | SAP kod                                                                                                    |  |
| Seznam složek                                                                                     |                                 | janeček mare                                                                                                    |                     |                        |                                     |                                                                                                    |                                                                                                    |                               |                       |                                                                                                    |  |
| Ciselnik kategori<br>Ciselník zařazení<br>Císelník dodavatelů                                     |                                 | Janeček Marek                                                                                                    |                     |                        | Fiktivní HW                         | Pracoviště                                                                                             | Osobní technika                                                                                              |                               |                       |                                                                                                    |  |
|                                                                                                   |                                 | Janeček Marek                                                                                                    |                     |                        | <b>Fiktivní HW</b>                  | Pracoviště                                                                                             | Kongresový Sál - NTB                                                                                         |                               |                       |                                                                                                    |  |
| Ciselník výrobců                                                                                  |                                 | Janeček Marek                                                                                                    |                     |                        | Fiktivní HW                         | Pracoviště                                                                                             | <b>HLP-rent</b>                                                                                              |                               | $\sim$                |                                                                                                    |  |
| Ciselnik středisek                                                                                |                                 | Janeček Marek<br>Janeček Marek<br>Janeček Marek<br>DHIM305431 DO  Janeček Marek<br>00408C5FEF87<br>00408C73A147<br><b>Janeček Marek</b><br>Janeček Marek<br>1K1WWM1<br>Janeček Marek<br>2431819501408 |                     |                        | <b>Fiktivní HW</b>                  | Pracoviště                                                                                             | Helpdeskzápůjčka<br>Protokol 9818                                                                            |                               | $\frac{1}{2}$         |                                                                                                    |  |
| Ciselník osob<br>Ciselník stand. příslušenství                                                    |                                 |                                                                                                    |                     |                        | <b>Fiktivní HW</b>                  | Pracoviště<br>Pracoviště<br>Print Server AXIS 5600<br>Print Server<br>Notebook<br>E-port<br>$\epsilon$ |                                                                                                    |                               | -                     |                                                                                                    |  |
| Položky evidence                                                                                  |                                 |                                                                                                    |                     |                        | Fiktivní HW                         |                                                                                                    | Helpdesk                                                                                                    |                               |                       |                                                                                                    |  |
| Uživatelské účty                                                                                  |                                 |                                                                                                    |                     |                        | Provozní HW                         |                                                                                                    |                                                                                                    |                               |                       |                                                                                                    |  |
| Skupiny uživatelů                                                                                 | D080048                         |                                                                                                    |                     |                        | Provozní HW                         |                                                                                                    | AXIS5600 5600<br>Dell Latitude ESS10<br>Replikator 0                                                         |                               |                       | 94204558                                                                                                    |  |
|                                                                                                   | 94201516                        |                                                                                                    |                     |                        | Provozní HW<br>Sklad HW             |                                                                                                    |                                                                                                    |                               |                       | 4204103                                                                                                    |  |
|                                                                                                   |                                 | Janeček Marek                                                                                                    | 2515603501125       |                        | Provozní HW                         | E-port                                                                                                 | EURO2 SIMPLE E-PORT                                                                                          |                               |                       |                                                                                                    |  |
|                                                                                                   | DHIM307687 DO                   | Janeček Marek                                                                                                    | 28171618425BC6T     |                        | Provozní HW                         | Monitor                                                                                                | DELL LCD color 19" Flat-panel 1901 FP                                                                        |                               |                       |                                                                                                    |  |
|                                                                                                   | 93005326                        | Janeček Marek                                                                                                    | 2D8Q8W1             |                        | Sklad HW                            | Notebook                                                                                               | Dell Latitude E6430                                                                                          |                               |                       | 93005326                                                                                                    |  |
|                                                                                                   | DHIM312036 DO Janeček Marek     |                                                                                                    |                     | 4780- Položka evidence |                                     |                                                                                                    |                                                                                                    |                               |                       | $\begin{array}{c c c c c c} \hline \multicolumn{3}{c }{\mathbf{C}} & \multicolumn{3}{c }{\mathbf{D}} & \multicolumn{3}{c }{\mathbf{E}} \\ \hline \multicolumn{3}{c }{\mathbf{D}} & \multicolumn{3}{c }{\mathbf{D}} & \multicolumn{3}{c }{\mathbf{E}} \\ \hline \multicolumn{3}{c }{\mathbf{D}} & \multicolumn{3}{c }{\mathbf{D}} & \multicolumn{3}{c }{\mathbf{D}} \\ \hline \multicolumn{3}{c }{\mathbf{D}} & \multicolumn{3}{c }{\mathbf{D}} & \multicolumn$ |  |
|                                                                                                   | 94007763                        | Janeček Marek                                                                                                    | <b>SMM</b>          | Soubor                 |                                     |                                                                                                    |                                                                                                    |                               |                       |                                                                                                    |  |
|                                                                                                   | 94201239                        | Janeček Marek                                                                                                    | <b>SNTH</b>         |                        |                                     |                                                                                                    | JUložit JUložit a zavřít X Odstranit B Protokol:   C Protokol   G Štitek LP G Štitek                         |                               | Sel 1 3 Vše           | U                                                                                                    |  |
|                                                                                                   | 303503 D000900                  | Janeček Marek                                                                                                    | 8103                |                        |                                     |                                                                                                    |                                                                                                    |                               |                       |                                                                                                    |  |
|                                                                                                   | NL100/136                       | Janeček Marek                                                                                                    | 8YLN                |                        |                                     |                                                                                                    | Základní informace Poznámka a příslušenství Vazby Soubory Firmware SMS software Licence Instalovaný software |                               |                       |                                                                                                    |  |
|                                                                                                   | 94201954                        | Janeček Marek                                                                                                    | 9V8H                |                        |                                     |                                                                                                    |                                                                                                    |                               |                       |                                                                                                    |  |
|                                                                                                   | 94213246                        | Janeček Marek                                                                                                    | CBYZ                |                        | Název: POCITAC DELL OPTIPLEX 760 DT |                                                                                                    |                                                                                                    |                               |                       |                                                                                                    |  |
|                                                                                                   |                                 |                                                                                                    |                     |                        |                                     |                                                                                                    |                                                                                                    |                               |                       |                                                                                                    |  |
|                                                                                                   | D030271                         | Janeček Marek                                                                                                    | CNOF                |                        |                                     |                                                                                                    |                                                                                                    |                               |                       |                                                                                                    |  |
|                                                                                                   | 94202018                        | Janeček Marek                                                                                                    | CNOP                | -Parametry             |                                     |                                                                                                    | <b>Mastnosti</b>                                                                                             |                               |                       |                                                                                                    |  |
|                                                                                                   | NL124/149                       | Janeček Marek                                                                                                    | <b>CNOL</b>         | Kategorie:             | Provozní HW                         | $\overline{\phantom{a}}$                                                                               | Evidenční číslo                                                                                              | 94201239                      |                       |                                                                                                    |  |
|                                                                                                   | NL124/147                       | Janeček Marek                                                                                                    | CNOL                | Zařazení:              | Desktop                             | I۰                                                                                                    | Sériové číslo:                                                                                               | 5NTHJ4J                       |                       |                                                                                                    |  |
|                                                                                                   | NL124/193                       | Janeček Marek                                                                                                    | CNOL                | Virobce:               | Dell Computer spol. s r.o.          | ŀ                                                                                                    | SAP kód:                                                                                                    | 4201890                       |                       |                                                                                                    |  |
|                                                                                                   | 94209494                        | Janeček Marek                                                                                                    | <b>CN43</b>         | Dodavatel:             |                                     | F                                                                                                    |                                                                                                    |                               |                       |                                                                                                    |  |
|                                                                                                   | 94209516                        | Janeček Marek                                                                                                    | CN <sub>43</sub>    |                        | Dell Computer spol. s r.o.          |                                                                                                    | Datum pořízení:                                                                                              | 13.11.2009                    | ÷٠                    |                                                                                                    |  |
|                                                                                                   | 94209678                        | Janeček Marek                                                                                                    | CN43                |                        |                                     |                                                                                                    | Číslo objednávky:                                                                                            | 9000000859/837/09             |                       |                                                                                                    |  |
|                                                                                                   | 94209677<br>D080924             | Janeček Marek<br>Janeček Marek                                                                                                    | CN43<br><b>CZ0H</b> | Odpovědnost a umístění |                                     |                                                                                                    | Číslo faktury:                                                                                               |                               |                       |                                                                                                    |  |
|                                                                                                   | 94209469                        | Janeček Marek                                                                                                    | CZC3                | Správce:               |                                     |                                                                                                    | Dodací list:                                                                                                 |                               |                       |                                                                                                    |  |
|                                                                                                   | 93004102                        | Janeček Marek                                                                                                    | CZC3                |                        |                                     |                                                                                                    |                                                                                                    |                               |                       |                                                                                                    |  |
|                                                                                                   | 94213630                        | Janeček Marek                                                                                                    | CZC4                |                        |                                     |                                                                                                    | Cena:                                                                                                    | 12 080,00 Kč                  | Velikost licence: 0   |                                                                                                    |  |
| Zobrazení<br>2ákladní zobrazení<br>Položky po záruce<br>SMS monitoring<br>Položky chybějící v SMS | NL386/135                       | <b>Janeček Marek</b>                                                                                                    | <b>DSBT</b>         |                        |                                     |                                                                                                    | Délka záruky:                                                                                                | 24                            | Položka není v záruce |                                                                                                    |  |
|                                                                                                   |                                 |                                                                                                    |                     |                        |                                     |                                                                                                    |                                                                                                    | Vypnout kontrolu záruční doby |                       | Sablona                                                                                                    |  |
|                                                                                                   |                                 |                                                                                                    |                     | Odpovědná osoba:       | 1313                                |                                                                                                    | ID ceniku:                                                                                                   | <b>HO03</b>                   | Nákladové stř.        |                                                                                                    |  |
|                                                                                                   |                                 |                                                                                                    |                     |                        | 1.11                                |                                                                                                    |                                                                                                    |                               |                       |                                                                                                    |  |
|                                                                                                   | t.                              | POCITAC DELL OPTIP                                                                                                    |                     |                        | Service Desk                        |                                                                                                    | SMS monitoring                                                                                               |                               |                       |                                                                                                    |  |
|                                                                                                   |                                 |                                                                                                    |                     |                        | Mistnost                            |                                                                                                    | IP-                                                                                                    |                               | MAC:                  |                                                                                                    |  |
|                                                                                                   |                                 | Podřazené vazby Nadřazené vazby                                                                                                    |                     |                        |                                     |                                                                                                    |                                                                                                    |                               |                       |                                                                                                    |  |
|                                                                                                   | Název                           |                                                                                                    |                     | Budova:                |                                     |                                                                                                    | Host name:                                                                                                   |                               |                       |                                                                                                    |  |
|                                                                                                   |                                 |                                                                                                    |                     |                        |                                     |                                                                                                    | Domain name:                                                                                                 |                               |                       |                                                                                                    |  |
|                                                                                                   |                                 |                                                                                                    |                     |                        |                                     |                                                                                                    | Firmware:                                                                                                    |                               | Verze:                |                                                                                                    |  |
|                                                                                                   |                                 |                                                                                                    |                     |                        |                                     |                                                                                                    |                                                                                                    | SMS monitoring                | RAM:                  |                                                                                                    |  |
|                                                                                                   |                                 |                                                                                                    |                     | Mistnost               |                                     |                                                                                                    |                                                                                                    |                               |                       |                                                                                                    |  |
|                                                                                                   |                                 |                                                                                                    |                     |                        |                                     |                                                                                                    |                                                                                                    |                               |                       |                                                                                                    |  |
| ---------                                                                                         |                                 |                                                                                                    |                     |                        | nce výpočetní techniky 201.         |                                                                                                    |                                                                                                    |                               |                       |                                                                                                    |  |

Obrázek 10 - Evidence výpočetní techniky

Aplikace Evidence mobilních telefonů byla obdobně jako evidence výpočetní techniky, vyvinuta na zakázku společností Infoway.cz s. r. o. a přestože funguje na podobném principu jako evidence výpočetní techniky, jedná se o samostatnou aplikaci, jejíž vzhled a funkcionality jsou přizpůsobeny pro evidování mobilních telefonů, CDMA modemů, SIM karet, tarifů a dalších mobilních služeb. Výstupy z aplikace slouží jako podklady pro fakturaci za využívání mobilních a datových služeb.

<span id="page-35-0"></span>

| Sklad                     | Pracovní oblast                        |                                     |                        |                                  |                           |                                              |                            |                        |                                       |             |                    |      |                 |
|---------------------------|----------------------------------------|-------------------------------------|------------------------|----------------------------------|---------------------------|----------------------------------------------|----------------------------|------------------------|---------------------------------------|-------------|--------------------|------|-----------------|
|                           | Sklad                                  |                                     |                        |                                  |                           |                                              |                            |                        |                                       |             |                    |      |                 |
|                           |                                        |                                     |                        |                                  |                           |                                              |                            |                        |                                       |             |                    |      |                 |
| Sklad                     | Nový záznam Provozovatel: Zobrazit vše | $\vee$                              |                        |                                  |                           |                                              |                            |                        |                                       |             |                    |      |                 |
|                           |                                        |                                     |                        |                                  |                           | Počet záznamů: 5852                          |                            |                        |                                       |             |                    |      |                 |
|                           | Provoz.                                | Model                               | Nákup                  | Os. ös.                          | <b>Jméno</b>              |                                              | - Výrobní číslo            | Evidenční číslo        | Koupeno dne                           | Předáno dne | Cena               |      | Sta             |
| Offine užvatelé           | q                                      |                                     |                        |                                  |                           |                                              |                            |                        |                                       |             |                    |      |                 |
|                           | 3.5.                                   | <b>LM-300C</b>                      | Dotovaný               |                                  |                           |                                              | 2850112397                 | Bylo: 518330           | 31.3.2006                             |             | 1,00               |      | Zru             |
|                           | A, S                                   | <b>LM-300C</b>                      | Dotovaný               |                                  |                           |                                              | 2850143893                 | 518331                 | 31.3.2006                             |             | 1,00               |      | Zrui            |
| Číselník modelů           | A. 6.                                  | <b>UM-300C</b>                      | Dotovaný               |                                  |                           |                                              | 2850143991                 | Bylo: 518329           | 31.3.2006                             |             | 1,00               |      | Zru             |
|                           | ŧ.<br>1.38.8<br>ш                      | <b>UM-300C</b>                      | Dotovaný               |                                  |                           |                                              | 2850144064                 | 518328                 | 31.3.2006                             |             | 1.00               |      | Zrui            |
|                           | ĸ<br>š,<br>The last<br>. .             | <b>UM-300C</b>                      | Dotovaný               |                                  |                           |                                              | 2850144069                 | Bylo: 518327*          | 31.3.2006                             |             | 1,00               |      | Zru             |
| Číselník typů čísel       | <b>Let</b><br><b>D</b><br>ha.<br>f.    | <b>UM-300C</b>                      | Dotovaný               |                                  |                           |                                              | 2850144209                 | Bylo: 518326           | 31.3.2006                             |             | 1,00               |      | Zrui            |
|                           | Či i ý<br>A<br><b>Collaboration</b>    | <b>UM-300C</b>                      | Dotovaný               |                                  |                           |                                              | 2850144240                 | Bylo: 518332           | 31.3.2006                             |             | 1,00               |      | Zrui            |
|                           | lč.<br>a c<br>$\ddot{\phantom{1}}$     | ZTE MF823 USB (LTE)                 | Běžný nákup            |                                  |                           |                                              | 866948017396212            |                        | 23.2.2015                             |             | 988,00             |      | Půj             |
| Číselník typů nákupu      | lc                                     | In the State State Nokia Lumia 520  | Běžný nákup            | 50777                            | $\mathbf{I}$              |                                              | 353071063702199            | 94212192               | 5.5.2014                              | 28.5.2014   | 2346,00            |      | Vul             |
|                           | lc.                                    | e hijs  Nokia Lumia 520             | Benefit                | 50777                            | ×                         |                                              | 359205056561733            |                        | 25.2.2014                             | 26.2.2015   | 1,00               |      | Půj             |
|                           | IC 11                                  | 11 let à 1  Nokia Lumia 520         | Běžný nákup            | Sklad                            |                           |                                              |                            |                        |                                       |             | $ \times$ $\infty$ |      | Vu              |
| Číselník stavů telefonu   | lc.<br>$\pm$                           | il t i k  Phone 46 16GB             | Běžný nákup            | Uložit   X Odstranit             |                           |                                              |                            |                        |                                       |             |                    | 1,00 | Vu              |
|                           | $\mathbf{c}$<br>÷.                     | :1:1 ic  Nokia 6300                 | Nákup                  |                                  |                           |                                              |                            |                        |                                       |             |                    |      | Vul             |
|                           | IC.<br>h                               | 1 File  Nokia Lumia 520             | Běžný nákup            | Provozovatel:                    | ĸ                         | 3.5.                                         | $\vee$                     | Poznámka: EUROCOM      |                                       |             | $\rho_{\rm{L}}$    | lм   | Vul             |
|                           | ш                                      | Nokia 6300                          | Mobil+                 | Model:                           | Nokia 301                 |                                              | $\vert \mathbf{v} \vert$   | SL36740/SP270326       |                                       |             |                    | ha   | Vu              |
|                           | $\mathsf{C}$                           | chile  Nokia Lumia 520              | Běžný nákup            | Typ nákupu:                      | Běžný nákup               |                                              | ⊡                          |                        | SP294452 - Odprodej MT řešen sdělením |             |                    |      | Vul             |
|                           | lc.                                    | i lich ci Nokia Lumia 520           | Benefit                | Typ čísla:                       | <b>GSM</b>                |                                              | $\overline{\mathbf{v}}$    |                        | CAH/ICT/295/2014 - mail RF 18.11.2014 |             |                    |      | Vul             |
|                           | C                                      | in French  Nokia Lumia 520          | Benefit                |                                  |                           |                                              |                            | $03625 - 1$            |                                       |             |                    |      | Vul             |
|                           | $\epsilon$ :                           | in the Year of July Nokia Lumia 520 | Benefit                | Stay telefonu:                   | Zrušeno                   |                                              | $\overline{\mathbf{v}}$    |                        | Zrušeno - CAH-RO-027/2014             |             |                    |      | Vul             |
|                           | le. i i<br>the state                   | Nokia 6230                          | Dotovaný               | Číslo:                           | ---                       |                                              |                            |                        |                                       |             |                    | юo   | Vul             |
|                           | 21011                                  | 1   diri s,  Nokia Lumia 520        | Běžný nákup            | <b>Uživatel:</b>                 | [Neuvedeno]               |                                              | $\overline{\mathbf{v}}$    |                        |                                       |             |                    | l20  | Vul             |
|                           | $2 - 1 - 11 = 8$<br>u.<br>õ.           | Nokia 6303i<br>Nokia 6300           | Běžný nákup<br>Nákup i |                                  |                           |                                              |                            |                        |                                       |             |                    | 33   | Vul<br>Vul      |
|                           | 終は<br>×<br>$18 - 1$                    | Nokia Lumia 520                     | Běžný nákup            |                                  |                           |                                              |                            |                        |                                       |             |                    | m    | $VU =$          |
|                           | lc i i i in                            | le I n cs,  Nokia Lumia 520         | Běžný nákup            |                                  |                           |                                              |                            |                        |                                       |             |                    | lю   | Vul             |
|                           | lč i<br>in Impouse                     | Nokia C2-01                         | Běžný nákup            | Výrobní číslo:                   | 359956057802159           |                                              |                            |                        |                                       |             |                    | lю   | Vu              |
|                           | Cz                                     | file the cs,  Nokia Lumia 630       | Běžný nákup            | Evidenční číslo:                 | 94212136                  |                                              |                            |                        |                                       |             |                    |      | Vu              |
|                           | Ic                                     | <sup>4</sup> : cs,  Nokia Lumia 520 | Benefit                | Cena:                            | 1543.00                   |                                              | $\lceil \mathbf{v} \rceil$ |                        |                                       |             |                    |      | Vu              |
| ٦z<br>ш<br>Ιč<br>of month | $\mathbf{A} \cdot \mathbf{A}$          | Nokia 6300                          | Nákup                  | Koupeno dne:                     | 25.4.2014                 |                                              | $\overline{\mathbf{v}}$    |                        |                                       |             | $\backsim$         |      | Vul             |
|                           |                                        | ADU-E100H                           | Dotovaný               | Předáno dne:                     |                           |                                              | $\overline{\mathbf{v}}$    |                        |                                       |             |                    |      | Vu              |
|                           |                                        | Nokia Lumia 610                     | Běžný nákup            | Účetní výjmka:                   |                           | $\vert \triangledown \vert$<br><nent></nent> |                            |                        | Oůvěryhodný záznam                    |             |                    |      | Vul             |
|                           | Author, 18.                            | Phone 46 16GB                       | Běžný nákup            |                                  |                           |                                              |                            |                        |                                       |             |                    | 43   | Půt             |
|                           |                                        | Nokia Lumia 610                     | Běžný nákup            |                                  | <b>Historie přidělení</b> |                                              |                            |                        |                                       | ×           | ю                  | Vu   |                 |
|                           | lc                                     | # g,  Nokia 6300                    | Nákup Č <sup>---</sup> | Datum                            |                           | Společnost                                   | Osobní číslo               | <b>Jméno</b>           | Stav                                  |             | $\equiv$           |      | Vu              |
|                           | ŏ<br>5.                                | <b>Phone 46 16GB</b>                | Běžný nákup            | $\blacktriangleright$ 27.02.2015 |                           |                                              |                            |                        | Zrušeno                               |             |                    | .00  | Půj             |
| Telefony                  | 16                                     | Nokia 6300                          | <b>Nákup</b>           | 01.11.2014                       |                           | $\sim$                                       | 03625                      | <b>Northern Common</b> | Zrušit                                |             | $\mathbf{v}$       |      | Vu              |
|                           | $\overline{v}$                         |                                     |                        |                                  |                           |                                              |                            |                        |                                       |             |                    |      | Edit Filter   V |

Obrázek 11 - Aplikace Evidence mobilních telefonů

Očekávané vylepšení:

- Logování historie o všech provedených změnách v evidenci pomůže se zpětným dohledáváním, při kterém je nutné zjistit kdo, kdy a jakou změnu provedl. Tato funkcionalita je v aplikaci, ve které je evidován majetek, zásadní a její absence může znamenat vysokou pracnost při hledání majetku anebo i finanční ztrátu.
- Digitalizace stále více nahrazuje klasické podepisování formulářů, protože je pak proces snazší, není nutné ukládat někam stohy papíru, a proto je cílem nahradit tisk klasických formulářů na předání techniky uživateli elektronickým potvrzení převzetí.
- Automatický import nové techniky do databáze ušetří čas při nákupech většího množství techniky, kdy nebude nutné vytvářet každou položku manuálně a zároveň se i sníží chybovost, která při manuálním vypisování může nastat.
- Automatizovaný reporting odstraní nutnost vytvářet v pravidelných intervalech stále stejné reporty a tyto reporty automaticky zašle na definované adresy ve formátu pdf, nebo xls, případně je uloží na síťové úložiště, odkud mohou být automaticky nebo manuálně zpracovány. (například reporty o počtech vydané techniky)
- Pro udržení pořádku v evidenci je nutné, aby i uživatelé měli přístup k seznamu techniky, která je na ně evidována. V případě rozporu se skutečným stavem se sami mohou ozvat a chyba je včas řešena.

### **HP OpenView Service Desk**

Tento produkt od společnosti Hewlett Packard je hlavním nástrojem pro podporu řízení IT služeb ve společnosti. Primárně je využíván pro podporu procesů Request Fulfilment, Incident Management a Service Asset and Configuration Management. Společnost Hewlett Packard ukončila rozvoj tohoto produktu a následně i jeho podporu 31. prosince 2012. Z tohoto důvodu nelze integrovat aplikaci s dalšími systémy, nebo upravovat vlastnosti nad rámec možností administračního rozhraní.

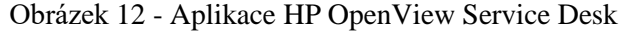

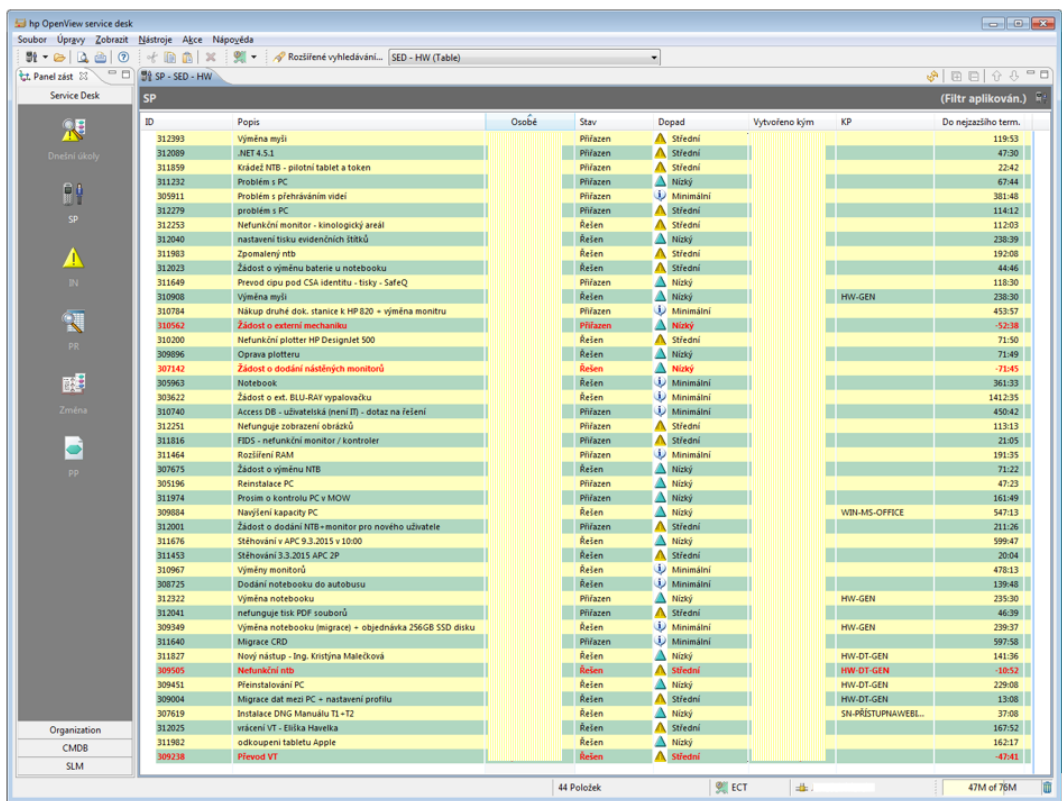

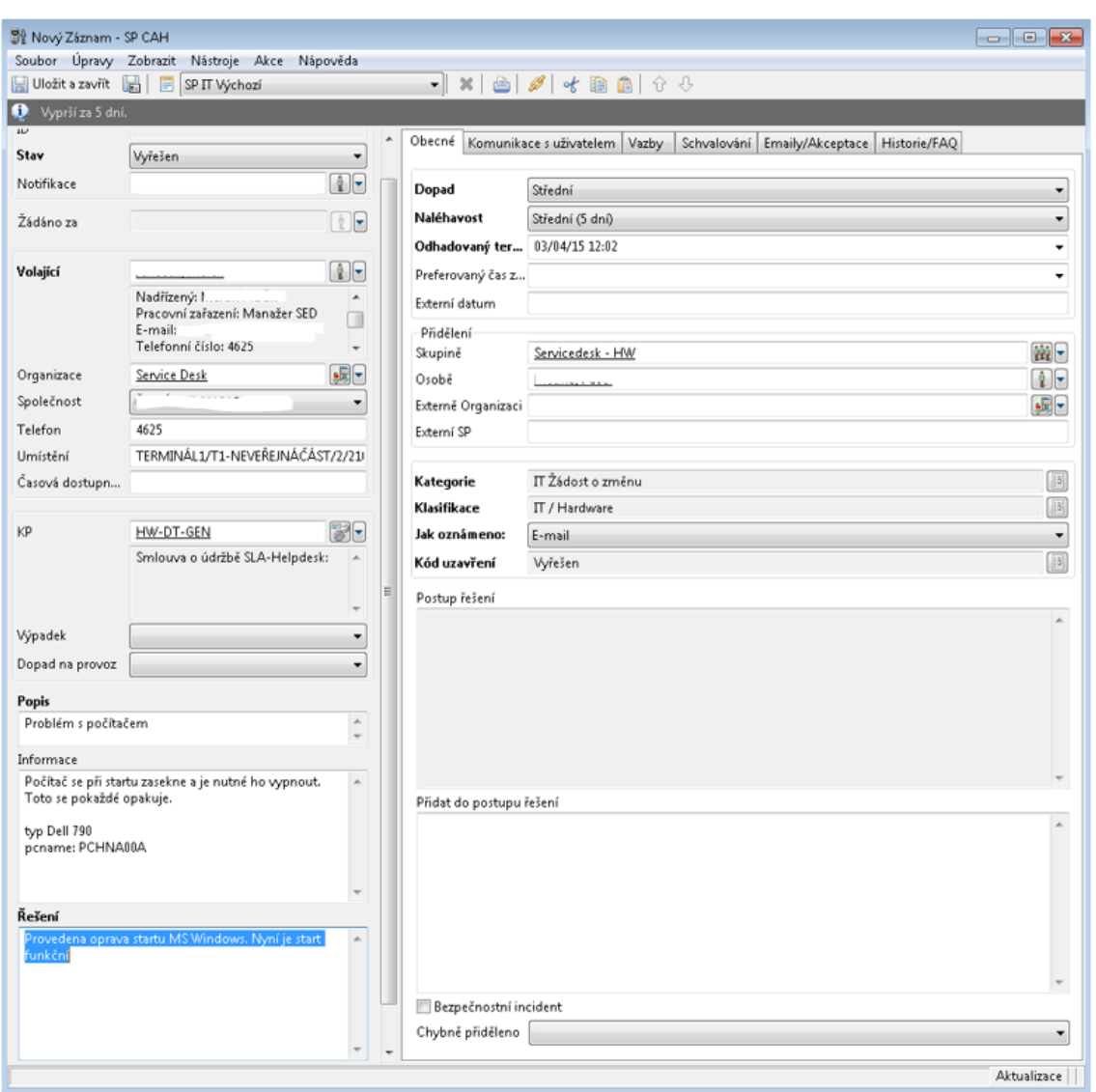

Obrázek 13 - Servisní požadavek v aplikaci HP OpenView Service Desk

Očekávané vylepšení:

- Rychlost procesů je často závislá na schvalování, protože bez schválení se proces neposune do dalšího kroku, proto je důležité udělat schvalování co nejjednodušší, a to tak, že bude umožněno schválení prostřednictvím mobilního telefonu bez nutnosti se někam přihlašovat. Díky této funkci bude moci schvalovatel reagovat prakticky odkudkoliv a kdykoliv. Jediné, co potřebuje je přístup k firemnímu emailu.
- Pro vyšší efektivitu schvalování je důležitá možnost vytvoření schvalovacích workflow, které umožní nastavit pořadí schvalovatelů tak, aby nebyli notifikováni všichni najednou. Například při schvalování manažerem a

ředitelem jde požadavek nejprve na manažera a až po jeho schválení jde na ředitele. Pokud by manažer neschválil, není nutné již posílat na ředitele.

- Pro správné nastavení SLA je nutné, aby systém zohledňoval víkendy a české svátky. Většina IT oddělení pracuje standardně od pondělí do pátku, a proto by o víkendu neměl u standardních priority ubíhat čas, když je nemůže nikdo řešit. Toto nastavení ukáže přesnější informace o době řešení v reportech a zamezí zbytečným eskalacím při nedodržení termínu.
- Automatizace workflow je základní potřeba pokud chceme zjednodušit procesy. Toto nám pomůže při volbě určitých parametrů například automaticky nastavit řešitele, schvalovatele apod.
- Uživatelský portál je základ pro podporu řízení IT služeb. Musí to být místo, kde uživatelé najdou všechny informace, návody, elektronické formuláře pro zakládání požadavků a budou zde mít možnost sledovat stav řešení jejich požadavků.

## **Evidence úkolů**

Tato aplikace je na zakázku dodána společností Infoway.cz s. r. o. a je využívána pro evidenci požadavků uživatelů na objednání telekomunikačních služeb, jako například objednávka na zavedení a aktivaci datové zásuvky, dodání pevného telefonu, aktivaci mobilních služeb, nebo požadavky na připojení mobilních zařízení k podnikové wifi síti. Svým využitím se velice podobá aplikaci HP OpenView Service Desk, jen má specifické zaměření pouze na telekomunikace.

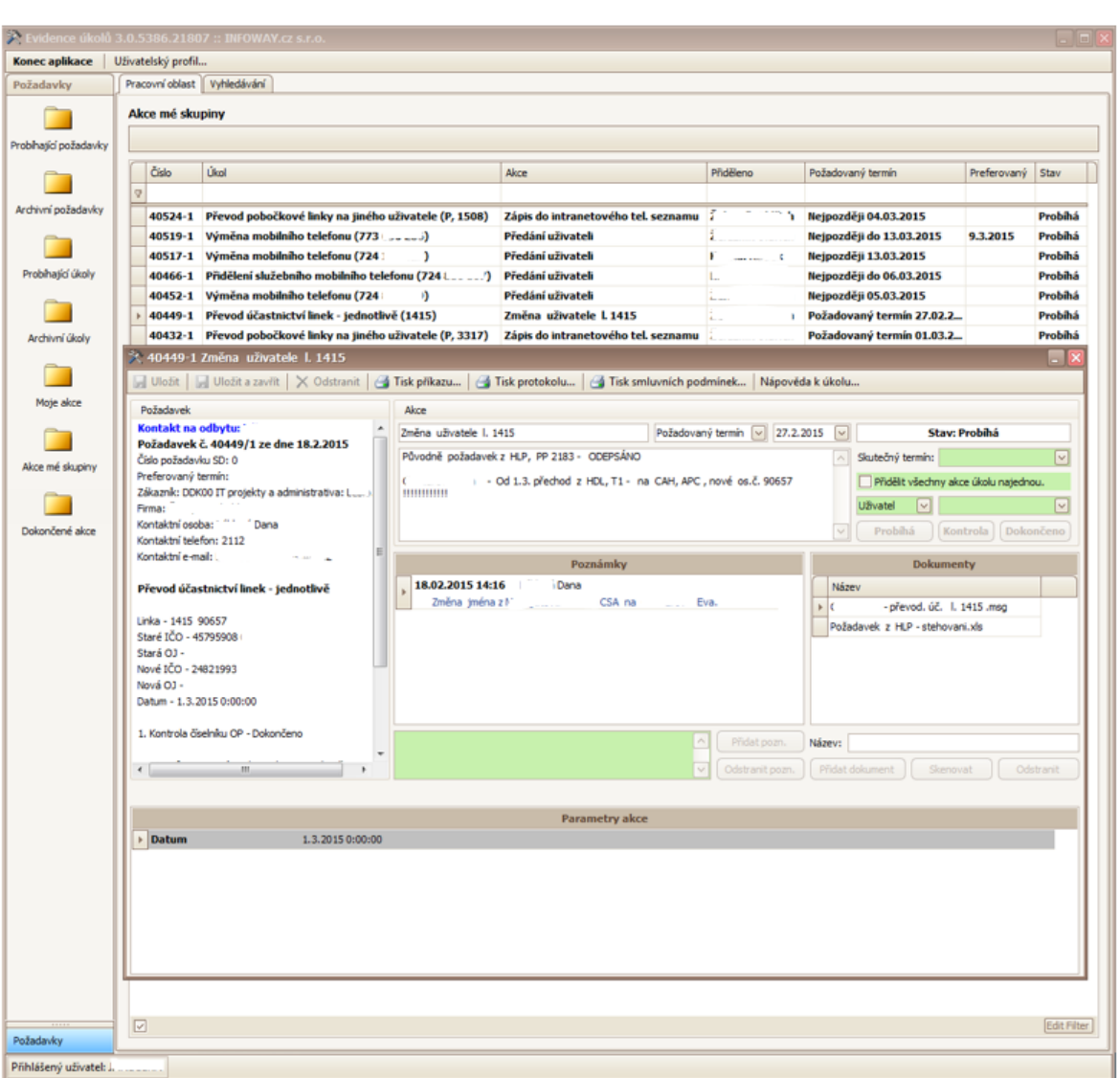

Obrázek 14 - Aplikace Evidence Úkolů

Očekávané vylepšení:

- Reporting je důležitý pro sledování výkonu v oblasti řízení IT, proto je nutné mít přehled o počtu požadavků, incidentů, době řešení apod. Pro usnadnění musí být reporty generovány automaticky v určitém časovém intervalu.
- Pro zajištění pravidelného rozvoje je nutné, aby aplikace umožňovala realizovat maximum možných změn přes administrativní rozhraní a nebylo by tak nutné žádat o každou změnu dodavatele, což je finančně i časově náročné.
- Další očekávaná vylepšení jsou stejná jako u aplikace HP OpenView Servicedesk

## **CA Service Desk Manager**

Nástroj pro řízení IT služeb CA Service Desk je dodáván společností CA Technologies, která má dlouholetou tradici v oblasti vývoje a dodávce software. Společnost byla založena již v roce 1976 a jejím hlavní zaměření je dodávka podnikových aplikací pro řízení a podporu všech IT oblastí. V současné době společnost nabízí přes 200 různých aplikací a systémů, které umožňují pokrýt prakticky všechny IT oblasti od databází, serverů, vývoj software, automatizace nasazení software, správu aplikací, řízení IT služeb, licenční management až po různé automatizační a integrační nástroje.

CA Service Desk Manager je v současné verzi 17.0 a je certifikován celkem na 16 ITSM procesů. Certifikaci provedla společnost PinkVerify, která je oficiální partner společnosti Axelos. Procesy, na které je tento nástroj certifikován jsou:

- Asset Management
- Availability Management
- Capacity Management
- Change Management
- Event Management
- Financial Management
- Incident Management
- IT Service Continuity Management
- Knowledge Management
- Problem Management
- Release & Deployment Management
- Request Fulfillment
- Service Asset & Configuration Management
- Service Catalog Management
- Service Level Management
- Service Portfolio Management

Pro naše potřeby však bude dostačovat pouze Request Fulfilment, Incident Management, Problem Management, Change Management a Service Asset & Configuration Management, nicméně pro další rozvoj se mohou ostatní procesy postupně využít.

Klíčové funkcionality tohoto řešení dle výrobce jsou: (CA Technologies, 2018)

- Jednotné samoobslužné a intuitivní prostředí pro uživatele.
- Důraz na mobilitu pomocí jednoduché mobilní aplikace, která umožní práci odkudkoliv.
- Znalostní báze a hodnocení užitečnosti rad a návodů pomocí zpětné vazby od uživatelů.
- Integrované vyhledávání s firemními systémy jako například SharePoint.
- Podpora automatizace procesů.
- Jednoduché prostředí pro řešitele a podpora spolupráce.

# **Příprava na implementaci**

Abychom byli schopni vůbec začít s implementací, musíme si nejprve stanovit, co od daného nástroje chceme a jak mají vypadat procesy, které bude implementovat. V předchozích kapitolách bylo již zmíněno, že má nový nástroj nahradit některé současné systémy, nebo pokrýt oblasti, na které zatím žádný nástroj není. Zároveň bylo zmíněno, jaké ITIL procesy budeme chtít implementovat, nicméně to samotné nestačí. ITIL je pouze určitý rámec, který dává procesům hrubou podobu, nikoliv předpis, který by striktně určoval, jak má proces vypadat. Na finální podobu procesu má potom vliv několik faktorů, a to prostředí firmy, současné procesy, použitý nástroj a samozřejmě také lidé, kteří procesy vytvářejí. Navržené procesy pak pomohou při implementaci, protože podle nich víme přesně kdo a jak má se systémem pracovat, jaká data k tomu budeme potřebovat, a tudíž zda to budeme integrovat s dalšími podnikovými systémy. Navíc lze podle procesů také rozdělit samotnou implementaci, protože naimplementovat jeden proces, otestovat a pokračovat s dalším je snazší jak pro zákazníka, tak pro dodavatele a lze dle toho nastavit například milníky projektu.

# **Návrh procesů pro implementaci**

Při návrhu procesů je velice důležité dbát na jejich přehlednost a snadnou pochopitelnost. Pokud budeme mít výborně navržený proces, který však nikdo nepochopí, nebo jej pochopí každý jinak, nemůžeme očekávat velký přínos, a naopak může přinést více problémů než užitku. Za svou dlouholetou praxi jsem poznal, že není důležité, jakou zvolíte metodiku, nebo nástroj pro zobrazení procesů, protože velká část lidí, pro které proces vytváříte stejně nezná tu či onu notaci. Stejně tak i u lidí, kteří danou metodiku znají často panují rozpory v tom, jak si jednotlivé symboly vykládají a není tak výjimkou, že si stejně zakreslený proces vykládá každý jinak. Proto by měl být proces vytvořen tak, aby byl přehledný, neumožňoval dvojí chápání a byl čitelný pro všechny účastníky procesu bez ohledu na jejich znalosti daného modelovacího jazyku. Toho lze dosáhnout pouze za pomocí kombinace grafického zobrazení procesu a slovního popisu. Slovní popis nám dává možnosti upřesnit některé aspekty procesů způsobem, který modelovací jazyk nedokáže anebo jej dokáže jen složitým způsobem, který pak udělá z grafického zobrazení nečitelnou hromadu symbolů a šipek.

Pro grafický návrh procesů byl zvolen v této práci nástroj Enterprise Architect verze 12.0 od společnosti Sparx Systems a jazyk UML 2.0. Z UML byl pouižit Activity diagram, který patří do skupiny diagramů pro modelování chování a je pro svou jednoduchost často využíván k modelování procesů.

### **Role**

Pro lepší přehlednost navržených procesů si popíšeme jednotlivé role, které budou odpovědné za aktivity v rámci popsaných procesů. Role může být vykonávána jednou osobou, ale i celým oddělením.

**Uživatel** – tuto roli má každý zaměstnanec společnosti a umožňuje mu nahlašovat přerušení, omezení nebo požadavek na dodání jakékoliv služby ICT, kterou využívá, nebo potřebuje využívat, k plnění svých pracovních úkolů.

**Helpdesk** – tuto roli mají pracovníci 1. úrovně podpory, kteří zejména přebírají požadavky a hlášení poruch od Uživatele a provádí jejich řešení s využitím svých zkušeností anebo údajů ve znalostní databázi, nebo jiném podpůrném nástroji (známé chyby, problémy apod.). Jeho úkolem je aplikovat již ověřené postupy. U poruch a požadavků, kde to není možné, provede jejich prvotní diagnostiku a předá je k dořešení na vyšší úroveň podpory.

**2. úroveň podpory** – tuto roli mají IT pracovníci, kteří se již specializují a jsou odpovědní za určité oblasti jako například podnikové aplikace, sítě, servery, databáze apod. Tito pracovníci mají již potřebné znalosti, zkušenosti a prostředky, které jim dovolují řešit výpadky provozu, nebo změny na konkrétních částí infrastruktury a aplikací. Jsou sdruženi do řešitelských skupin, které jsou organizované podle odborného zaměření jejich členů. Požadavky z Helpdesku jsou tak předávány nikoliv na konkrétního specialistu, ale na řešitelskou skupinu.

**3. úroveň podpory –** Tuto roli vykonávají pracovníci externích dodavatelů jednotlivých informačních systémů. V naší společnosti je proces nastaven tak, že každý informační systém má svého správce z 2. úrovně podpory. Pokud je se systémem problém, nebo je potřeba udělat změna, kterou nedokáže 2. úroveň podpory vyřešit, komunikuje přímo s dodavatelem a spolupracuje na řešení. Pracovníci 3. úrovně podpory nemusí mít vůbec přístup do interního prostředí společnosti, takže nemají vždy možnost se napřímo podílet na řešení a fungují často jako konzultanti. Z tohoto důvodu na ně není brán v popisu procesů zřetel a jejich případná součinnost na řešení je zakomponována do odpovědnosti 2. úrovně podpory.

**Schvalovatel –** schvalovatelem může být v naší společnosti jakákoliv osoba odpovědná za nějaký systém, IT službu, nebo nějaká firemní data. V podstatě je jím každý, od koho v rámci jakéhokoliv procesu potřebujeme schválení.

**Problem manager** – při vzniku problému je nutné koordinovat práci několika lidí nebo oddělení při hledání jeho příčiny. Problem manager je odpovědný za řešení problému v rámci procesu Problem Managementu.

**Iniciátor změny** – může být jakákoliv osoba, která požaduje nestandardní změnu, nebo vytvoření nové IT služby. Důvodem mohou být nové požadavky byznysu, nebo nutnost opravit stávající IT službu v rámci Incident, nebo Problem managementu.

**Change advisory board (CAB)** – je skupina lidí odpovědných za schválení realizace, přidělení kapacit a finančních zdrojů u změnových požadavků.

#### **Prioritizace**

V rámci navrhovaných procesů je používána jednotná prioritizace požadavků a na jejím základě se vypočítává doba, do kdy by měl být požadavek vyřešen. Dle ITIL, je doporučeno využívat matici, do které se vyplní dopad, urgence a na základě této kombinace se vypočítá priorita. (ITIL service operation, 2011, s. 79)

Historicky byl v naší společnosti podobný princip implementován, ale časem se od něj upustilo a zvolili jsme přímočařejší způsob, a to rovnou volbu priority, kterou pracovník Helpdesku dle povahy požadavku nastaví. Každá priorita má rovnou definované SLA a při jeho porušení je požadavek eskalován na nadřízeného řešitele.

| <b>Priorita</b> | <b>Popis</b>                                                                                                    | <b>SLA</b> |
|-----------------|----------------------------------------------------------------------------------------------------|------------|
| Kritická        | nefunkčnost sítě, nefunkčnost aplikace s<br>okamžitým vlivem na provoz core<br>businessu společnosti, ohrožení bezpečnosti<br>provozu | 1 hodina   |
| Velmi vysoká    | nefunkčnost sítě, nefunkčnost aplikace s<br>okamžitým vlivem na provoz společnosti                                                    | 4 hodiny   |
| Vysoká          | nefunkčnost aplikace ovlivňující interní<br>proces s možnou vazbou na termín                                                          | 24 hodin   |
| Střední         | nefunkčnost PC nebo lokální aplikace,<br>tiskárny, nelze odeslat elektronickou poštu<br>atd. Většinou ovlivněn 1 uživatel.            | 3 dny      |
| Nízká           | požadavky na standardní změny (vytvoření<br>přístupů, dodávka koncového zařízení apod.                                                | 10 dní     |
| Minimální       | požadavky, které nemají vůbec žádný dopad na<br>provoz (obnova HW, objednávky úpravy a<br>rozvoj systémů)                             | 30 dní     |

Tabulka 1 - Prioritizace požadavků

### **Návrh procesu Request Fulfilment**

Proces Request Fulfilment je v naší společnosti nejdůležitější proces, protože jeho prostřednictvím je vyřizováno nejvíce požadavků. Do tohoto procesu spadají veškeré požadavky uživatelů na úpravy a dodávky IT služeb. Zároveň do tohoto procesu zahrnujeme i nahlášené poruchy IT služeb od uživatelů. Na první pohled se může zdát, že poruchy IT služeb spadají spíše do Incident management procesu, nicméně historicky to používáme takto a to, že se jedná o poruchu je dáno kategorizací požadavku (kategorie může nabývat stavu porucha, požadavek na změnu, žádost o informaci). Tento stav byl diskutován s dodavatelem nového systému a byli jsme ujištěni, že se nejedná jen o nějaký náš historicky nastavený proces, ale o běžnou praxi, na kterou jsou zvyklí od většiny zákazníků, proto jsme se rozhodli tento princip, navzdory odlišnému pohledu metodologie ITIL, ponechat.

### **Slovní popis procesu:**

- 1. **Uživatel** kontaktuje Helpdesk pomocí emailu, telefonicky, nebo vyplněním elektronického formuláře.
- 2. **Helpdesk** požadavek zaregistruje do ITSM nástroje.
- 3. **Helpdesk** zkontroluje, zda má požadavek veškeré náležitosti potřebné k vyřešení.
- 3.1. Pokud ne, vyzve **Helpdesk** uživatele k doplnění údajů.
- 3.2. **Uživatel** doplní požadované informace.
- 4. **Helpdesk** provede úvodní diagnostiku, kategorizaci a nastavení priority.
- 5. **Helpdesk** zkontroluje, zda je nutné schválení požadavku.

5.1. Pokud ano, spustí **Helpdesk** schvalovací proces.

- 6. **Helpdesk** zhodnotí, zda lze požadavek rovnou vyřešit na základě nastavených postupů, znalostí, nebo informací ve znalostní bázi.
	- 6.1. Pokud ano, začne **Helpdesk** požadavek řešit.
	- 6.2. Po dokončení řešení **Helpdeskem,** je požadavek vyřešen a řešení je odesláno uživateli.
	- 6.3. Pokud **Uživatel** neakceptuje řešení, je požadavek vrácen na Helpdesk k dořešení.
	- 6.4. Pokud **Uživatel** požadavek akceptuje anebo se nevyjádří do 10 pracovních dní, je požadavek je uzavřen a proces končí
- 7. **Helpdesk** přiřadí požadavek na řešitelskou skupinu dle oblasti, které se požadavek týká.
- 8. **2. úroveň podpory** zkontroluje požadavek.
- 9. Pokud je přiřazeno na špatnou řešitelskou skupinu, vrací **2. úroveň podpory** požadavek zpět na Helpdesk.
	- 9.1. **Helpdesk** přiřadí požadavek na jinou řešitelskou skupinu a pokračuje se v bodě 8.
- 10. Pokud požadavek neobsahuje potřebné informace, které jsou nutné k vyřešení, vrací **2. úroveň podpory** požadavek na Helpdesk a proces se vrací do bodu 3.
- 11. Požadavek je pracovníkem **2. úrovně podpory** převzat k řešení, nebo je přiřazen k řešení jinému pracovníkovi ve stejné pracovní skupině.
- 12. Na základě úvodní diagnostiky je řešitelem z **2. úrovně podpory** vyhodnoceno, zda je potřeba další schvalování řešení požadavku.

12.1. Pokud ano, je **2. úrovní podpory** nastaven schvalovací proces.

- 13. Pracovník 2. úrovně podpory začne řešit požadavek.
- 14. Po dokončení řešení pracovníkem 2. úrovně podpory je požadavek vyřešen a řešení je odesláno uživateli.
- 14.1. Pokud má řešení dopad na konfigurační položku, pak pracovník **2. úrovně podpory** zajistí její aktualizaci.
- 14.2. Pokud se jedná o řešení, které by mohlo v budoucnu pomoci řešit podobný požadavek, vytvoří pracovník 2. úrovně podpory návod ve znalostní databázi.
- 14.3. Pokud **Uživatel** zamítne řešení, vrací se požadavek původnímu řešiteli.
- 14.4. Pokud **Uživatel** požadavek akceptuje anebo se nevyjádří do 10 pracovních dní, je požadavek je uzavřen a proces končí
- 15. Po uzavření požadavku je uživateli zaslán krátký dotazník pro získání zpětné vazby na vyjádření spokojenosti / nespokojenosti s řešením jeho požadavku.

## **Grafický popis procesu:**

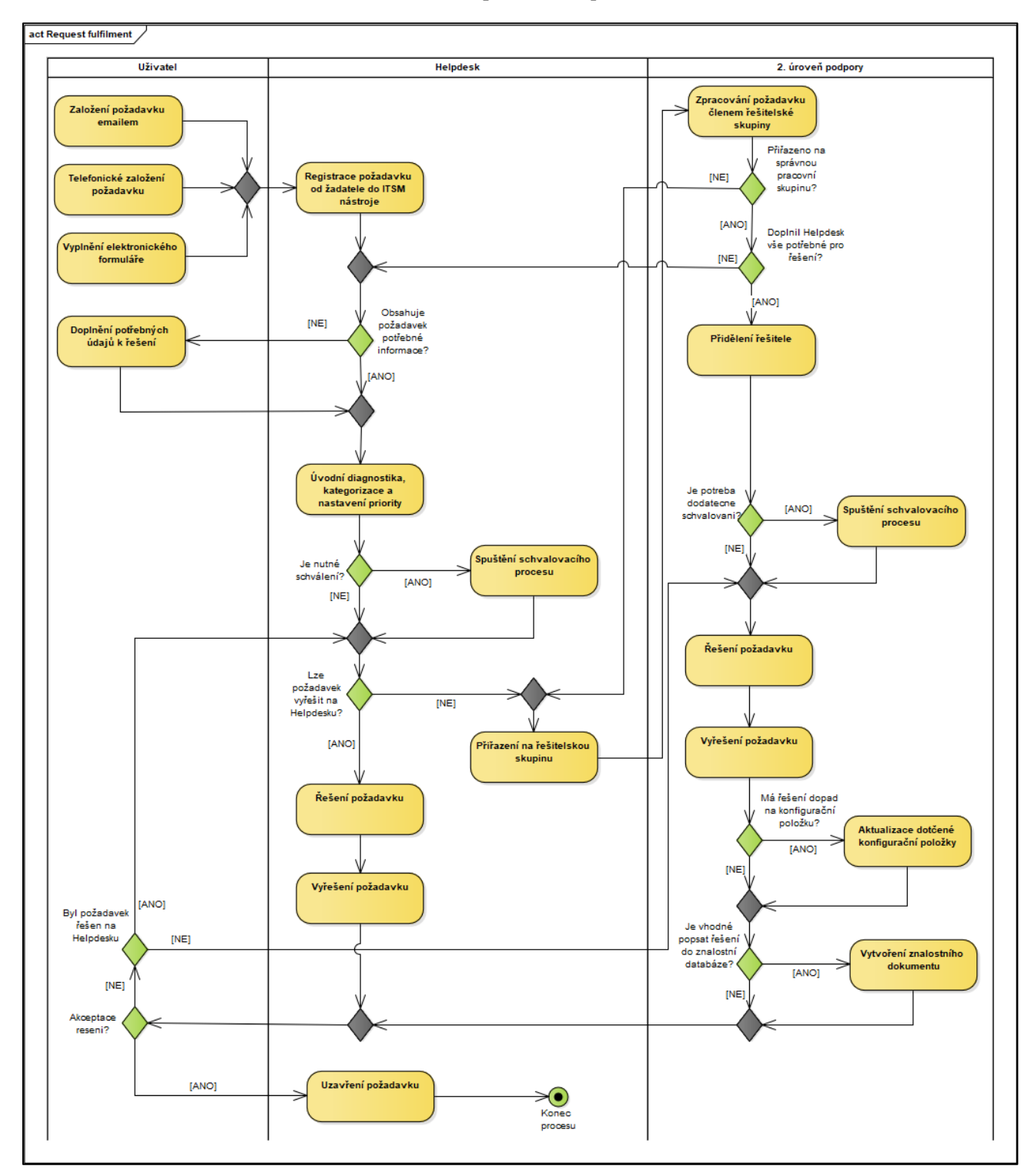

Obrázek 15 - Návrh procesu Request Fulfilment

V rámci procesu Request Fulfilment je ještě zmíněn proces schvalování. Tento proces bude navržen zvlášť. Výhody vyčlenění složitějších částí do samostatných procesů jsou takové, že se tím udrží proces jednodušší, pochopitelnější a zároveň nemusíme při změně dílčího procesu měnit celý hlavní proces.

# **Slovní popis procesu schvalování:**

- 1. Pracovník **Helpdesku / 2. úrovně podpory** zvolí schvalovací workflow dle povahy požadavku. Schvalovací workflow může mít různý počet schvalovatelů a může běžet sériově, paralelně, nebo kombinace obojího.
- 2. Pracovník **Helpdesku / 2. úrovně podpory** nastaví konkrétní osoby do schvalovacího workflow (například nadřízeného, správce systému apod.).
- 3. **Schvalovatelé** posoudí, zda je požadavek oprávněný.
	- 3.1. Pokud není oprávněný, zamítne **Schvalovatel** požadavek.
	- 3.2. **Helpdesk / 2. úroveň podpory** posoudí výsledek schvalování.
	- 3.3. Pokud je celý požadavek zamítnut, uzavře **Helpdesk / 2. úroveň podpory** požadavek.
- 4. **Helpdesk / 2. úroveň podpory** pokračuje v řešení požadavku.

#### **Grafický popis procesu schvalování:**

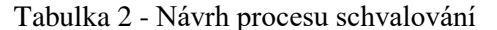

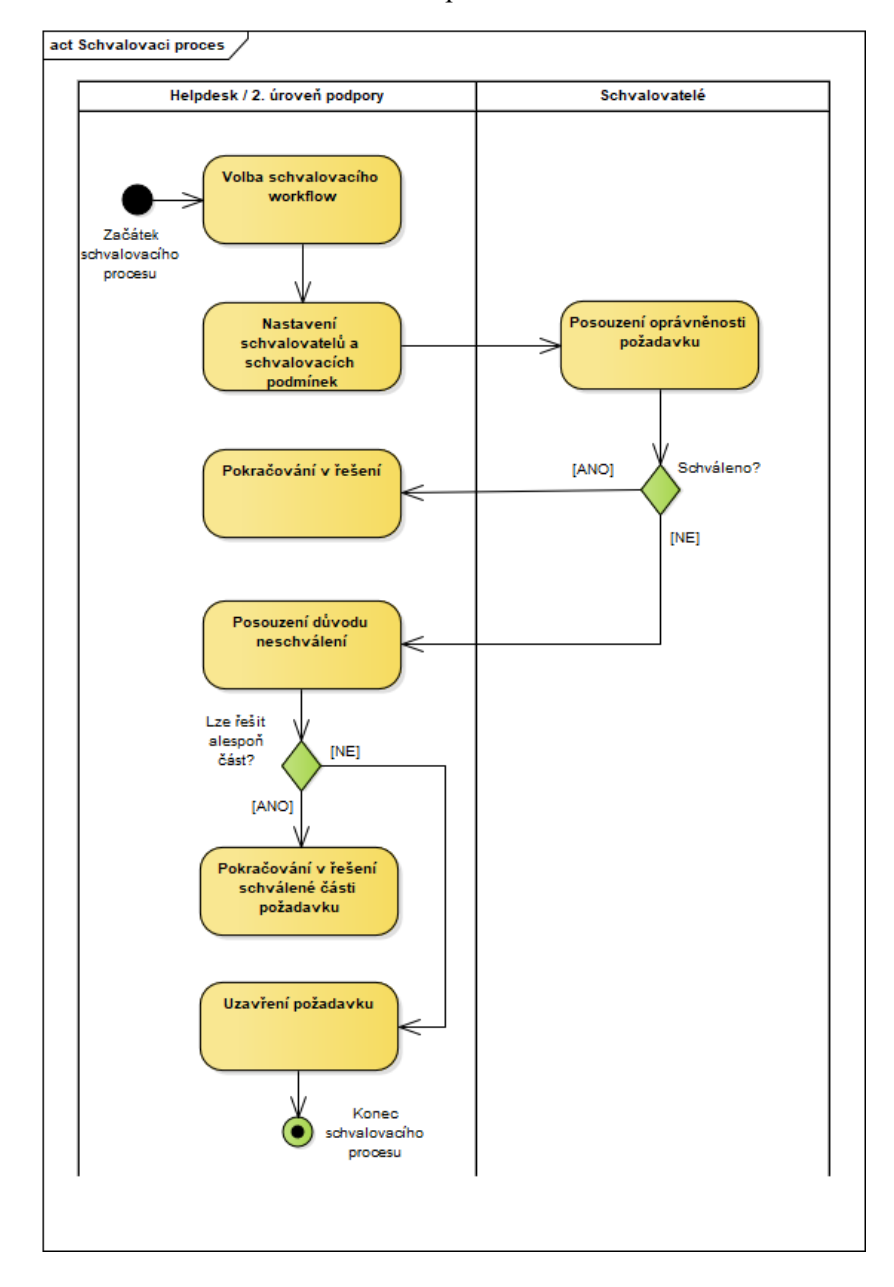

Z pohledu ITSM nástroje je servisní požadavek objekt, který má několik více či méně důležitých atributů, které se vyplňují v průběhu celého procesu. Nejdůležitější atribut je stav. Stav popisuje životní cyklus celého servisního požadavku. Změně stavu předchází určité události a po změně stavu následují nějaké akce.

Pro popis stavů servisního požadavku byl použit UML stavový diagram, který je vhodný pro zachycování jednotlivých stavů objektů a přechodů mezi nimi. Základními prvky stavového diagramu jsou stavy, přechody, události, počáteční a koncový stav. Stav

reprezentuje situaci v životě objektu, během níž objekt splňuje nějakou podmínku, provádí nějakou operaci, nebo čeká na událost. Přechody symbolizují přechod z jednoho stavu do druhého. Událost je určitá podmínka, nebo akce způsobující změnu stavu. (Rejnková, 2009)

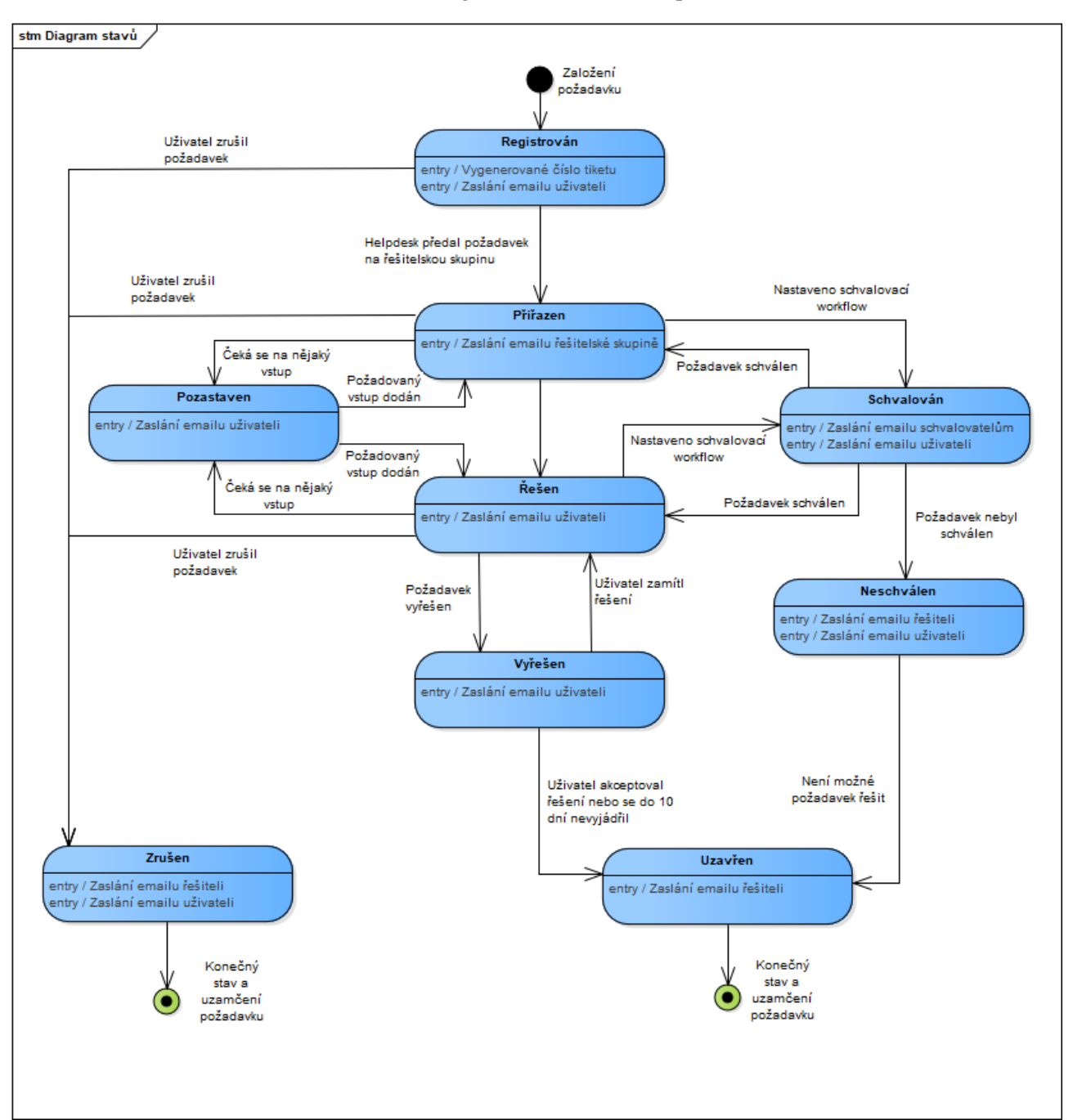

Obrázek 16 - Diagram stavů servisního požadavku

#### **Návrh procesu Incident Management**

Jak již bylo zmíněno v předchozí kapitole, pro evidenci nahlášených poruch od uživatelů je využíván proces Request Fulfilment s kategorií porucha, nicméně i proces Incident Management je pro nás důležitý. V naší společnosti je tento proces svázán zejména s monitoringem infrastruktury a aplikací, takže nezakládáme incidenty jen manuálně, ale jsou především automaticky generovány dohledovými nástroji.

### **Slovní popis procesu:**

- 1. **Monitoring**, nebo **Helpdesk** na základě výstupu z monitoringu, zaregistruje incident do ITSM nástroje.
- 2. **Helpdesk** provede úvodní diagnostiku, kategorizaci a nastavení priority.
- 3. **Helpdesk** zkontroluje, zda jsou v důsledku incidentu vytvořeny nějaké servisní požadavky.
	- 3.1. Pokud ano, sváže je s incidentem.
- 4. **Helpdesk** zhodnotí, zda lze incident rovnou vyřešit na základě nastavených postupů, znalostí, nebo informací ve znalostní bázi.
	- 4.1. Pokud ano, začne **Helpdesk** incident řešit.
	- 4.2. Po dokončení řešení **Helpdeskem,** je incident vyřešen.
- 5. **Helpdesk** přiřadí incident na řešitelskou skupinu dle oblasti, které se požadavek týká.
- 6. **2. úroveň podpory** zkontroluje incident.
- 7. Pokud je přiřazeno na špatnou řešitelskou skupinu, vrací **2. úroveň podpory** incident zpět na Helpdesk.
	- 7.1. **Helpdesk** přiřadí incident na jinou řešitelskou skupinu a pokračuje se v bodě 6.
- 8. Incident je pracovníkem **2. úrovně podpory** převzat k řešení, nebo je přiřazen k řešení jinému pracovníkovi ve stejné pracovní skupině.
- 9. Pracovník 2. úrovně podpory začne řešit incident.
- 10. Po dokončení řešení pracovníkem 2. úrovně podpory je incident vyřešen.
	- 10.1. Pokud má řešení dopad na konfigurační položku, pak pracovník **2. úrovně podpory** zajistí její aktualizaci.
	- 10.2. Pokud se jedná o řešení, které by mohlo v budoucnu pomoci řešit podobný incident, vytvoří pracovník 2. úrovně podpory návod ve znalostní databázi.

11. Po uzavření incidentu jsou automaticky uzavřené i případné navázané požadavky.

### **Grafický popis procesu:**

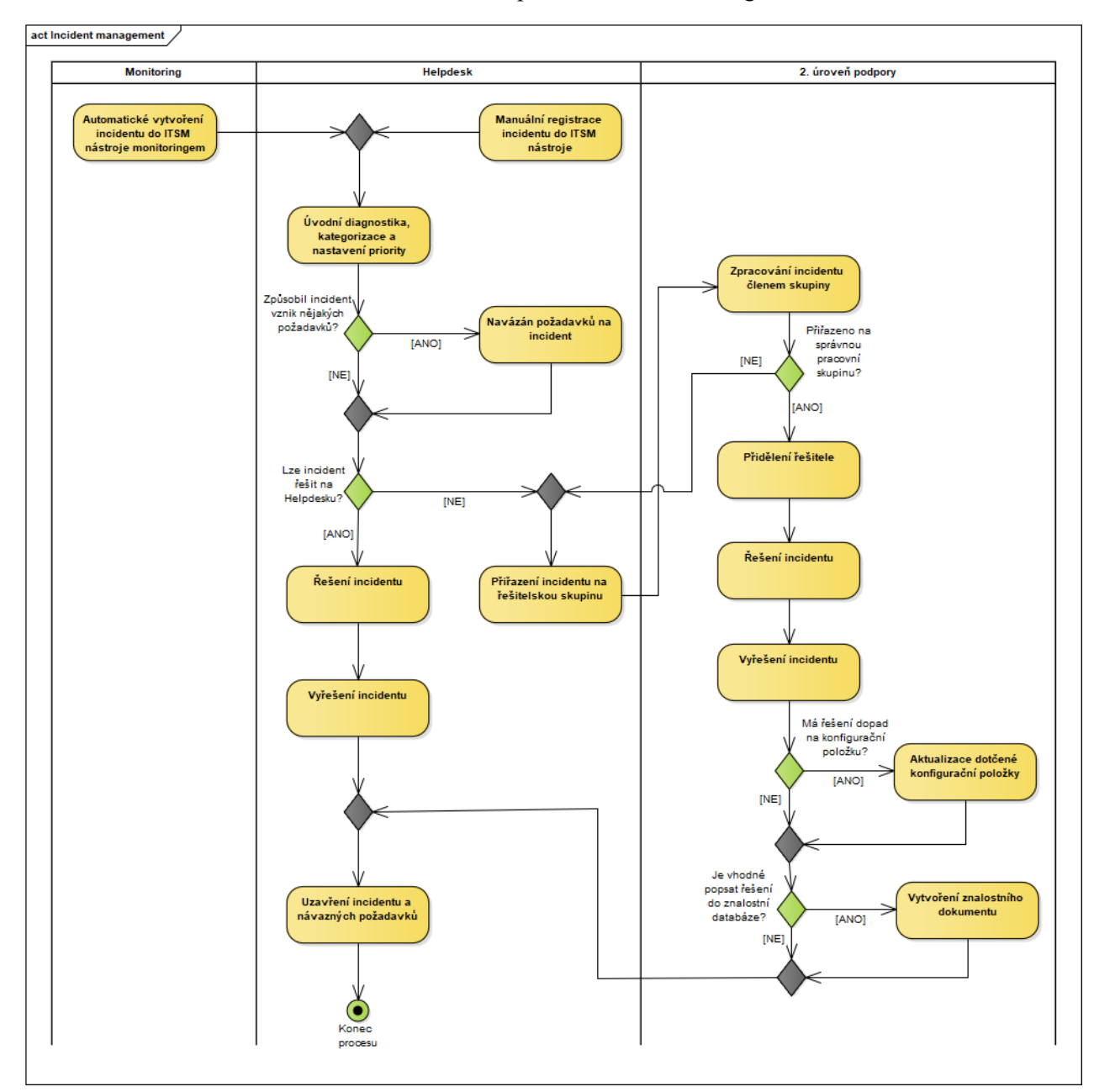

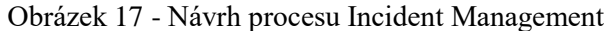

### **Návrh procesu Problem Management**

Za opakovaným vznikem incidentů, nebo poruch stojí většinou nějaká příčina, a právě hledáním této příčiny se zaobírá proces Problem Management. Někdy může být vyřešení jednoho incidentu triviální záležitost, ale pokud se incident opakuje několikrát za den, je

nutné najít jeho příčinu, abychom zamezili vzniku opakovaných incidentů, které generují zbytečnou práci IT pracovníků a uživatelům znepříjemňují život narušováním plynulostí chodu IT služeb. Hlavní roly v tomto procesu hraje Problem manager, který má za úkol zejména koordinovat a spolupracovat s ostatními IT odděleními při hledání příčiny a aplikaci náhradního řešení, aby byla uživatelům obnovena dodávka IT služby a nalezení řešení.

### **Slovní popis procesu:**

- 1. **2. úroveň podpory**, nebo **Helpdesk** na základě výstupu z monitoringu, stížností uživatelů, nebo opakujících se poruch zaregistruje problém do ITSM nástroje.
- 2. **Problem manager** provede úvodní diagnostiku, kategorizaci a nastavení priority.
- 3. **Problem manager** začne řešit problém.
	- 3.1. Pokud bude nutná součinnost dodavatele, nebo výrobce, zajistí u něj **Problem manager** zalogování daného problému.
	- 3.2. **Problem manager** zhodnotí, zda je nutný workaround a případně navrhne jeho řešení, které předá k aplikaci dle jeho povahy buď na **Helpdesk**, nebo **2. úroveň podpory**.
	- 3.3. Pokud je nutný pro vyřešení problému udělat nějakou větší změnu (úprava systému, nakoupení HW/SW apod.) iniciuje **Problem Manager** spuštění procesu Change Managementu.
	- 3.4. Pokud je řešení nalezeno, předá ho **Problem Manager** na **2. úroveň podpory**.
	- 3.5. Pokud problém řešení nemá, vytvoří **Problem Manager** záznam v databázi známých chyb a uzavře problém.
- 4. **2. úroveň podpory** aplikuje a otestuje nalezené řešení.
	- 4.1. Pokud je řešení nefunkční, vrací se proces zpět do bodu 3.
- 5. **Problem manager** vyřeší problém.
	- 5.1. Pokud je potřeba v rámci vyřešení upravit konfigurační položku, pracovník **2. úrovně podpory** provede úpravu v konfigurační databázi.
	- 5.2. Pokud je vhodné popsat řešení do znalostní databáze, vytvoří pracovník **2. úrovně podpory** znalostní dokument.
- 6. **Problem manager** uzavře problém.

## **Grafický popis procesu:**

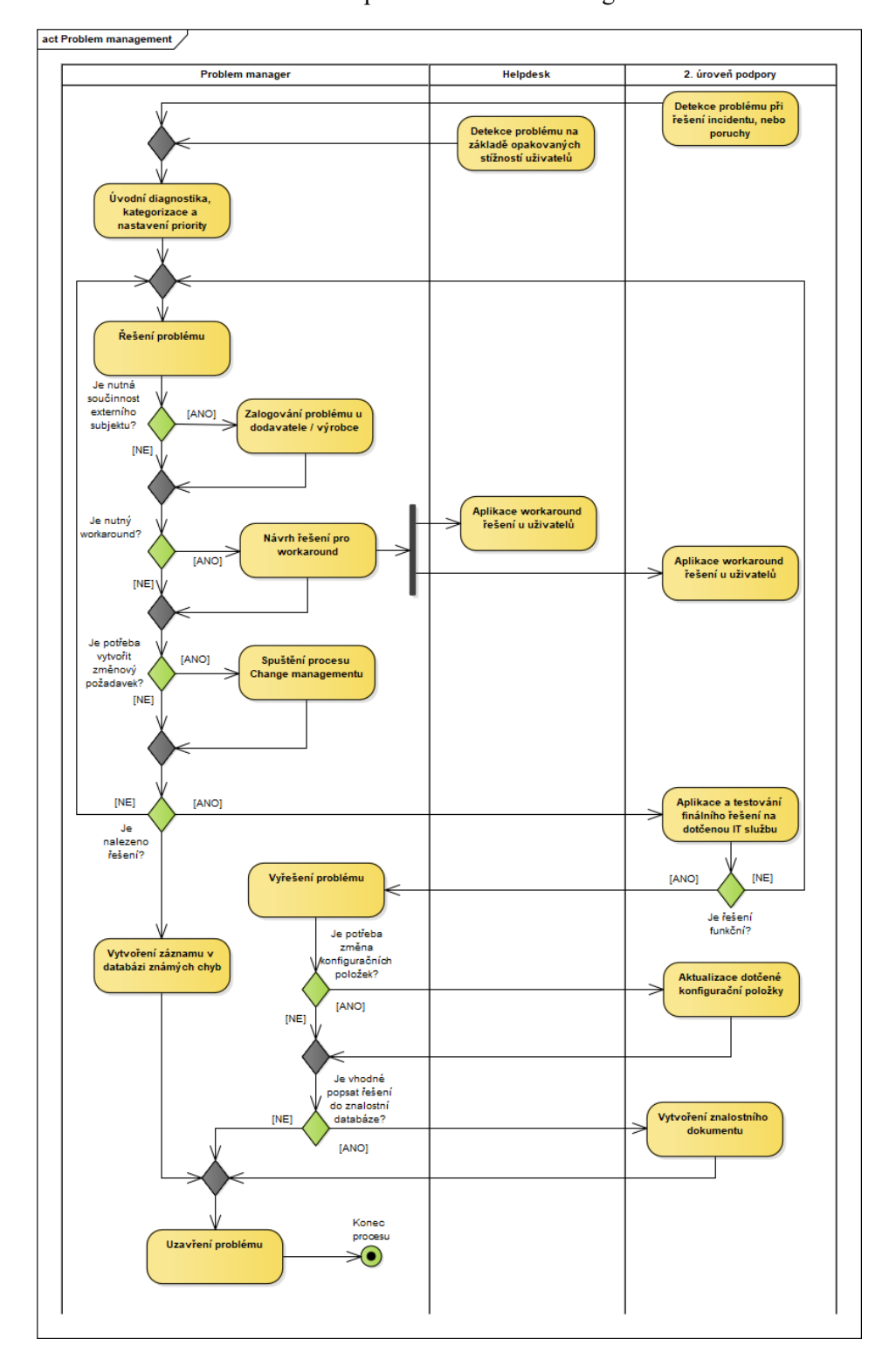

Obrázek 18 - Návrh procesu Problem Management

#### **Návrh procesu Change Management**

Tento proces se zaobírá problematikou změnových požadavků. Rozlišujeme dva typy změn. Standardní změna, je změna, která je řešena v rámci procesu Request Fulfilment a jedná se o změnu, která má nastaveno nějaké standardní schvalovací workflow a v podstatě má známe vstupy i výstupy. Například požadavek na vytvoření loginu má na vstupu žádost obsahující ID číslo zaměstnance, schválen musí být nadřízeným zaměstnancem a na výstupu je vytvořen unikátní login do firemní domény. Zde není nutné, aby požadavek někdo více posuzoval a schvaloval. Druhým typem změny je změnový požadavek (nestandardní změna), který obsahuje zavedení nové, nebo úpravu stávající IT služby. Úpravou je myšlena nějaká větší konfigurace, rozšíření apod. Většinou se jedná o změnu, která vyžaduje nějakou finanční investici, anebo alokaci většího množství lidských kapacit. Tato změna již vyžaduje jiný proces než standardní změna.

#### **Slovní popis procesu:**

- 1. **Iniciátor změny** vytvoří změnový požadavek.
- 2. **CAB** provede revizi požadované změny, kde zjistí, jaké IT služby se to týká, odhadne o jak velkou a jak finančně náročnou změnu se bude jednat.
	- 2.1. Pokud bude nutné upřesnění informací o změně, poskytne **Iniciátor změny** požadované informace.
- 3. **CAB** na základě získaných informací provede schvalování realizace změny.
	- 3.1. Pokud bude realizace změny zamítnuta, uzavře **CAB** změnový požadavek a informuje iniciátora o svém rozhodnutí.
- 4. **CAB** provede alokaci finančních zdrojů ve formě revize rozpočtu a případného zajištění schválení navýšení rozpočtu.
- 5. **CAB** určí pracovníky z 2. úrovně podpory, kteří budou odpovědni za realizaci změny včetně určení kolik svých kapacit mají realizaci věnovat.
- 6. **2. úroveň podpory** se začne připravovat na realizaci (studium zadání, hledání technického řešení, produktu, nebo dodavatele apod.).
- 7. **2. úroveň podpory** začne pracovat na realizaci změny (vývoj, nákup, konfigurace apod.).
- 8. **2. úroveň podpory** a **Iniciátor změny** otestují implementovanou změnu.
	- 8.1. Pokud je řešení nevyhovující, vrací se proces zpět do bodu 7.
- 9. **CAB** provede finální revizi a schválení nasazení otestované změny.
- 9.1. Pokud je v této fázi změna zamítnuta, uzavře **CAB** změnový požadavek.
- 10. **2. úroveň podpory** bude koordinovat nasazení nové změny do ostrého provozu
- 11. **2. úroveň podpory** provede aktualizaci, nebo vytvoření nové konfigurační položky v konfigurační databázi.
- 12. Jakmile je dokončena realizace, **CAB** uzavře změnový požadavek.

# **Grafický popis procesu:**

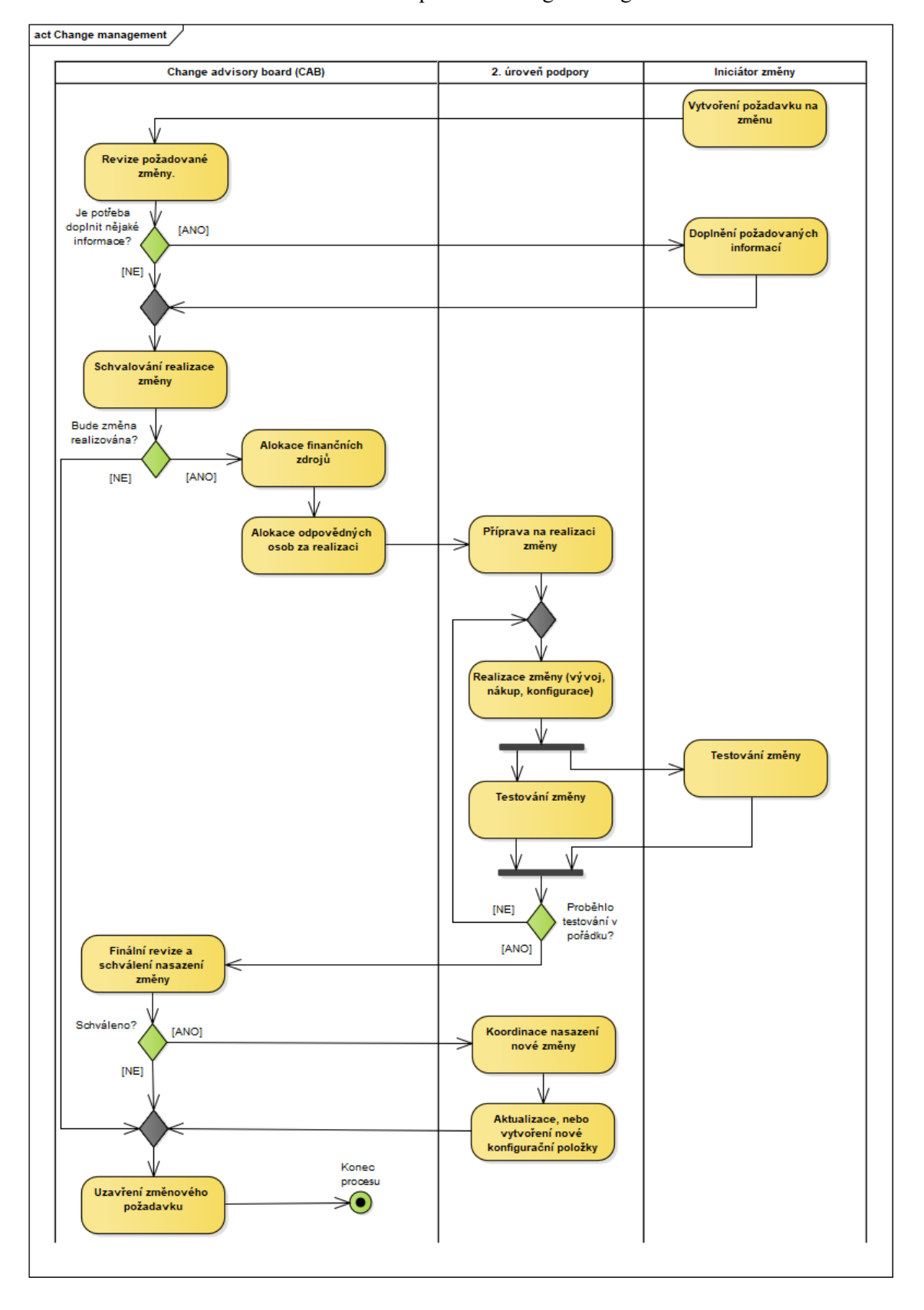

Obrázek 19 - Návrh procesu Change Management

### **Návrh procesu Service Asset & Configuration Management**

Tento proces zachycuje životní cyklus konfiguračních položek a pojmem konfigurační položka je nazývána nějaká IT služba, nebo jen komponenta IT služby. Příkladem konfigurační položky může být ERP aplikace SAP, server, nebo notebook. Konfigurační položka pak obsahuje veškeré detailní informace o dané IT službě jako je její správce, instalační proces, architektura, manuály, počty licencí apod. Konfigurační položka je s IT službou svázána v rámci jejího celého životního cyklu, tj. od vytvoření po zrušení. Následující diagram zachycuje životní cyklus konfiguračních položek.

## **Slovní popis procesu:**

- 1. **Uživatel** vytvoří požadavek na dodávku IT služby
- 2. **2. úroveň podpory** požadavek na dodávku služby zpracuje (v tomto kroku se předpokládá, že požadavek na službu je již v rámci Request Fulfilmentu, nebo Change Managementu schválen)
- 3. **2. úroveň podpory** připraví IT službu dle požadavku a vytvoří konfigurační položku, nebo upraví existující.
	- 3.1. Pokud bude potřeba před předáním IT službu otestovat, provede **2. úroveň podpory** její testování.
- 4. **2. úroveň podpory** dodá IT službu uživateli.
- 5. **Uživatel** užívá dodanou IT službu**.**
	- 5.1. Pokud uživatel IT službu využívá a došlo k její úpravě, provede **2. úroveň podpory** aktualizaci konfigurační položky.
	- 5.2. Pokud uživatel již IT službu nepotřebuje, ale má ještě potenciál pro další využití, provede **2. úroveň podpory** její odstavení včetně aktualizace konfigurační položky.
	- 5.3. Pokud již uživatel IT službu nepotřebuje a služba nemá pro firmu další využití, provede **2. úroveň podpory** její zrušení včetně aktualizace konfigurační položky.

## **Grafický popis procesu:**

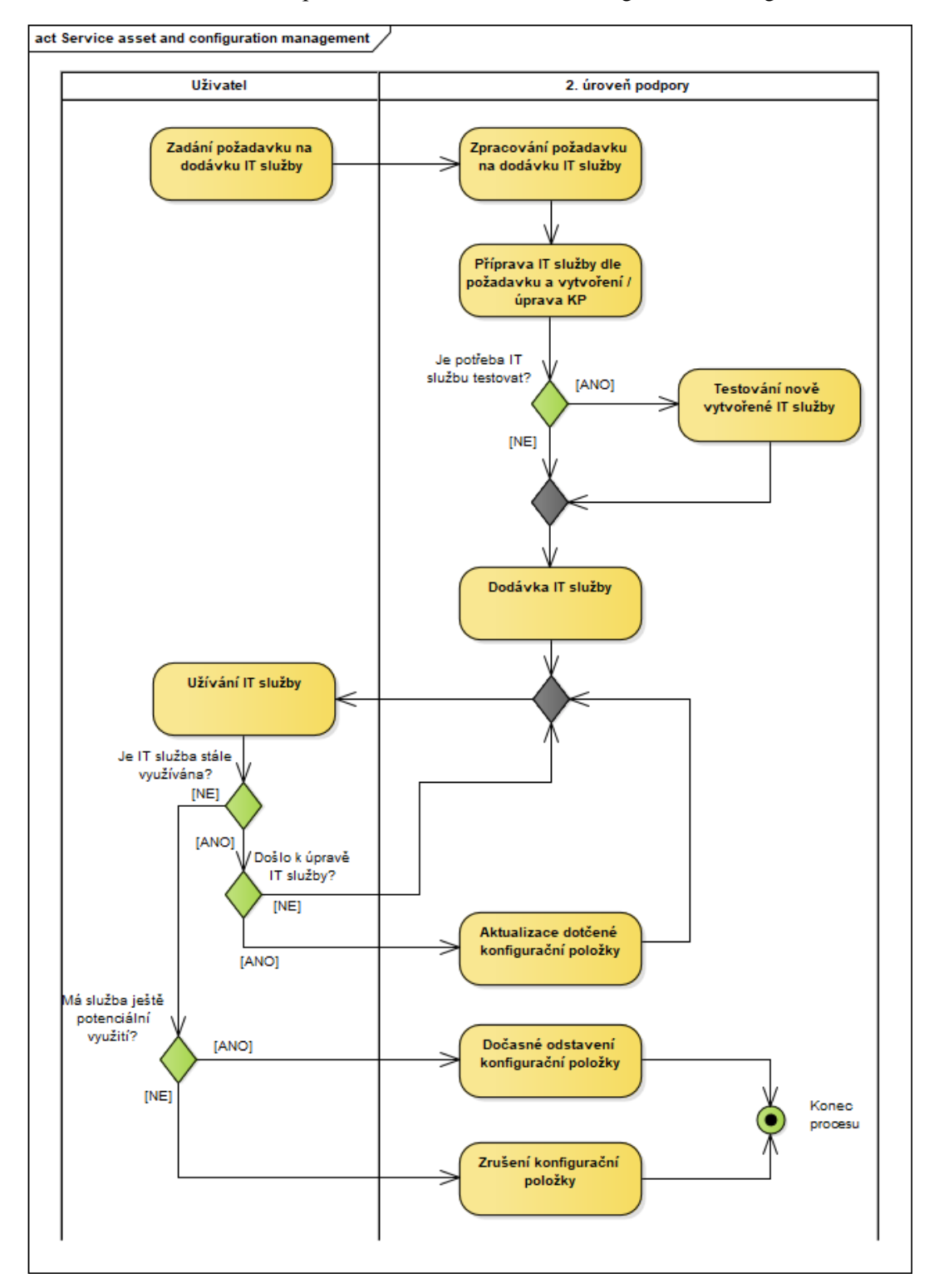

Obrázek 20 - Návrh procesu Service Asset and Configuration Management

# **Implementace nástroje**

Implementace CA Service Desk Manager je relativně dlouhodobý projekt. Jeho délka je závislá na rozsahu, v jakém je plánováno jeho využití. V naší společnosti implementace trvala něco málo přes jeden rok. Na projektu se za dodavatele účastnil jeden konzultant/vývojář a projektový manažer. Za naši společnost na projektu pracovali primárně čtyři zaměstnanci (nikoliv však na plný úvazek) a dále pak v rámci jednotlivých úkolů pracovníci IT, kteří buď připravovali a konfigurovali prostředí pro instalaci nástroje, nebo spolupracovali při integraci systémů, které mají ve své správě. Na tomto projektu jsem měl několik rolí. Ze začátku jsem byl zejména IT analytik a navrhoval jsem požadavky na systém a procesy na základě analýzy potřeb naší firmy. Později jsem se dostal do role testera a testoval jsem, zda systém dělá to, co po něm bylo požadováno. V konečné fázi projektu jsem k tomu ještě přidal roli IT administrátora a pracoval jsem na nastavení a úpravách samotného systému (konfigurace v administrativním rozhraní, úprava skriptů, úprava vzhledu formulářů a uživatelského portálu apod.). Tyto role jsem nezastával sám, ale dělili jsme se o ně s ostatními kolegy tak, jak bylo potřeba, aby projekt pokračoval dle plánu. Průběh projektu by se dal rozdělit do třech základních fází:

V první fázi bylo s dodavatelem odsouhlaseno, co je od systému požadováno, a byl seznámen s firemními procesy a současnými nástroji. Dodavatel naopak představil nový nástroj a jeho možnosti. Jeden z hlavních cílů této fáze nebyl jen v tom, aby bylo upřesněno, co je od nástroje požadováno, ale také detailněji zjistit, co vlastně nový nástroj nabízí a jak by bylo možné využít jeho funkce pro podporu firemních procesů, protože i přes to, že byl dán před začátkem projektu cílový stav, je potřeba brát v úvahu, že se jedná o nástroj s dlouhodobou historií, který si prošel různým vývojem reagujícím na požadavky firem v oblasti ITSM a tudíž si ve svých funkcionalitách nese tzv. best practice procesy a funkce. Ve druhé fázi probíhalo nasazení do našeho firemního prostředí, což obsahovalo samotnou instalaci nástroje a jeho modulů, integraci s okolními systémy, úpravy vzhledu a funkcionalit, aby systém lépe vyhovoval firemním potřebám. Ve třetí fázi začalo testování nástroje a po jednotlivých částech předávání do ostrého provozu. Během testování byly s dodavatelem řešeny nalezené chyby a byly naprogramovány a konfigurovány chybějící požadované funkcionality.

Projekt byl pojat agilním způsobem, takže probíhaly s dodavatelem časté workshopy, na kterých byly na jedné straně prezentovány zprovozněné funkcionality, a na straně druhé reportovány nalezené chyby. Tento přístup byl považován za rychlejší a efektivnější než standardní projektový přístup, u kterého by byly stanoveny jednotlivé milníky a dodavatel by dodával po větších částech, protože pokud by byly například špatně definované požadavky, mohlo by se stát, že dodaná část bude dělat úplně něco jiného, než bylo požadováno. Toto by mohlo mít za následek zbytečnou ztrátu času, došlo by k plýtvání lidských zdrojů a projekt by se mohl prodražit.

#### **Návrh architektury**

Ještě, než se pustíme do samotné instalace, je nutné si rozmyslet cílovou architekturu nového řešení, protože po instalaci již nemusí být možné některé zásadnější změny udělat, a proto chybné rozhodnutí na začátku může později způsobit zbytečnou práci kvůli nutnosti provedení čisté instalace. CA Service Desk Manager podporuje dva druhy architektury, a to architekturu pro konvenční konfiguraci a architekturu pro vyšší dostupnost.

**Konvenční konfigurace** je vhodná pro nasazení v menších společnostech anebo v případech, kdy nepotřebujeme vysokou dostupnost a nevadí nám kompletní odstávka aplikace při údržbě, upgradu, nebo výpadku. V této konfiguraci je vždy jeden primární server, prostřednictvím kterého se přistupuje k databázi. Pokud potřebujeme využít více serverů, pak se tyto servery nazývají sekundární servery a vykonávají pouze některé činnosti zejména zvýšení výkonu při práci více uživatelů se systémem. Sekundární servery přistupují do databáze pouze prostřednictvím primárního serveru.

Na obrázku níže je vidět schéma architektury, které zobrazuje tři možnosti, a to dva sekundární servery s load balancerem ve stejné lokalitě jako je primární server (lokalita 2), jeden sekundární server v jiné lokalitě, ale ve stejné síti jako je primární server (lokalita 1) a jeden sekundární server, který je v jiné lokalitě a přistupuje do sítě kde je primární server přes internet (lokalita 3). Ve všech případech jde komunikace nejprve na primární server a až poté do databáze. (CA Service Management, 2018)

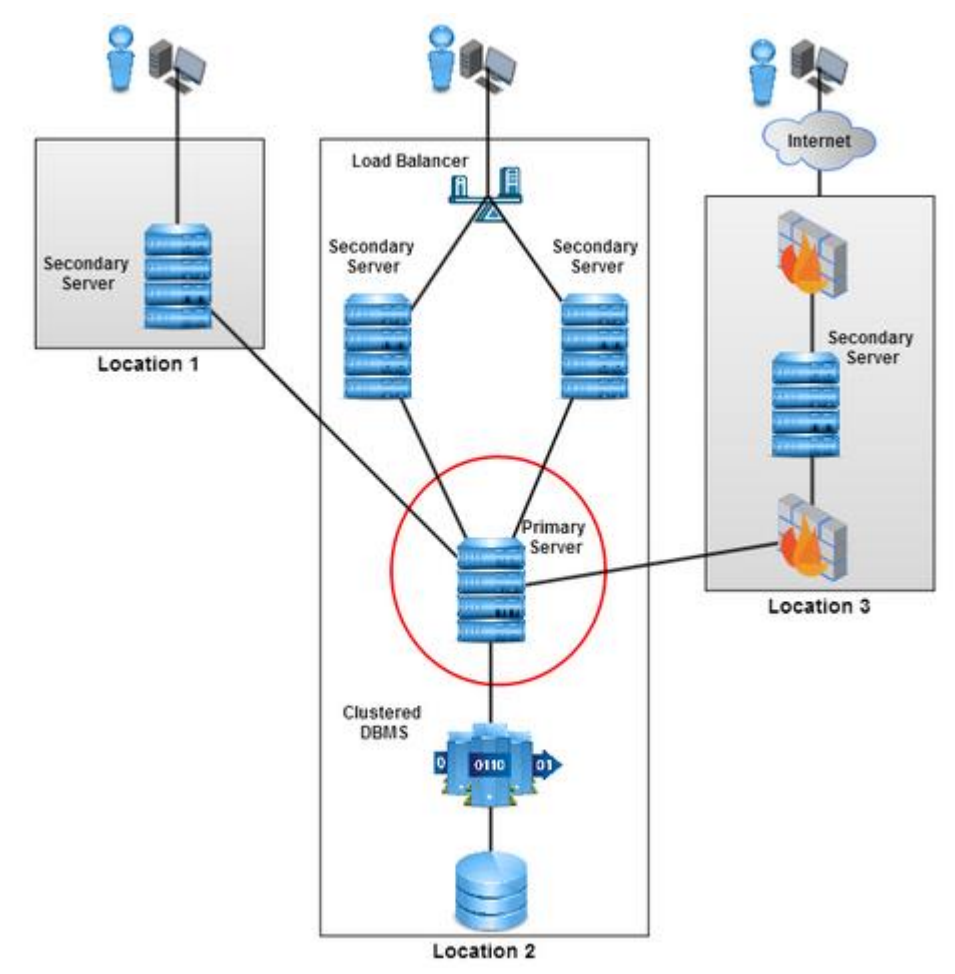

Obrázek 21 - CA SDM konvenční architektura

Zdroj: CA Service Management, 2018

**Konfigurace s vysokou dostupností** je vhodná, pokud potřebujeme větší nezávislost CA SDM serverů a vyšší odolnost vůči chybám, vyšší dostupnost, možnost provádět údržbu a upgrady serverů bez nutnosti odstávky. Tato architektura obsahuje background server, který je jádro konfigurace s vysokou dostupností a poskytuje doplňkové služby ostatním severům. Pro eliminaci tzv. single point of failure je zde jeden nebo více standby serverů, které mají stejný hardware a operační systém jako background server. Standby servery zůstávají nečinné během standardního provozu, pouze naslouchají interním CA SDM zprávám o databázových změnách a průběžně se aktualizuje. Pokud background server spadne, nebo je odstaven, přebere standby server jeho roli. Dále je využit jeden nebo více aplikačních serverů, které mají všechny CA SDM komponenty nutné pro obsloužení uživatelů, jako jsou SOAP, RESTful a webové služby. Aplikační servery jsou na sobě nezávislé a jsou odolné krátkým výpadkům background serveru. Všechny tyto komponenty komunikují mezi sebou pomocí interního CA protokolu.

Na obrázku níže je ukázkový příklad konfigurace s vysokou dostupností. V lokalitě A přistupují lokální uživatelé přes load balancer k aplikačnímu serveru 1 a 2 a přes ně přímo do databáze (modrá čára). Background server pak komunikuje s aplikačními servery (červená čára). V lokalitě B je podobný příklad jako A, jen zde není použit load balancer a přistupují k aplikačnímu serveru přes internet. V poslední lokalitě C je umístěn background server, databázový server a záložní standby server. (CA Service Management, 2018)

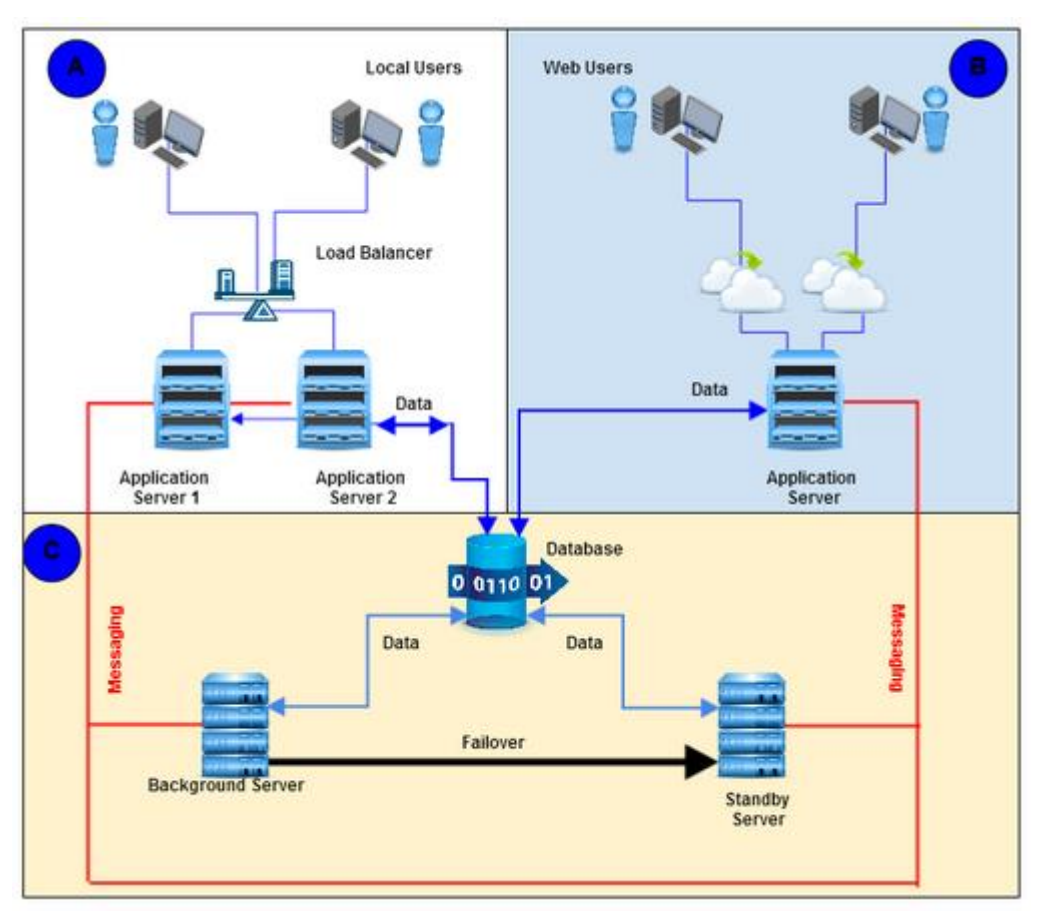

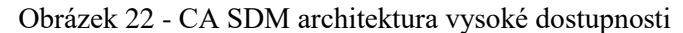

Zdroj: CA Service Management, 2018

Pro firemní potřeby nestačí konvenční konfigurace, protože s tímto nástrojem bude pracovat celé IT oddělení, budou v něm obsaženy důležité informace o provozních systémech, které mohou sehrát roli při řešení problémů s jinými IT službami, a proto nedostupnost CA SDM by mohla znamenat pomalejší řešení poruch, incidentů a běžných požadavků. Z tohoto důvodu byla zvolena architekturu s vysokou dostupností. Také bylo

nutné vyřešit architekturu testovacího prostředí, kde bylo zvažováno, zda zvolit konvenční konfiguraci kvůli úspoře serverů, protože pro test není potřeba vysoká dostupnost. Nicméně rozdílná architektura by mohla způsobit problémy při testování a následném nasazení, protože to, co by fungovalo na testu nemusí při rozdílné architektuře stejně fungovat na produkčním prostředí, a z tohoto důvodu bylo rozhodnuto udělat obě prostředí stejná.

Na obrázku níže, který ukazuje schéma nasazení v interním prostředí, jsou dvě lokality serverovna 1 a serverovna 2. Toto nastavení zajistí, že v případě velké havárie jedné serverovny bude systém dále funkční. V serverovně 1 je jeden aplikační server, background server a databázový server. V serverovně 2 je jeden aplikační server, standby server a záložní databázový server, který běží v režimu standby a v případě výpadku hlavního databázového serveru převezme jeho roli. Schéma také zobrazuje komunikační toky a porty, po kterých komunikace probíhá. To je důležité pro celkové nastavení, protože v rámci interních bezpečnostních pravidel bude povolena na firewallech komunikace pouze tak, jak je vyznačeno. Schéma ještě dále zobrazuje integraci jednotlivých serverů na další systémy jako je SMS gateway (pro odesílání SMS), Exchange Relay (pro odesílání emailů) a Service Desk Mailbox (pro zpracování a příjem pošty).

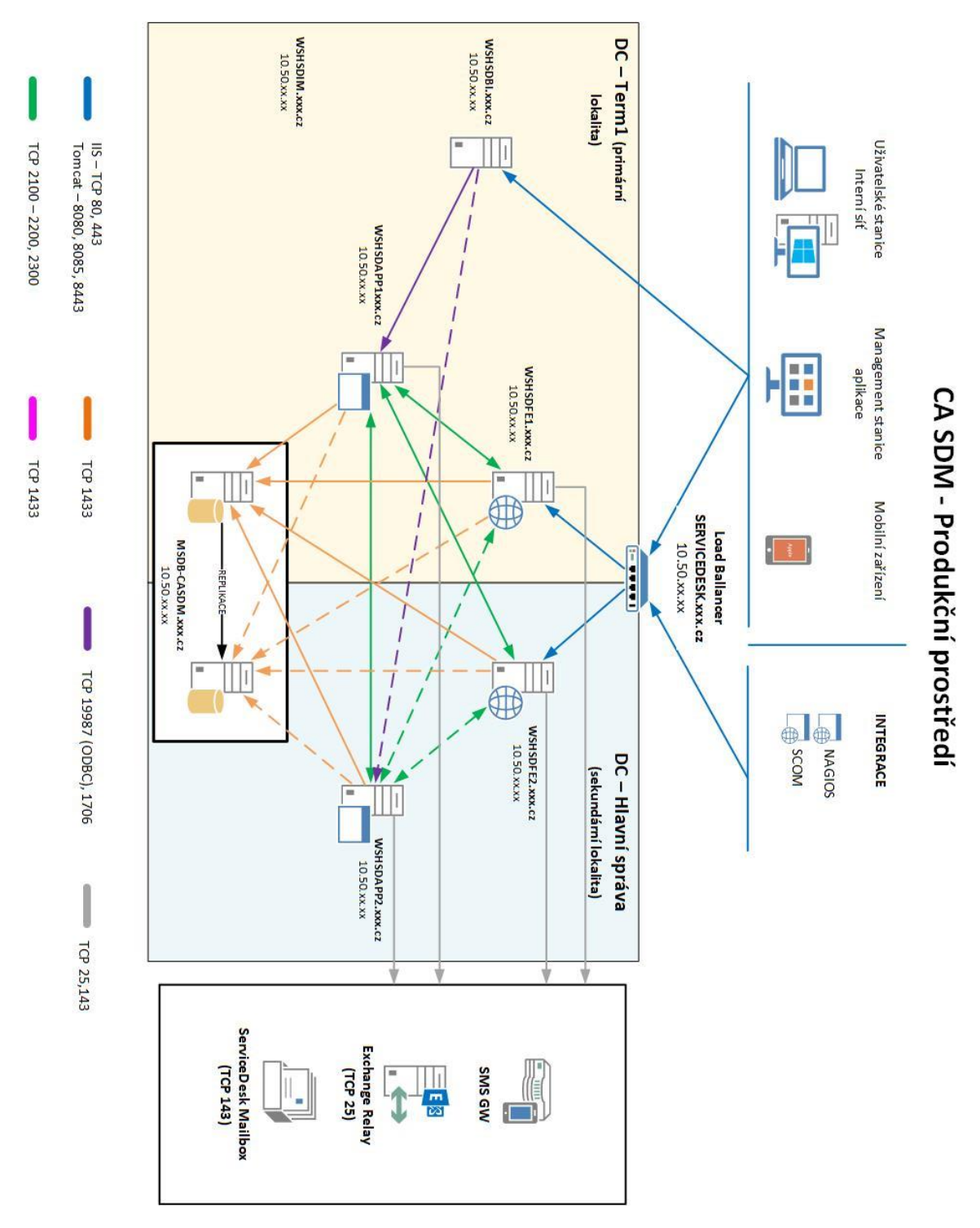

Obrázek 23 - CA SDM architektura ve společnosti

Poslední faktor, který je nutný při volbě architektury zvážit, jsou hardwarové požadavky a platforma použitých komponent. Hardwarové požadavky jsou důležité pro získání optimálního výkonu systému, nejen z pohledu potřeb samotné aplikace, která potřebuje určitý minimální výkon pro základní funkcionality, ale také vzhledem k počtu uživatelů, kteří budou se systémem pracovat. V našem případě je uvažováno o maximálním počtu 120 současně pracujících řešitelů se systémem. V tabulce níže je seznam podporovaných operačních systémů pro background, standby, aplikační a databázový server. Tyto požadavky jsou vyhovující, protože ve firmě je provozován MS Windows Server 2016 R2 a MS SQL server 2012.

| Operační systém serveru             | Podpora    | Operační systém databáze  | Podpora    |
|-------------------------------------|------------|---------------------------|------------|
| Microsoft Windows Server 2016 R2    | <b>ANO</b> | Microsoft SQL Server 2016 | <b>ANO</b> |
| Microsoft Windows Server 2016       | <b>ANO</b> | Microsoft SQL Server 2014 | <b>ANO</b> |
| Microsoft Windows Server 2012 R2    | <b>ANO</b> | Microsoft SQL Server 2012 | <b>ANO</b> |
| Microsoft Windows Server 2012       | <b>ANO</b> | Oracle 12c                | <b>ANO</b> |
| Microsoft Windows Server 2008 R2    | <b>NE</b>  | Oracle 12c RAC            | <b>ANO</b> |
| Microsoft Windows Server 2008       | <b>NE</b>  | Oracle 11g R2             | <b>ANO</b> |
| RHEL <sub>6</sub>                   | <b>ANO</b> | Oracle 11g R2 RAC         | <b>ANO</b> |
| RHEL 5.5                            | <b>ANO</b> |                           |            |
| SUSE Linux Enterprise Server 12 SP2 | <b>ANO</b> |                           |            |
| SUSE Linux Enterprise Server 11 SP1 | <b>ANO</b> |                           |            |
| Oracle Solaris 11                   | <b>ANO</b> |                           |            |
| Oracle Solaris 10                   | <b>ANO</b> |                           |            |

Tabulka 3 - CA SDM podporované verze OS pro server a databázi

Zdroj: CA Service Management, 2018

Hardwarové požadavky je dobré vědět ještě před instalací, aby již nebylo nutné do systému zasahovat, nicméně oproti operačnímu systému jsou některé hardwarové komponenty snadno rozšiřitelné, takže například není problém přidat více operační paměti, nebo alokovat více místa na disku. V tabulce níže jsou minimální požadavky pro běh systému na jednotlivých serverech a pak doporučená varianta. Pro bezproblémový chod byla zvolena doporučená varianta, aby se nesnižovala rychlost odezvy systému při práci více uživatelů současně.

|                   | Minimální požadavky  |            | Doporučené požadavky             |       |
|-------------------|----------------------|------------|----------------------------------|-------|
| Typ serveru       | <b>Procesor</b>      | <b>RAM</b> | <b>Procesor</b>                  | Paměť |
| <b>Background</b> | Dual Processor 2 GHz | $4$ GB     | <b>Quad Core Processor 2 GHz</b> | 8 GB  |
| Standby           | Dual Processor 2 GHz | $4$ GB     | <b>Quad Core Processor 2 GHz</b> | 8 GB  |
| Application       | Dual Processor 2 GHz | 4 GB       | <b>Quad Core Processor 2 GHz</b> | 8 GB  |
| Database          | Dual Processor 2 GHz | $4$ GB     | <b>Quad Core Processor 2 GHz</b> | 8 GB  |

Tabulka 4 - CA SDM minimální a doporučená HW konfigurace

Zdroj: CA Service Management, 2018

Zároveň je třeba nezapomínat na koncová zařízení, prostřednictvím kterých se bude k novému nástroji přistupovat, protože funkční serverová část by nebyla k ničemu, pokud by uživatelé nemohli se systémem pracovat. Dle tabulky níže je však vidět, že CA SDM standardně podporuje nejpoužívanější webové prohlížeče a operační systémy koncových zařízení. Pro naše potřeby je vyhovující podpora Internet Exploreru, Google Chrome a MS Edge. U koncových zařízení využíváme MS Windows 7 a 10.

Tabulka 5 - CA SDM podporované OS a webové prohlížeče na koncových zařízeních

| Webový prohlížeč                 | <b>Operační systém kono</b> |
|----------------------------------|-----------------------------|
| Microsoft Internet Explorer 11   | <b>Microsoft Windows 10</b> |
| Microsoft Edge 25.0 a vyšší      | Microsoft Windows 8         |
| Mozilla Firefox ESR 24.0 a vyšší | <b>Microsoft Windows 7</b>  |
| Google Chrome 34.0 a vyšší       | Apple MAC OS 10.8.4         |
| Apple Safari 10.0 a vyšší        |                             |

| Webový prohlížeč                 |  | Operační systém koncového zařízení |
|----------------------------------|--|------------------------------------|
| Microsoft Internet Explorer 11   |  | Microsoft Windows 10               |
| Microsoft Edge 25.0 a vyšší      |  | Microsoft Windows 8                |
| Mozilla Firefox ESR 24.0 a vyšší |  | <b>Microsoft Windows 7</b>         |
| Google Chrome 34.0 a vyšší       |  | Apple MAC OS 10.8.4                |

Zdroj: CA Service Management, 2018

### **Integrace s ostatními systémy**

Instalace CA SDM je jen jedním krokem k požadovanému cíli. Vzhledem k tomu, že nástroj instalujeme do prostředí velké firmy, kde již běží větší množství systémů, je potřeba ho integrovat s ostatními systémy, aby byly získány požadované funkcionality bez nutnosti manuálního zadávání všech dat, nebo jejich duplikace.

**Import strukturovaného souboru** – jako první je potřeba v systému vytvořit uživatelské účty, a protože je ve firmě hodně zaměstnanců, nedávalo by smysl je všechny vytvářet ručně, a navíc by bylo pak velice náročné udržovat aktuální stav, tj. přidávat pravidelně nové zaměstnance a rušit zaměstnance, kterým skončil pracovní poměr. CA SDM podporuje například integraci s MS Active Directory, který firmy využívají jako centrální

evidenci zaměstnaneckých účtů, nicméně v naší firmě máme interně vyvinutou aplikaci s názvem Evidence Loginů, která obsahuje informace o všech zaměstnancích firmy importované z HR modulu v SAPu. S touto aplikací je integrováno většina firemních systémů, které mají přístupy řízené na uživatele. Integrace je provedena pomocí exportu dat o uživatelích, jejich nákladových střediscích, telefonech, loginech, ID číslech, nadřízených a organizačních jednotkách do CSV souboru, který je importován pomocí skriptu do CA SDM. Tento proces je automaticky opakován každý den, což umožní zachovat vždy aktuální seznam uživatelů. Struktura dat, která je předávána do CSV je v tomto formátu:

*CSVHeader=s\_cislo;prijmeni;jmeno;titul;titulza;externista;spolecnost;pozice;uroven\_rize ni;ridici\_funkce;stredisko;ext\_stredisko;ou\_nazev;nadrizeny\_os\_cislo;primarni\_login;pri marni\_email;budova;mistnost;tel1;tel2;mobil1;mobil2;fax*

Celý CSV soubor se načte pomocí PowerShell skriptu, který provede párování jednotlivých atributů na atributy objektu uživatel v databázi CA SDM. Níže je příklad párování dat ze skriptu.

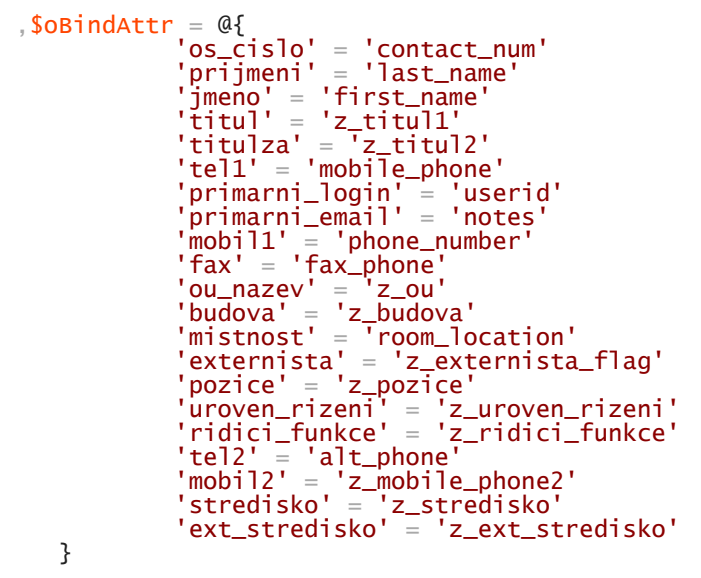

Pro usnadnění práce uživatelů byla zvolena metoda ověření SSO (single sign on), což znamená, že jsou pro přihlášení CA SDM použity údaje z přihlášení do MS Windows. Uživatelé tuto metodu většinou vítají, protože značně zvyšuje uživatelský komfort. Napojení SSO je v CA SDM velice jednoduché. Stačí jen v administrativním rozhraní povolit externí autentizace a zvolit OS-Use Operating System authentication. Při přihlášení pak systém ověří, že aktuálně přihlášený uživatel má vytvořený v CA SDM účet (tj. je importován z Evidence Loginů) a na základě role, kterou má přidělenou ho do systému zaloguje.

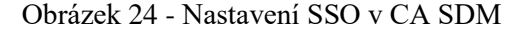

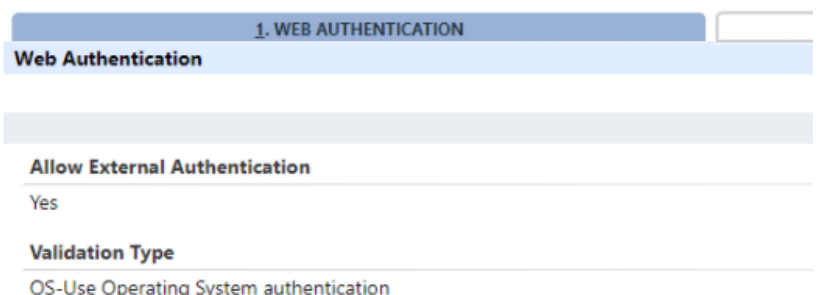

**Webové služby –** tento způsob je vhodný například pro jednorázové vytváření požadavků, incidentů, nebo zakládání konfiguračních položek. V našem případě budou webové služby využity zejména ke generování incidentů z dohledových nástrojů a automatizované vytváření požadavků. Skript pro volání webové služby může být spuštěn z různých programovacích jazyků, jako je JAVA, Perl, C#, nebo třeba Powershell. Syntaxe se pro jednotlivé jazyky trochu liší, nicméně princip je pořád stejný, tj. zavolá se webová služba, použije se login a heslo (většinou se jedná o nějaký systémový účet) a předají se hodnoty, které jsou párované na atributy objektů v CA SDM. V případě, že očekáváme návratovou hodnotu, abychom s nově vytvořeným objektem mohli dále pracovat, vrátí systém ID číslo nového záznamu. Níže je příklad volání webové služby pomocí Powershell skriptu:

```
$ws=New-WebServiceProxy -uri 
http://<server>:8080/axis/services/USD_R11_WebService?wsdl
$sid = $ws.login('jmeno', 'heslo')
```

```
$attr = "id", "ref_num" #navratove hodnoty nove zalozeneho tiketu pro pripadne dalsi 
zpracovani
$requestHandle = ""
$requestNumber = ""
```

```
#ziskej handle uzivatelu z jejich login
$resitel = $ws.getHandleForUserid($sid, 'user1_login') 
$koncovy_uzivatel = $ws.getHandleForUserid($sid, 'user2_login')
```

```
#atributy noveho tiketu
$attrVal = "customer", $koncovy_uzivate] "assignee", $resitel,` 
       "summary", "predmet tiketu",` 
      "description", "popis tiketu",
       "type", "crt:180",` #pro Request
```
"urgency", "3",<br>"severity", "2", "severity". "impact", "1",

\$ws.createRequest( \$sid, \$userHandle, \$attrVal, "", "", \$attr, [ref]\$requestHandle, [ref]\$requestNumber) \$ws.logout(\$sid)

**Strukturovaný email** – pokud integrovaný systém nepodporuje webové služby, lze také využít pro vytvoření incidentu a požadavku strukturovaný email zaslaný na interní systémovou adresu. Tento způsob byl dříve často využívaný, nicméně v dnešní době ho vytlačují právě webové služby, které poskytují více možností. U CA SDM je princip jednoduchý. Vše, co je v předmětu jde automaticky do popisu požadavku a v těle emailu pak musí být symbol %, název atributu a hodnota. Například:

%category=porucha %group=Helpdesk %assignee=Marek Janeček %priority=3 %detail\_description=Problém s připojením k internetu

**Odesílání a přijímání emailů** – emailové notifikace a možnost přijímat emaily jsou důležitým prvkem CA SDM. Pro integraci s interním mail serverem MS Exchange, je potřeba pouze vytvořit na straně mail serveru emailovou adresu, prostřednictvím které budou všechny notifikace odesílány a do konfigurace CA SDM pak stačí pouze zadat informace o umístění mail serveru, port, po kterém komunikuje, typ ověření a přihlašovací údaje. Příklad konfigurace pak vypadá takto:

SMTP server: smtp.xxx.cz Port: 25 TLS ověření

IMAP server: imap.xxx.cz port: 143

adresa: [casdm@xxx.cz](mailto:casdm@xxx.cz) Uživatel: system\_ca Heslo: xxxxx

#### **Konfigurace a customizace**

Po prvotním spuštění CA SDM se nám otevře webové rozhraní nového systému, které ještě vůbec nevypadá tak, jak bychom si představovali. Celý systém je v anglickém jazyce, položky menu obsahují velké množství možností a například formuláře požadavků a incidentů obsahují mnoho polí, která vůbec nepotřebujeme, a naopak chybí pole, která chceme využívat. Nejedná se však o chybu, nebo nedostatek tohoto systému. Jedná se o základní nastavení a vzhled, který se teprve začne připravovat a konfigurovat pro potřeby dané firmy a dle vyjádření dodavatele je to standardní postup. CA SDM obsahuje více funkcí, než potřebujeme, a proto budeme postupně ubírat funkce, které nechceme a přidávat funkce, které potřebujeme. Tímto způsobem se postupně dostaneme k cílovému stavu.

CA SDM umožňuje několik způsobů, jak jej lze upravit. Samozřejmostí je standardní administrátorské rozhraní, kde můžete upravovat různé číselníky, pravidla chování, přidělovat role, konfigurační databázi, notifikace, zabezpečení, automatizaci a mnoho dalších možností. Pro úpravu vzhledu formulářů nabízí nástroj web screen painter, který poskytuje grafické rozhraní umožňující snadnou tvorbu designu webových formulářů (například požadavek, nebo incident). Tato metoda však má své limity a umožňuje pouze některé dodavatelem definované změny. Pokud však nechceme být limitováni možnostmi úprav, je možné jít ještě hlouběji. CA SDM je webová aplikace, a tudíž pro zobrazení webových stránek využívá standardně kombinaci HTML kód, CSS a JavaScript.

Celé webové rozhraní je pak dohromady skládáno z několika stovek HTML souborů, desítek JS skriptů a zhruba deseti CSS souborů se styly. Ačkoliv se to může zdát hodně velké množství, má to své výhody. Jednotlivě zobrazované stránky se pak skládají z několika HTML souborů, které určují vzhled například horní logovací lišty, horního menu, levého menu, formuláře požadavku apod. Díky tomuto principu pak nemusíte pro každou stránku upravovat například zvlášť horní menu, ale stačí upravit HTML soubor horního menu a změny jsou pak na všech stránkách stejné. Samozřejmě to může mít i nevýhody pro případy, kdy chcete mít pro některé stránky jiný vzhled jednotlivých částí, nicméně i s touto situací jsme se setkali a lze jí řešit pomocí JavaScriptu a podmínek. Systém pojmenování souborů je takový, že již z názvu lze většinou pochopit, k čemu se HTML soubor využívá. Například pro zobrazení detailu požadavku je soubor detail\_cr.html a detail incidentu je detail\_in.html, nebo seznam požadavků je list\_cr.html a seznam incidentů je list\_in.html. Pomocí této jmenné konvence se lze v souborech relativně rychle zorientovat.
Tento nástroj má i ošetřenu variantu, že se při úpravě HTML, CSS a JS souborů něco pokazí. Celá struktura souborů je uložena (dle adresáře kam bylo instalováno) na D:\Service Desk Manager\bopcfg\www\(a další podadresáře). Soubory v tomto umístění nelze modifikovat, takže se nemůže stát, že kvůli špatné úpravě se nebude načítat nějaká stránka. Při jakékoliv modifikaci je nutné vzít daný soubor a zkopírovat ho do D:\Service Desk Manager\site\mods\www\(a do stejného podadresáře). Systém pak při běhu dělá to, že primárně pro zobrazení využije soubor z adresáře D:\Service Desk Manager\site\mods\www\… a pokud zde není, použije defaultní adresář. Díky tomuto systému je snazší nalézt soubory, které byly modifikovány a případně pokud se systém nechová po změně korektně, stačí jen modifikovaný soubor vymazat a systém použije defaultní.

Pokud nejsme spokojeni se vzhledem stránek, je nejlepší způsob nejdříve začít s úpravou CSS stylů. Obecně je vzhled asi nejslabší část tohoto systému, protože design vypadá velice zastarale, a protože bylo požadováno, aby aplikace vypadala moderněji, pustili jsme se do úpravy vzhledu. Většina všech stylů je definována v souboru analyst\_styles.css. Vzhledem k tomu, že je zde obsaženo zhruba 1300 definovaných stylů, není možné si otevřít soubor a začít upravovat. Proto byly zvoleny pokročilé možnosti prohlížeče a pomocí nástroje vývojáře jsme se vždy zaměřili na konkrétní prvek, u kterého prohlížeč zobrazí jeho styly a lze se také prokliknout až na konkrétní řádek v CSS souboru. Pomocí tohoto postupu jsme se zaměřili jen na oblasti, které jsme chtěli změnit. Úpravy CSS stylů však mají také své úskalí, protože názvy tříd, na které je v CSS odkazováno, se vyskytují na různých místech a v různých formulářích a někdy vznikl problém v tom, že provedená změna vypadala na jednom místě dobře, ale na jiném formuláři už to bylo zobrazeno úplně špatně, takže jsme museli hledat kompromis nebo upravit názvy tříd v HTML a JS souborech. Nejvíce změn bylo provedeno na uživatelském portále, protože jsme chtěli mít pro uživatele příjemné a přehledné rozhraní, které bude podobné korporátnímu designu intranetových stránek, na který jsou zvyklí a zároveň jim poskytne rychlý přehled o jejich požadavcích, majetku, odstávkách a umožní přístup k návodům a formulářům pro zadávání požadavků. Níže jsou příklady vzhledu před úpravami a po úpravách.

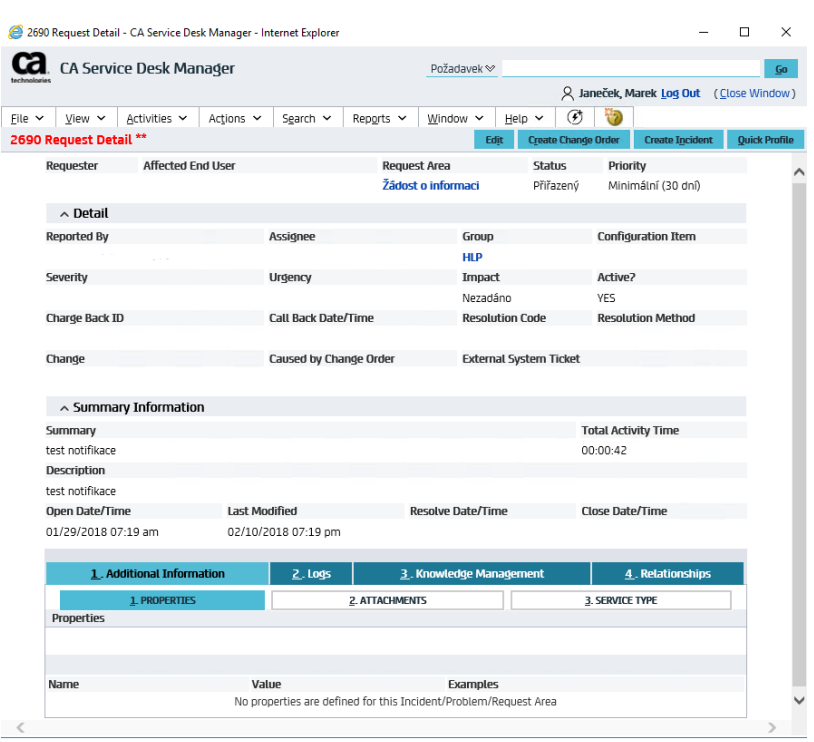

#### Obrázek 25 - Defaultní vzhled formuláře požadavku

## Obrázek 26 - Upravený vzhled formuláře požadavku

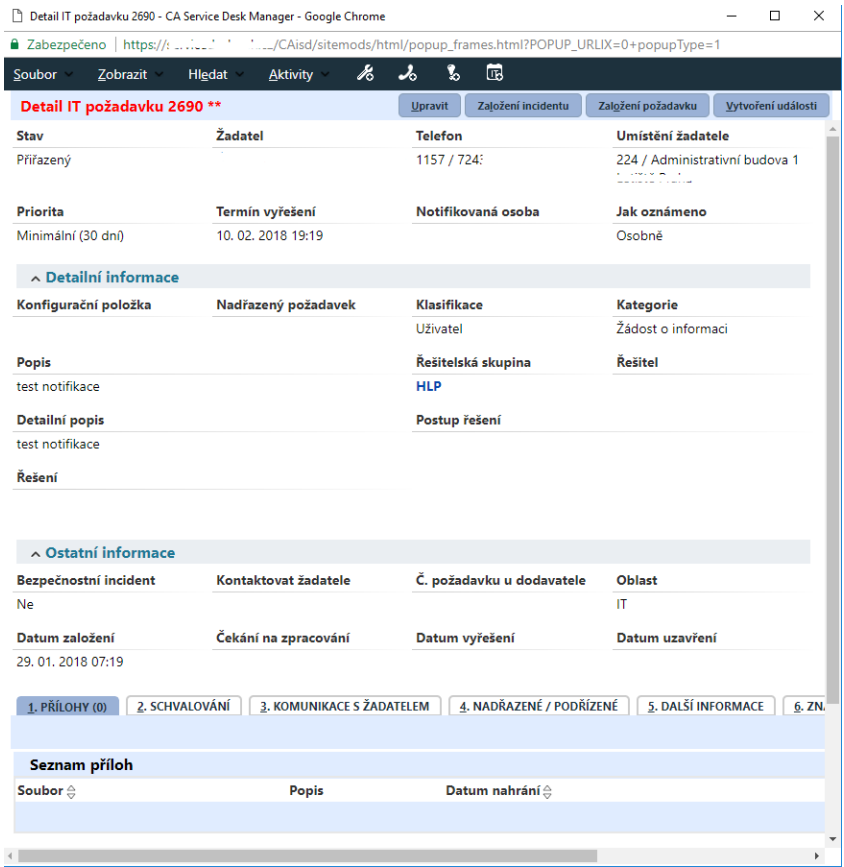

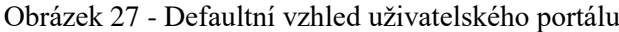

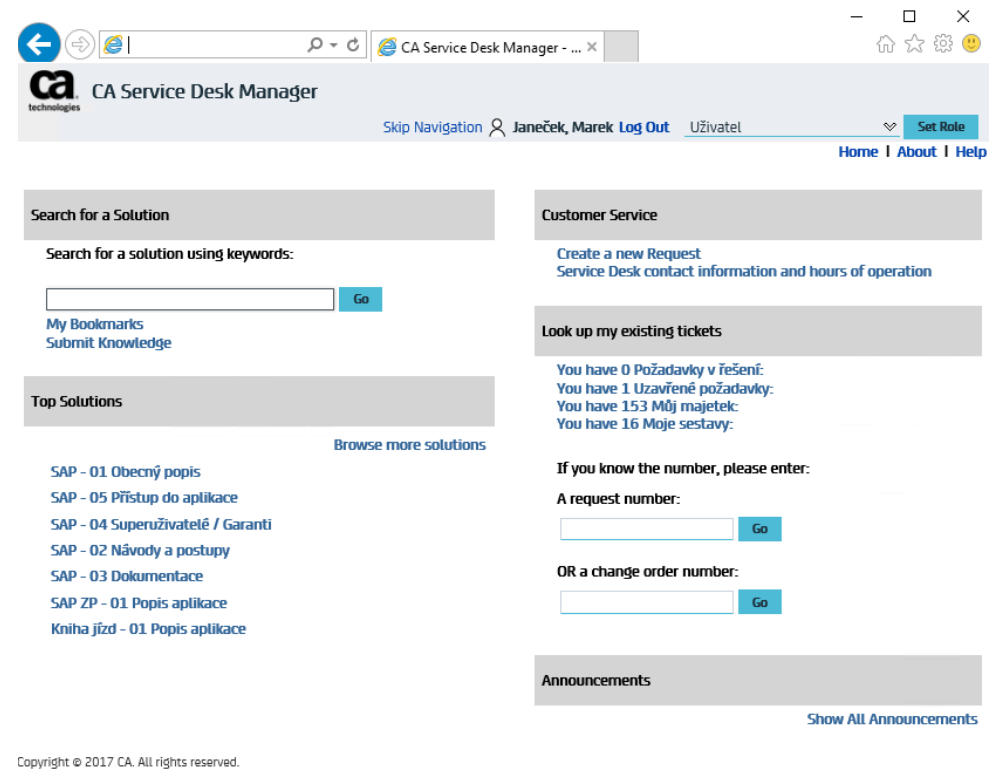

Obrázek 28 - Upravený vzhled uživatelského portálu

| $\ddot{\mathbf{r}}$<br><b>JANEČEK Marek ▶</b>                                                                                               |                                                                   |                                                                                                 |                                                      |                            |                                       |                                                  |             |              |
|----------------------------------------------------------------------------------------------------|-------------------------------------------------------------------|-------------------------------------------------------------------------------------------------|------------------------------------------------------|----------------------------|---------------------------------------|--------------------------------------------------|-------------|--------------|
| <b>IT HelpDesk</b>                                                                                                    |                                                                   |                                                                                                 |                                                      |                            |                                       | Hledat požadavek podle čísla:<br><b>Vyhledat</b> |             |              |
| Začátek                                                                                                    | Aktuálně probíhající výpadky / odstávky<br><b>Konec</b>           |                                                                                                 |                                                      |                            | Začátek                               | Plánované odstávky                               |             | <b>Konec</b> |
| 26.02.2018<br><b>Pouze test</b><br>20:51                                                                                                    |                                                                   |                                                                                                 |                                                      | 28.02.2018<br>20:51        |                                       | V současné době nejsou žádné plánované odstávky  |             |              |
| <b>Mám dotaz</b>                                                                                                    | Něco mi nefunguje                                                 | Něco potřebují<br>(Potřebují novou techniku,<br>přístupy do aplikací, změnu<br>nastavení apod.) | <b>Návody</b><br>(Odkaz na rady, návody,<br>postupy) |                            | Požadavky zadané na IT                |                                                  |             |              |
| (Potřebují radu, informaci)                                                                                                    | (Mám problém s nějakým<br>zařízením, aplikací,<br>systémem apod.) |                                                                                                 |                                                      |                            | 4971                                  | Porucha                                          |             | Storno       |
|                                                                                                    |                                                                   |                                                                                                 |                                                      |                            | 4970                                  | Žádost o informaci                               |             | Přiřazený    |
|                                                                                                    |                                                                   |                                                                                                 |                                                      |                            | 4879                                  | Porucha                                          |             | Přiřazený    |
|                                                                                                    |                                                                   |                                                                                                 |                                                      |                            | 4869                                  | Rozbitý kohoutek                                 |             | Řešený       |
| Helpdesk je kontaktní místo, na které se zaměstnanci obrací pro pomoc s řešením požadavků ve                                                |                                                                   |                                                                                                 |                                                      |                            | 4586                                  | Žádost o informaci                               |             | Přiřazený    |
| standardním uživatelském prostředí ICT.                                                                                                    |                                                                   |                                                                                                 |                                                      | Žádost o informaci<br>4584 |                                       | Neschválený                                      |             |              |
|                                                                                                    |                                                                   |                                                                                                 |                                                      |                            | 4582                                  | Porucha                                          |             | Uzavřený     |
| Požadavky, které se mohou vyskytnou nejčastěji, jsou<br>Hardware a periferie, software, telefony, přístupy, hesla, síť a tiskové řešení KM. |                                                                   |                                                                                                 |                                                      | 4580                       | Porucha                               |                                                  | Přiřazený   |              |
|                                                                                                    |                                                                   |                                                                                                 |                                                      |                            | 4578                                  | Porucha                                          |             | Přiřazený    |
| Pro nahlášení požadavku bývá požadováno zaměstnanecké osobní číslo, login a jméno PC.                                                       |                                                                   |                                                                                                 |                                                      |                            | 4573                                  | Porucha                                          |             | Přiřazený    |
| Umístění: 2107 TS1 - (Bílá Galerie)                                                                                                    |                                                                   |                                                                                                 |                                                      |                            | Zobrazit všechny zadané požadavky: 50 |                                                  |             |              |
| Telefon: +400 000 000000                                                                                                    |                                                                   |                                                                                                 |                                                      |                            |                                       |                                                  |             |              |
| E-mail: helpdesk@c                                                                                                    |                                                                   |                                                                                                 |                                                      |                            | Můj IT majetek                        |                                                  |             |              |
| Helpdesk dohlíží na funkčnost ICT prostředí a je k dispozici 24 hodin denně. 7 dní v týdnu.                                                 |                                                                   |                                                                                                 |                                                      |                            | Typ                                   | Výrobce                                          | Model       | Fv. číslo    |
|                                                                                                    |                                                                   |                                                                                                 |                                                      |                            | Tiskárna                              | <b>DELL</b>                                      | 1710        | 94011113     |
|                                                                                                    |                                                                   |                                                                                                 |                                                      |                            | Monitor                               | <b>DELL</b>                                      | 1907FP - 19 | 94009951     |
|                                                                                                    |                                                                   |                                                                                                 |                                                      |                            | <b>SIM</b>                            |                                                  |             |              |
|                                                                                                    |                                                                   |                                                                                                 |                                                      |                            | <b>SIM</b>                            |                                                  |             |              |

Abychom mohli konfigurovat vhled jednotlivých formulářů, bylo nutné nejprve definovat atributy a jejich datové typy k jednotlivým objektům typu požadavek, incident, změna, problém a konfigurační položka. Tyto atributy lze pak libovolně zobrazit na formulářích. Popisy jednotlivých objektů a jejich atributů jsou vzhledem k jejich rozsahu umístěny v přílohách této práce.

#### **Zhodnocení přínosu**

Úspěšné nasazení tohoto systému má pro firmu několik přínosů. První přínos spočívá v nasazení moderního ITSM nástroje, který umožňuje firmě zlepšení v oblasti řízení IT služeb díky možnosti dalšího rozvoje systému a podpory od dodavatele. Druhý přínos spočívá v nahrazení zastaralých systémů, které měly své nedostatky popsané v analýze prostředí firmy. Mezi nedostatky patřila nutnost instalace tlustého klienta na koncové zařízení, což je vyřešeno tím, že je nový nástroj dostupný přes webové rozhraní, takže není nutné nic instalovat. Další slabina původního stavu byla nutnost zapamatovat si heslo do každého systému, což je vyřešeno pomocí tzv. single sign on. Zároveň se firmě výrazně zjednoduší správa celého systému díky zrušení serverů, na kterých běžely nahrazené aplikace a byly na nich různé, většinou již nepodporované, platformy. Velká výhoda oproti původnímu stavu je také v tom, že jsou všechny informace v jednom systému a lze s nimi dohromady pracovat a provázat je mezi sebou. Například pokud je problém na notebooku, vyplní se jako konfigurační položka do servisního požadavku a řešitel se pak jednoduchým kliknutím může podívat na detailní informace tohoto zařízení a nemusí je dohledávat v jiném systému. V opačném případě pak na detailu položky tohoto notebooku je seznam všech požadavků a incidentů, se kterými byl svázán, takže je možné jednoduše zjistit, jaké závady již na něm byly řešeny a případně jestli již není příliš poruchový, a tudíž není vhodné jej dávat uživatelům.

V následujících kapitolách budou zhodnoceny přínosy získané nahrazením konkrétních systémů, nicméně další přínosy jsou v také podpoře procesů Problem Management a Change Management, které v současné době nejsou ve firmě řešeny pomocí žádného dedikovaného nástroje.

#### **Nahrazení evidence výpočetní techniky a mobilních telefonů**

U evidenčních nástrojů byl problém zejména s absencí historií provedených změn ať už kvůli řešení běžné každodenní práce, nebo pro potřeby auditu. Nový nástroj loguje změny všech polí, takže je možné zjistit přesně kdo, kdy a jakou změnu provedl. Dále se podařilo nahradit papírové předávací protokoly, které musel každý uživatel podepisovat při převzetí techniky, elektronickým potvrzením prostřednictvím uživatelského portálu. Zjednodušení poskytl nový systém i díky automatizaci, kdy je možné pomocí CSV, nebo XLS souboru dodat seznam nově nakoupené techniky a systém již automaticky vytvoří jednotlivé položky

v databázi. Automatizace se také dotkla reportingu a přípravy podkladů pro fakturaci za pronájem techniky. Veškeré podklady se automaticky generují v definovaných intervalech a formátech, takže není potřeba tuto opakující se činnost provádět manuálně. Z uživatelského pohledu je nejzajímavější možnost prohlédnout si veškerou techniku, která je evidována na uživatele, z pohodlí uživatelského portálu, což výrazně přispěje k vyššímu pořádku v evidenci, protože uživatelé mají rovnou možnost nahlásit, že je na ně něco evidováno chybně a neřeší se to jen jednou za rok při inventarizaci majetku.

#### **Nahrazení HP OpenView Service Desk**

Nahrazením HP OpenView Service Desk došlo ke zjednodušení práce se servisními požadavky a incidenty díky nové funkci tzv. aktivit. V původním nástroji si pracovník otevřel požadavek, nebo incident a měl možnost editovat veškerá pole, přičemž některá byla povinná. Toto způsobovalo více práce, protože bylo nutné se zorientovat ve všech polích a často se na něco zapomnělo a systém na to v lepším případě upozornil. Aktivity v novém systému umožňují velké zjednodušení a pomáhají držet se stanovených procesů. Pracovník si otevře požadavek, nebo incident a zvolí si například aktivitu přijetí k řešení. Zobrazí se jen potvrzovací okno a daný pracovník je automaticky nastaven jako řešitel a zároveň se změní stav na řešen. V původním systému musel do příslušného pole vepsat své jméno, řešitelskou skupinu a změnit stav v číselníku na řešen. Obdobně to funguje třeba při volbě aktivity vyřešení, kdy se zobrazí řešiteli okno obsahující pole, které je nutné před vyřešením vyplnit, takže není nutné hledat na celém formuláři, co má být vyplněno. Jednotlivé aktivity respektují nastavený proces, takže například z aktivity přiřazen nelze rovnou zvolit vyřešen, ale je nejprve nutné přijmout požadavek k řešení, což pomáhá dodržet nastavená pravidla.

Velkou výhodou je také proces schvalování, který byl ve starém systému nejvíce kritizován pro složitost nastavení a z pohledu uživatele nekomfortní způsob schválení, kdy bylo nutné schválení provést v interní síti po přihlášení na portál, ke kterému bylo separátní heslo, a uživatelé si ho nikdy nepamatovali. Nyní je předpřipraveno několik schvalovacích workflow, takže není potřeba například dohledávat nadřízeného žadatele, ale stačí jen vybrat workflow schválení nadřízeným a na základě importovaných dat o organizační struktuře je automaticky zaslán požadavek na schválení nadřízenému. Samotné schvalování pak funguje jednoduše pomocí kliknutí na schválit/neschválit v došlém emailu a na základě toho se vygeneruje předpřipravený email, který stačí jen odeslat. Systém email zpracuje a provede

automaticky požadovanou akci. Tento způsob funguje z jakéhokoliv zařízení, takže schvalovatel může klidně provést schválení i když není v práci pomocí mobilního telefonu.

Mezi další výhodu patří i to, že systém umí rozlišit víkendy a svátky od běžných pracovních dní. Na první pohled se to může zdát jako nedůležité, nicméně ve starém systému to způsobovalo problém s SLA, protože nešlo rozlišit SLA pro H24 a pro režim 5x8, takže veškeré reporty o době řešení byly výrazně zkresleny a zároveň se stávalo, že požadavky, které jsou řešeny jen v pracovní dny, eskalovali během víkendu.

Z uživatelského pohledu je největší změna v novém portále, který jim poskytuje pohled na stav jejich servisních požadavků a umožňuje jim se podívat, kdo požadavek řeší, v jakém je stavu anebo zaslat přímo dotaz na řešitele. Zároveň jsou zde na jednom místě elektronické formuláře pro zadávání požadavků a užitečné odkazy a návody.

#### **Nahrazení Evidence úkolů**

Většina nedostatků Evidence úkolů byla podobná jako HP OpenView Service Desk. Největší nevýhoda této aplikace byla v chybějícím administrativním rozhraní, a tak se veškeré změny musely dělat pomocí úpravy dat v databázi, nebo pomocí dodavatele. Toto nový systém řeší a poskytuje pohodlné rozhraní pro úpravy číselníků, polí a dalších nastavení systému. Zároveň v této aplikaci nebyla vůbec žádná možnost dělat reporting pro sledování počtu požadavků, doby řešení apod.

#### $\overline{\mathcal{L}}$ **Závěr**

IT služby jsou pro byznys firem životně důležité a jejich kvalitní dodávka závisí na správně nastavených procesech a podpůrném nástroji pro jejich řízení. Implementace takového nástroje je projekt, jehož časová a technická náročnost je ovlivněna zejména velikostí firmy, dodavatelem, specifikem IT prostředí firmy a počtem procesů, které musí nástroj podporovat. Cílem této diplomové práce bylo navrhnout vybrané procesy pro podporu řízení IT služeb na základě doporučení ITIL a ukázat možný způsob implementace ITSM nástroje CA Service Desk Manager do prostředí velké firmy.

V teoretické části byla představena metodologie ITIL, její doporučené řešení vybraných procesů Request Fulfilment, Incident Management, Problem Management, Change Management, Asset and Configuration Management a způsoby zachycení procesů pomocí modelovacích jazyků.

V praktické části byla provedena analýza prostředí firmy a jejich současných nástrojů pro podporu řízení IT služeb, se zaměřením na nedostatky jednotlivých systémů a jejich očekávané zlepšení. Z této analýzy vyplynulo, že současný stav není vyhovující zejména kvůli stáří těchto systémů, jejich množství, chybějící podpoře, nemožnosti dalšího rozvoje, vyšší náročnosti na údržbu a chybějícím funkcionalitám. Po této analýze byl představen moderní ITSM nástroj CA Service Desk Manager, jehož cílem je tyto systémy nahradit a tím odstranit jejich nedostatky.

Před samotnou implementací byly navrženy nové procesy pro podporu řízení IT služeb, ze kterých vyplynuly základní role a činnosti, které bude implementovaný systém podporovat. Procesní diagramy byly vytvořeny pomocí UML Activity diagramu v nástroji Enterprise Architect. Pro vyloučení různé interpretace a pochopení i bez znalosti UML notace, byly navržené procesy doplněny o detailní slovní popis jednotlivých kroků. Při vytváření procesů byl brán ohled na současné způsoby řízení IT služeb a na doporučení metodologie ITIL tak, aby byl výsledný proces co nejjednodušší, ale zároveň obsahoval všechny důležité kroky.

Pro zvolení správné implementační strategie bylo nutné na začátku udělat některá rozhodnutí, jejichž pozdější změna by mohla znamenat vysokou pracnost a zdržení celého projektu. Zejména se jednalo o platformu, na které systém poběží. Zde byl dle firemních standardů zvolen Microsoft Windows Server 2016 a MS SQL Server 2012. Dále bylo nutné zvolit správnou architekturu a vzhledem k tomu, že nový nástroj je pro firmu důležitý, byla zvolena architektura umožňující nastavení režimu vysoké dostupnosti, čímž se sníží pravděpodobnost, že systém bude nedostupný kvůli výpadku, nebo upgradu. Detailní diagram architektury včetně popsané komunikace a využívaných portů byl pro lepší přehlednost graficky zobrazen pomocí aplikace Visio.

Po instalaci do firemního prostředí byl popsán způsob konfigurace a integrace s existujícími informačními systémy tak, abychom získali požadované funkcionality a maximálně využili již existující data. Uživatelské účty byly integrovány z interního systému pomocí CSV souboru, který je zpracován PowerShell skriptem, takže není nutné vytvářet uživatele manuálně a zároveň se zajistí aktuálnost dat. Napojení na monitorovací systémy pro zakládání incidentů bylo realizováno pomocí webových služeb a zároveň byla popsána možnost využití strukturovaného emailu. Odesílání a přijímání emailů bylo zprovozněno napojením na firemní MS Exchange server. Nastavení vzhledu, zobrazených dat a chování stránek bylo prováděno přímo v administrativním rozhraní anebo pomocí úprav CSS stylů, HTML kódu a JavaScriptu.

Implementace CA Service Desk Managera vyřešila firmě několik problémů. V první řadě bylo nahrazeno několik zastaralých systémů, které již byly bez podpory, nebylo možné je dále rozvíjet a byly náročné na údržbu. Dále díky tomu, že je nový systém dostupný přes webové rozhraní, odpadla nutnost instalovat tlusté klienty a práce se nástrojem tak není omezena jen na některá zařízení. Uživatelé a administrátoři oceňují, že si nemusí pamatovat několik dalších hesel, protože má nástroj implementováno tzv. single sign on a bere si automaticky heslo z přihlášení do Windows. Sjednocení systémů umožňuje provázání, která nebyla dříve možná a lze tak spojit například konkrétní IT majetek s požadavkem na jeho opravu a tím získáme komplexní informace o jeho historii. Důležité je také v kontextu spojení systémů zmínit reporting, protože dříve bylo velice obtížné a časově náročné získat potřebné informace ze všech systémů, transformovat je a vytvořit reporty potřebné pro strategické rozhodování anebo kontrolu dodržování SLA. Obecně lze říci, že tento projekt byl pro firmu přínosný, protože přinesl mnohá zlepšení, nové funkcionality a zároveň i možnost dalšího zlepšování a rozvoje na základě aktuálních potřeb byznysu a provozu.

# **Seznam použitých zdrojů**

ARRAJ, Valerie. ITIL® The Basics. AXELOS: Global Best Practice [online]. July 2013 [cit. 2017-11-26]. Dostupné z: [<https://www.axelos.com/case-studies-and-white-papers/itil](https://www.axelos.com/case-studies-and-white-papers/itil-the-basics-white-paper)[the-basics-white-paper>](https://www.axelos.com/case-studies-and-white-papers/itil-the-basics-white-paper).

AXELOS, 2011. ITIL® Software Scheme [online]. London: Axelos [cit. 2018-02-03]. Dostupné z:<https://www.axelos.com/licensing/itil-software-scheme>

AXELOS. Endorsed Software Tools. AXELOS: GLOBAL BEST PRACTICE [online]. Axelos Limited, 2011, 2015 [cit. 2015-04-13]. Dostupné z: <https://www.axelos.com/endorsed-software-tools>

CA Service Management, 2018. How to Implement CA Service Desk Manager 17.0 [online]. US: CA [cit. 2018-02-24]. Dostupné z: [https://docops.ca.com/ca-service-management/17-](https://docops.ca.com/ca-service-management/17-0/en/implementing/implement-ca-service-management-17-0/how-to-deploy-ca-service-management-17-0/how-to-implement-ca-service-desk-manager-17-0) [0/en/implementing/implement-ca-service-management-17-0/how-to-deploy-ca-service](https://docops.ca.com/ca-service-management/17-0/en/implementing/implement-ca-service-management-17-0/how-to-deploy-ca-service-management-17-0/how-to-implement-ca-service-desk-manager-17-0)[management-17-0/how-to-implement-ca-service-desk-manager-17-0](https://docops.ca.com/ca-service-management/17-0/en/implementing/implement-ca-service-management-17-0/how-to-deploy-ca-service-management-17-0/how-to-implement-ca-service-desk-manager-17-0)

CA Technologies, 2018. IT Service Desk [online]. US: CA [cit. 2018-02-15]. Dostupné z: <https://www.ca.com/us/products/ca-service-desk-manager.html>

ITIL service operation, 2011. 2nd ed. London: TSO. Best Management Practice. ISBN 9780113313075.

ITIL service transition, 2011. 2nd ed. London: TSO. Best Management Practice. ISBN 978- 011-3313-068.

ITIL® Glossary of Terms, 2011. Axelos.com [online]. London: AXELOS Limited [cit. 2018-02-13]. Dostupné z: [https://www.axelos.com/Corporate/media/Files/Glossaries/](https://www.axelos.com/Corporate/media/Files/Glossaries/%20ITIL_2011_Glossary_GB-v1-0.pdf)  [ITIL\\_2011\\_Glossary\\_GB-v1-0.pdf](https://www.axelos.com/Corporate/media/Files/Glossaries/%20ITIL_2011_Glossary_GB-v1-0.pdf)

ITSM (IT Service Management), 2016. Managementmania.com [online]. DE: Wilmington, 24.11.2016 [cit. 2018-02-13]. Dostupné z: [https://managementmania.com/cs/it-service](https://managementmania.com/cs/it-service-management)[management](https://managementmania.com/cs/it-service-management)

KLIMEŠ, Cyril, 2014. MODELOVÁNÍ PODNIKOVÝCH PROCESŮ [online]. Ostrava [cit. 2018-02-14]. Dostupné z: [http://www1.osu.cz/~zacek/mopop/mopop.pdf.](http://www1.osu.cz/~zacek/mopop/mopop.pdf) Učební text. Ostravská univerzita.

Launch of Axelos, 2013. Miroslawdabrowski.com [online]. [cit. 2018-02-03]. Dostupné z: [http://miroslawdabrowski.com/downloads/AXELOS%20-](http://miroslawdabrowski.com/downloads/AXELOS%20-%20New%20company%20launched%20to%20promote%20Best%20Management%20Practice%20portfolio%20to%20a%20global%20business%20audience%20%5B01.07.2013%5D.pdf)

[%20New%20company%20launched%20to%20promote%20Best%20Management%20Pra](http://miroslawdabrowski.com/downloads/AXELOS%20-%20New%20company%20launched%20to%20promote%20Best%20Management%20Practice%20portfolio%20to%20a%20global%20business%20audience%20%5B01.07.2013%5D.pdf) [ctice%20portfolio%20to%20a%20global%20business%20audience%20%5B01.07.2013%](http://miroslawdabrowski.com/downloads/AXELOS%20-%20New%20company%20launched%20to%20promote%20Best%20Management%20Practice%20portfolio%20to%20a%20global%20business%20audience%20%5B01.07.2013%5D.pdf) [5D.pdf](http://miroslawdabrowski.com/downloads/AXELOS%20-%20New%20company%20launched%20to%20promote%20Best%20Management%20Practice%20portfolio%20to%20a%20global%20business%20audience%20%5B01.07.2013%5D.pdf)

OMNICOM. Co je to ITIL®. Bestpractice.cz: IT & Management Knowledge Base [online]. Omnicom, 2008-2017 [cit. 2017-11-25]. Dostupné z: [<http://www.bestpractice.cz/cs/Best](http://www.bestpractice.cz/cs/Best-practice/-ITSM-ITIL-/Co-je-to-ITIL-.alej)[practice/-ITSM-ITIL-/Co-je-to-ITIL-.alej>](http://www.bestpractice.cz/cs/Best-practice/-ITSM-ITIL-/Co-je-to-ITIL-.alej)

OMNICOM, Bestpractice.cz: Přínosy ITSM [online], ©2008-2017. Bratislava: Omnicom [cit. 2017-11-26]. Dostupné z: [<https://www.bestpractice.cz/cs/Best-practice/-ITSM-ITIL-](https://www.bestpractice.cz/cs/Best-practice/-ITSM-ITIL-/-Prinosy-ITSM.alej) [/-Prinosy-ITSM.alej>](https://www.bestpractice.cz/cs/Best-practice/-ITSM-ITIL-/-Prinosy-ITSM.alej).

OMNICOM. Historie a vývoj ITIL®. Bestpractice.cz: IT & Management Knowledge Base [online]. Omnicom, © 2008-2015 [cit. 2018-02-03]. Dostupné z: <http://www.bestpractice.cz/cs/Best-practice/-ITSM-ITIL-/-Historie-a-vyvoj-ITIL-.alej>

REJNKOVÁ, Petra, 2009. Příklady použití diagramů UML 2.0. Uml.czweb.org [online]. CZ: czweb, 2009 [cit. 2018-02-20]. Dostupné z:<http://uml.czweb.org/zdroje.htm>

Tovia.cz, 2017. Co je proces? [online]. ČR: Tovia [cit. 2018-02-14]. Dostupné z: [http://www.tovia.cz/blog/co\\_je\\_proces](http://www.tovia.cz/blog/co_je_proces)

# **Přílohy**

- 1. Seznam atributů objektu Servisní požadavek
- 2. Seznam atributů objektu Incident
- 3. Seznam atributů objektu Problem
- 4. Seznam atributů objektu Change
- 5. Seznam atributů objektu konfigurační položka Hardware
- 6. Seznam atributů objektu konfigurační položka Aplikace
- 7. Seznam atributů objektu konfigurační položka Malý SW
- 8. Seznam atributů objektu konfigurační položka Servery

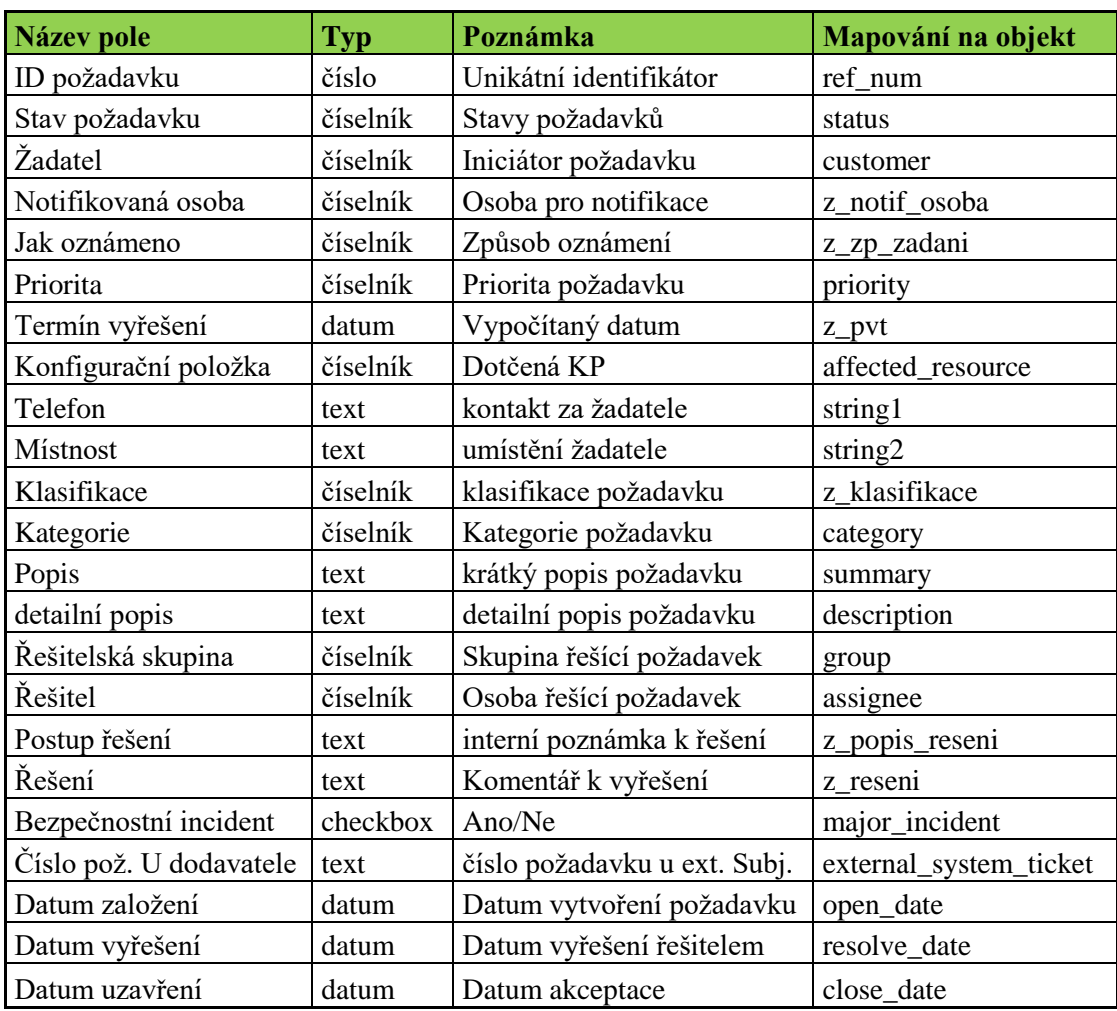

## **1. Seznam atributů objektu Servisní požadavek**

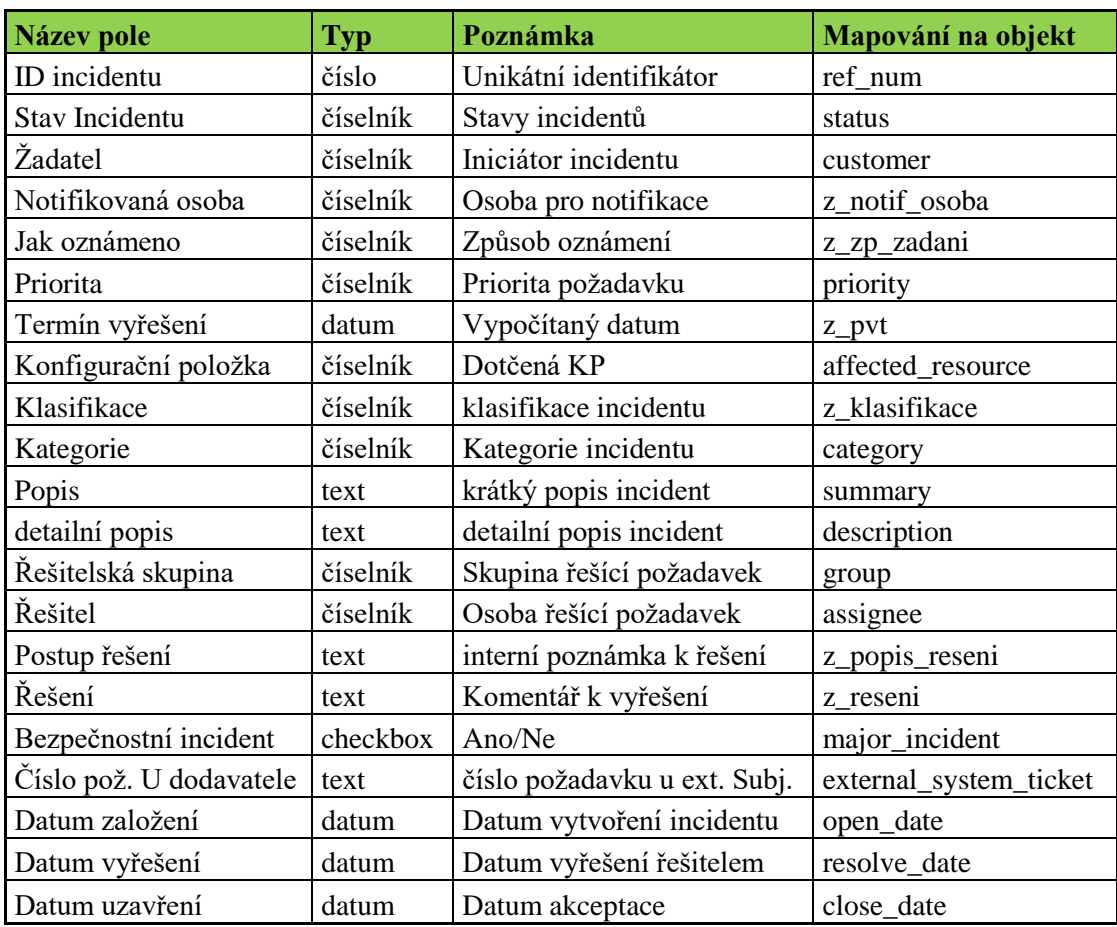

## **2. Seznam atributů objektu Incident**

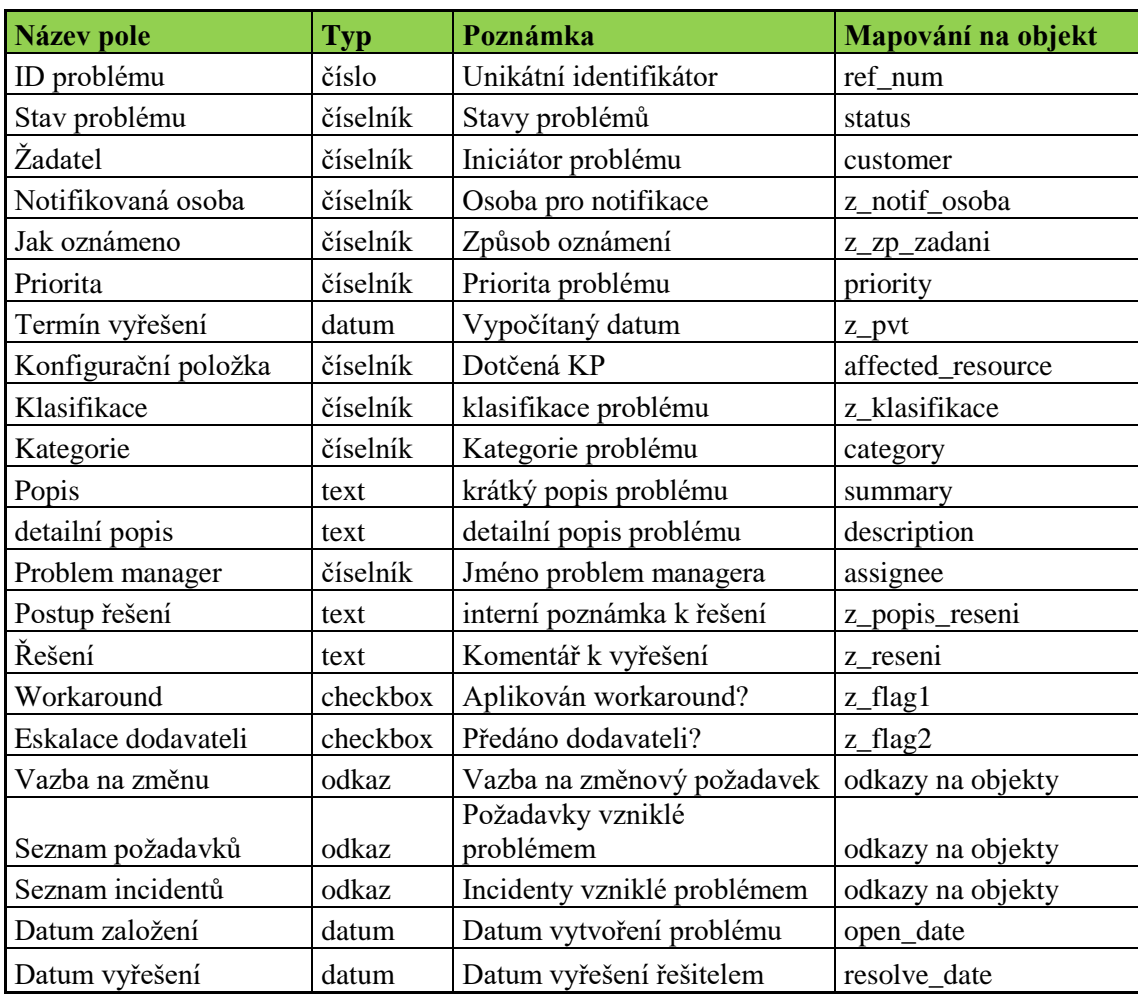

## **3. Seznam atributů objektu Problém**

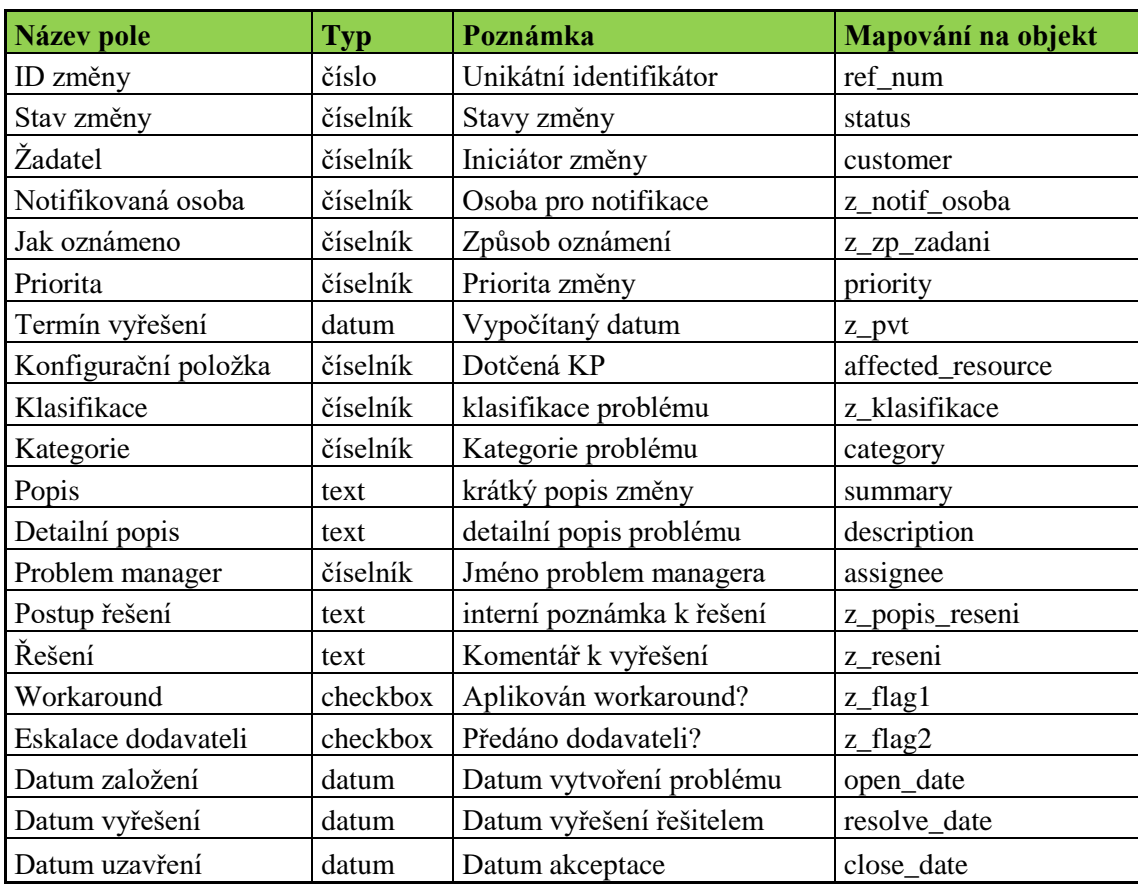

## **4. Seznam atributů objektu Change**

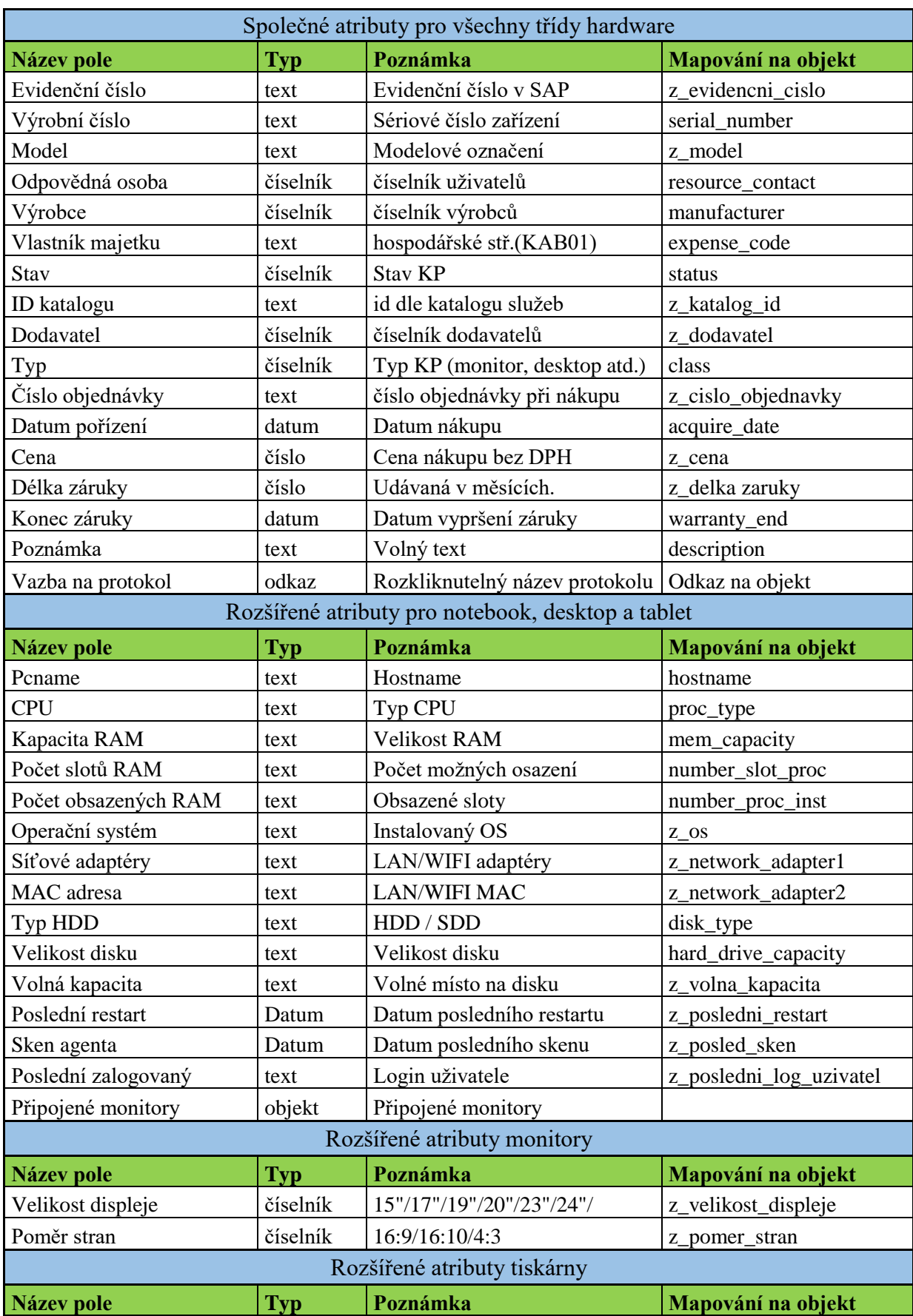

## **5. Seznam atributů objektu konfigurační položka – Hardware**

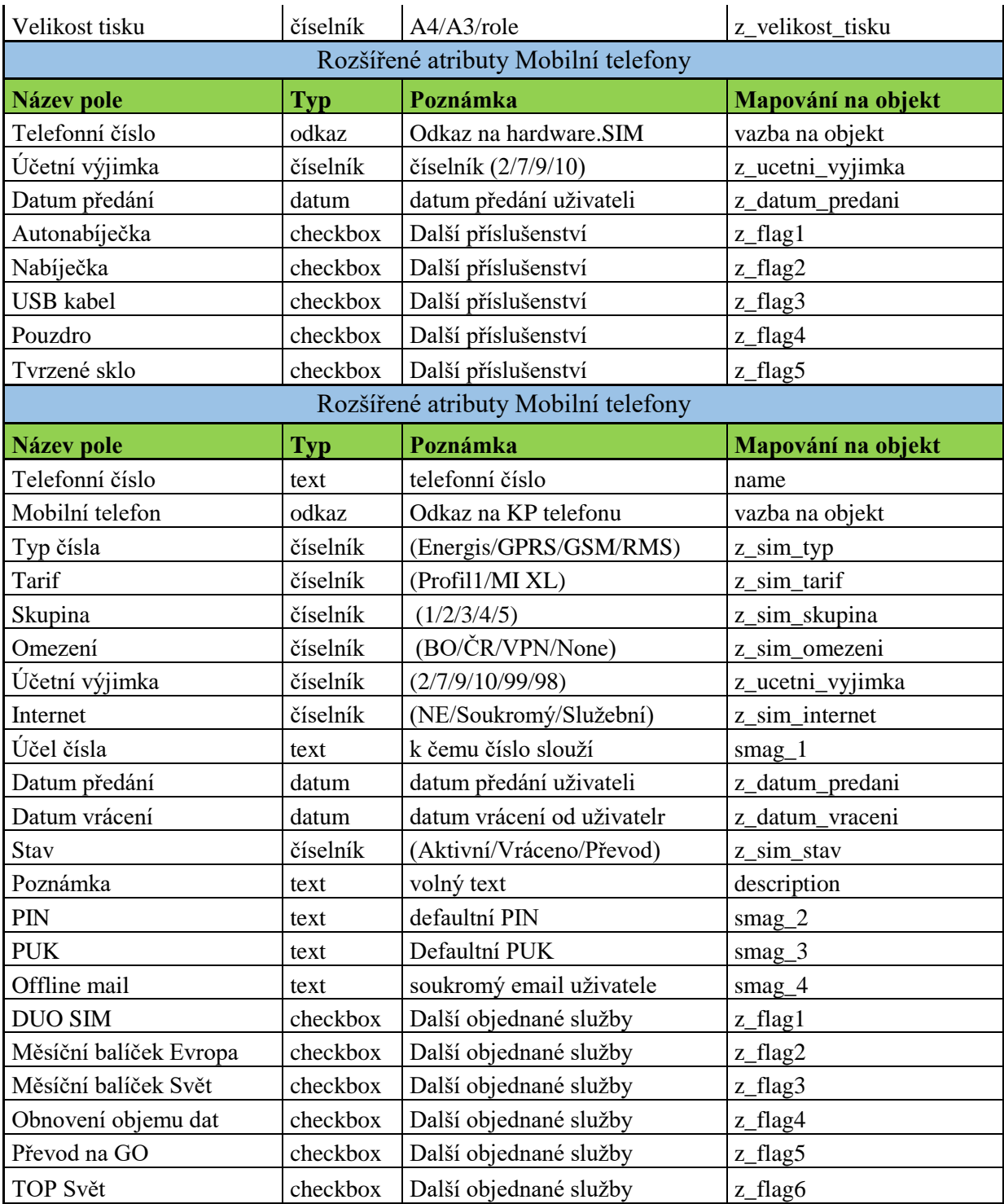

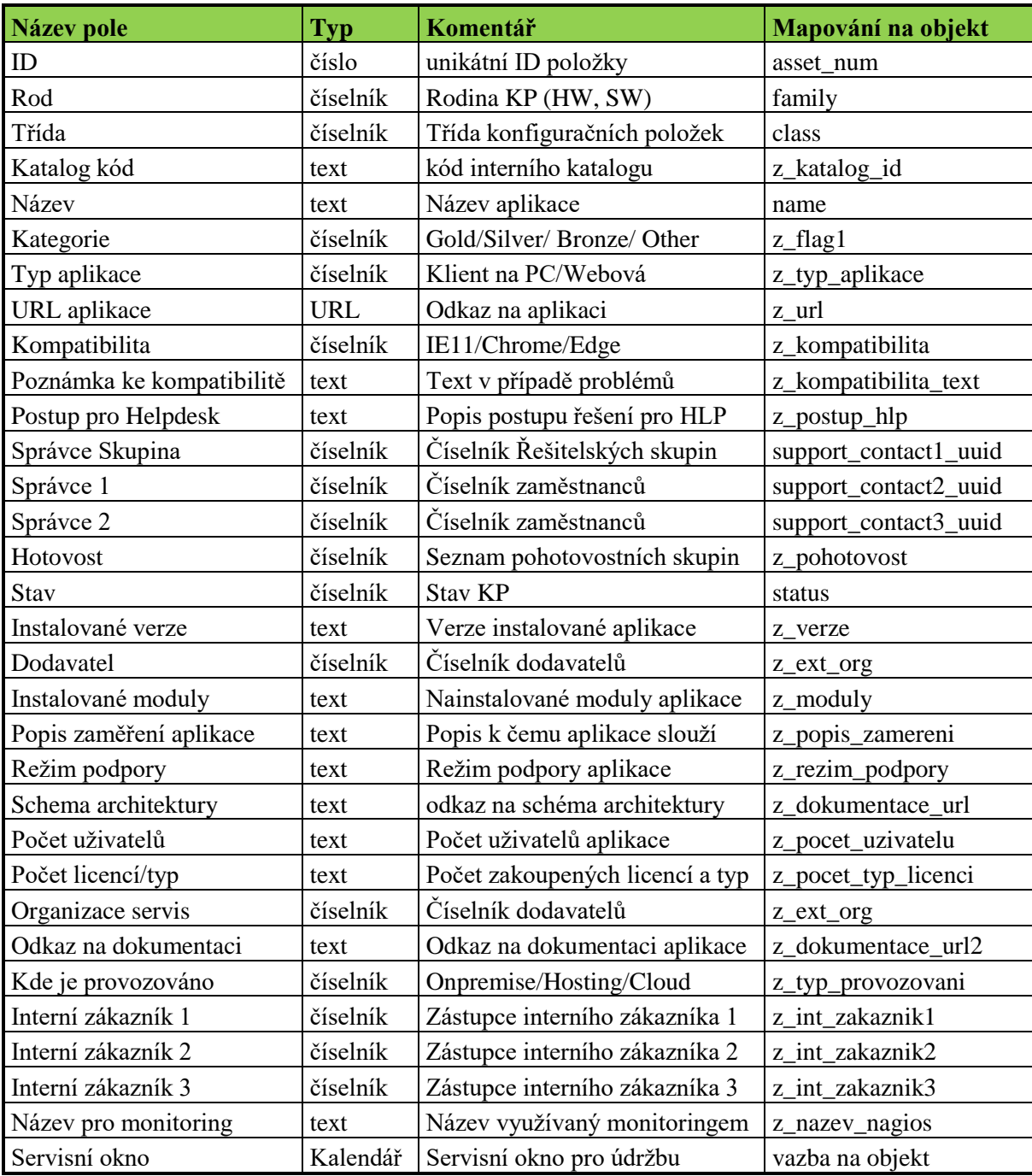

# **6. Seznam atributů objektu konfigurační položka – Aplikace**

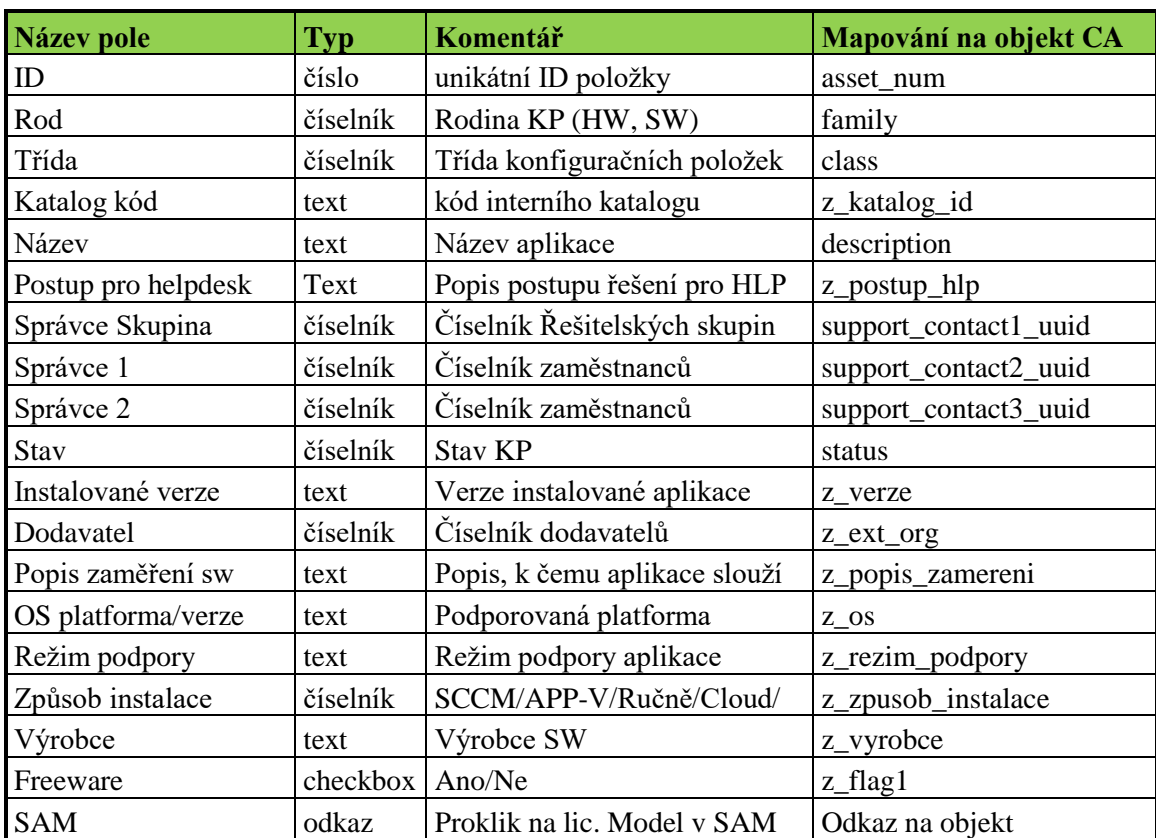

# **7. Seznam atributů objektu konfigurační položka – Malý SW**

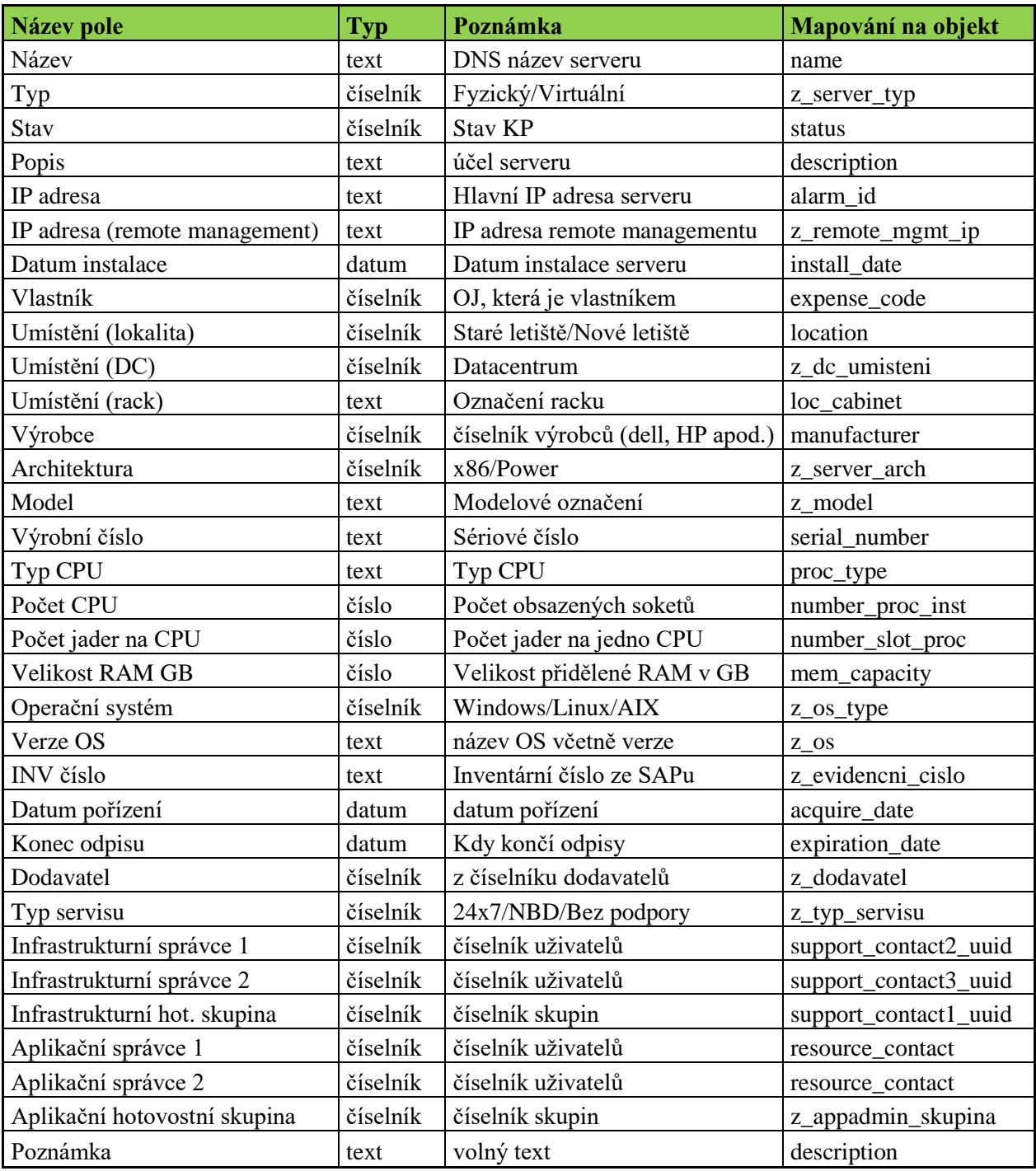

# **8. Seznam atributů objektu konfigurační položka – Servery**